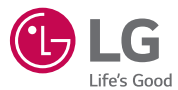

# GUÍA DEL USUARIO

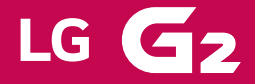

Parte del contenido y de las ilustraciones podrían diferir de su dispositivo dependiendo de la región, el proveedor de servicios, la versión de software o la versión del sistema operativo, y están sujetos a cambios sin previo aviso.

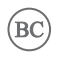

ESPANOI

MFL68065902 (1.0) www.lg.com

# **Declaración de garantía limitada**

### **1. ESTA GARANTÍA CUBRE:**

 LG le ofrece una garantía limitada de que la unidad adjunta para el suscriptor y sus accesorios adjuntos estarán libres de defectos de materiales o mano de obra, según los siguientes términos y condiciones:

- **1.** La garantía limitada del producto se extiende durante DOCE (12) MESES contados a partir de la fecha del producto con una prueba de compra válida o, de no haber una prueba de compra válida, QUINCE (15) MESES contados a partir de la fecha de fabricación según se determine por el código de fecha de fabricación de la unidad.
- **2.** La garantía limitada se extiende sólo al comprador original del producto y no está permitido asignarla o transferirla a ningún otro comprador o usuario final.
- **3.** Esta garantía sólo tiene validez para el comprador original del producto durante el período de garantía y siempre que se encuentre en los EE. UU., lo que incluye Alaska, Hawaii, los territorios de los EE. UU. y Canadá.
- **4.** El armazón externo y las piezas de adorno están libres de defectos en el momento del envío y, por lo tanto, no están cubiertas por los términos de esta garantía limitada.
- **5.** A solicitud de LG, el consumidor debe proporcionar información para probar de manera razonable la fecha de compra.
- **6.** El consumidor deberá hacerse cargo de los gastos de envío del producto ante el Departamento de servicio al cliente de LG. LG deberá pagar el gasto de envío del producto al consumidor, después de haber cumplido con el servicio según esta garantía limitada.

### **2. ESTA GARANTÍA NO CUBRE:**

- **1.** Defectos o daños ocasionados por usar el producto de una manera diferente del modo normal y habitual.
- **2.** Defectos o daños ocasionados por uso anormal, condiciones anormales, almacenamiento inadecuado, exposición a humedad excesiva, modificaciones no autorizadas, conexiones no autorizadas, reparaciones no autorizadas, uso inadecuado, negligencia, abuso, accidente, alteración, instalación inadecuada u otras acciones que no sean responsabilidad de LG, incluido el daño causado por envío, fusibles fundidos, derrames de comida o líquidos.
- **3.** Roturas o daños en las antenas, a menos que hayan sido causados por defectos de los materiales o la mano de obra.
- **4.** Que el Departamento de servicio al cliente de LG no fuera notificado por el consumidor del defecto o avería del producto durante el período de garantía limitada aplicable.
- **5.** Productos a los que les quitaron el número de serie o que hava quedado ilegible.
- **6.** Esta garantía limitada reemplaza a todas las demás garantías explícitas o implícitas, ya sea de hecho o por intervención de la ley, reglamentaria o de otro tipo, que comprendan, pero sin limitación, cualquier garantía implícita de comercialización o idoneidad para un uso en particular.
- **7.** Daño proveniente del uso de accesorios que no fueron aprobados por LG.
- **8.** Todas las superficies de plástico y todas las demás piezas expuestas externamente que tengan arañazos o daños causados por el uso normal por parte del cliente.
- **9.** Productos que se hayan hecho funcionar fuera de los límites máximos.

**10.** Productos usados o alquilados.

 **11.** Consumibles (como los fusibles).

#### **3. LO QUE HARÁ LG:**

 LG, a su exclusivo criterio, reparará, reemplazará o rembolsará el precio de compra de cualquier unidad que no cumpla con la presente garantía limitada. LG puede, a su elección, optar por usar partes o unidades nuevas, restauradas o readaptadas con una funcionalidad similar. Además, LG no reinstalará o realizará copias de seguridad de ningún dato, aplicación o software que el usuario haya agregado al teléfono. Por lo tanto, se recomienda que usted realice una copia de seguridad de todo dato o información de ese tipo antes de enviar la unidad a LG, de modo de evitar una pérdida permanente de esa información.

#### **4. DERECHOS JURÍDICOS ESTATALES:**

 No es aplicable ninguna otra garantía explícita a este producto. LA DURACIÓN DE CUALQUIER GARANTÍA IMPLÍCITA, INCLUIDA LA GARANTÍA IMPLÍCITA DE COMERCIABILIDAD, ESTÁ LIMITADA A LA DURACIÓN DE LA GARANTÍA EXPLÍCITA INCLUIDA EN EL PRESENTE. LG INFOCOMM INC. NO SERÁ RESPONSABLE POR LA PÉRDIDA DE USO DEL PRODUCTO, LOS INCONVENIENTES, PÉRDIDA O CUALQUIER OTRO DAÑO DIRECTO O CONSECUENCIAL QUE SE DESPRENDA DEL USO DEL PRODUCTO O DE LA IMPOSIBILIDAD DE LISARLO, O POR CUALQUIER INFRACCIÓN DE CUALQUIER GARANTÍA EXPLÍCITA O IMPLÍCITA, INCLUIDA LA GARANTÍA IMPLÍCITA DE COMERCIABILIDAD APLICABLE A ESTE PRODUCTO.

 Algunos estados no permiten la exclusión o limitación de daños incidentales o consecuenciales, o no permiten limitaciones sobre cuánto tiempo dura una garantía implícita, de modo que estas limitaciones y exclusiones podrían no aplicársele a usted. Esta garantía le da derechos legales concretos, y podría tener otros

derechos que varían de un estado a otro.

#### **5. CÓMO OBTENER EL SERVICIO POR GARANTÍA:**

 Para obtener servicio por garantía, llame o envíe un fax a los siguientes números de teléfono desde cualquier punto de los Estados Unidos continentales:

Tel. 1-800-793-8896 o Fax. 1-800-448-4026

 O visite www.lg.com. También se puede enviar correspondencia a:

LG Electronics MobileComm U.S.A., Inc.

201 James Record Road Huntsville, AL 35824

 NO DEVUELVA EL PRODUCTO A LA DIRECCIÓN MENCIONADA ANTERIORMENTE. Llame o escriba para conocer la ubicación del centro de servicio autorizado de LG más cercano a usted y para conocer los procedimientos necesarios para obtener reclamaciones por la garantía.

# **Contenido**

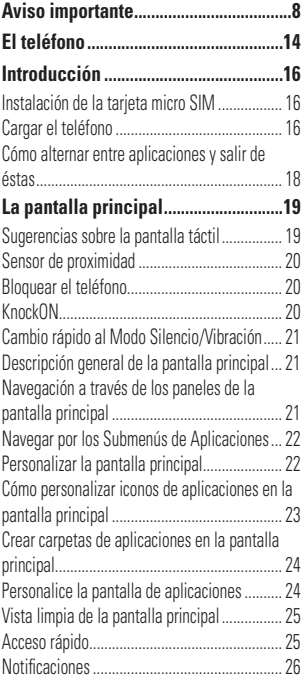

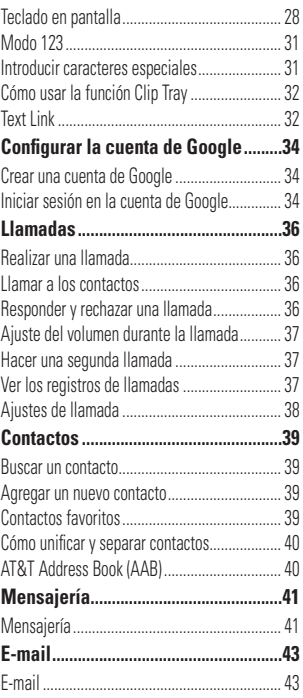

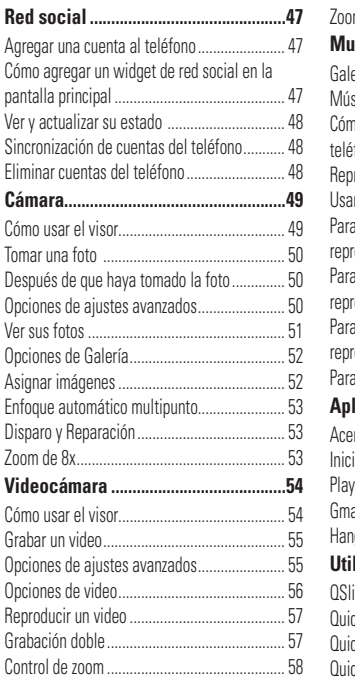

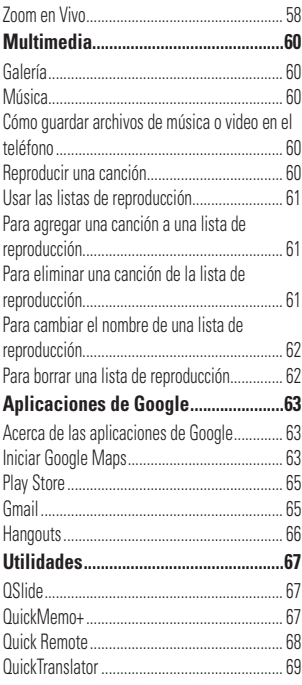

# **Contenido**

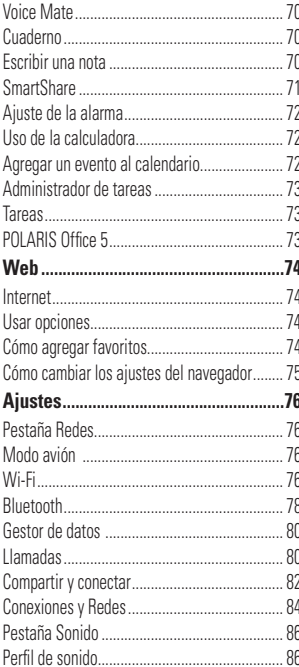

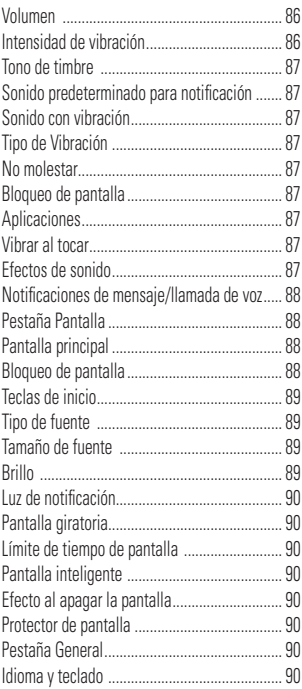

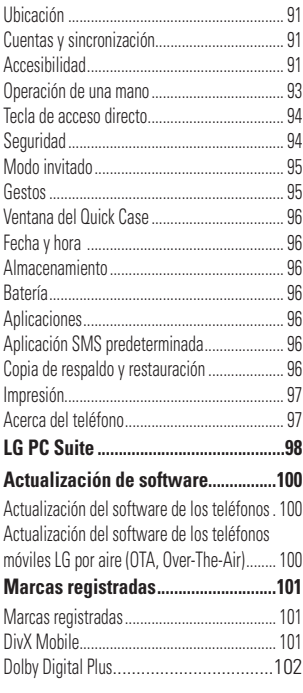

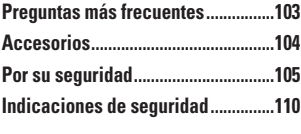

<span id="page-7-0"></span>**Aviso importante**

Antes de llevar el teléfono a reparación o llamar a un representante del servicio técnico, compruebe si alguno de los problemas que presenta el teléfono se describen en esta sección.

# **1. Memoria del teléfono**

Para liberar más espacio en la memoria, tendrá que administrar sus aplicaciones y borrar algunos datos, como aplicaciones o mensajes.

#### **Para administrar la aplicación**

- **1** En la pantalla principal, toque la **Tecla Aplicaciones** > **Ajustes** > pestaña **General** > **Aplicaciones**.
- **2** Toque una de las fichas en la parte superior de la pantalla y seleccione la aplicación que desea desinstalar.
- **3** Toque **Desinstalar** y luego **Aceptar** para confirmar que desea desinstalar la aplicación.

# **2. Optimizar la vida útil de la batería**

Puede prolongar la vida útil de la batería entre cargas apagando las funciones que no necesite ejecutar constantemente en segundo plano.

Además, puede supervisar la forma

en que las aplicaciones y los recursos consumen la energía de la batería.

#### **Para ampliar la vida útil de la batería**

- s Desactive las comunicaciones de radio que no esté usando, como Wi-Fi, Bluetooth o GPS.
- s Disminuya el brillo de la pantalla y establezca un tiempo de espera más corto para la pantalla.
- s Desactive la sincronización automática de Gmail™, Calendario, Contactos y otras aplicaciones.
- s Es posible que ciertas aplicaciones que haya descargado reduzcan la vida útil de la batería.
- Mientras usa aplicaciones descargadas, compruebe el nivel de carga de la batería.
- **NOTA**
- Si oprime accidentalmente el **Botón Encender/Bloquear** cuando el teléfono está en su bolsillo, la pantalla se apagará automáticamente con el fin de reducir el consumo de energía de la batería.

#### **Para comprobar el nivel de carga de la batería**

**1** En la pantalla principal, toque la **Tecla Aplicaciones > Ajustes >** pestaña

#### **General** > **Batería**.

**2** El estado de la batería (carga o descarga) y el nivel aparecen en la pantalla.

#### **Para supervisar y controlar qué usa la batería**

- **1** En la pantalla principal, toque la **Tecla Aplicaciones** > **Ajustes** > pestaña **General** > **Batería** .
- **2** Toque **Uso de la batería**.
- **3** Se muestran todas las aplicaciones o servicios utilizando la energía de la batería de la cantidad mayor usada a la menor. También puede usarlo para apagar aplicaciones o servicios si están consumiendo mucha energía. Toque cualquier de los elementos en la lista para más opciones.

### **3. Instalar un sistema operativo de código abierto**

Si instala un sistema operativo de código abierto en el teléfono y no usa el sistema operativo suministrado por el fabricante, es posible que el teléfono funcione mal.

### **Advertencia**

• Si instala y usa un sistema operativo

diferente del suministrado por el fabricante, la garantía ya no cubrirá el teléfono.

s Para proteger el teléfono y los datos personales, descargue aplicaciones provenientes sólo de fuentes confiables, como Play Store. Si algunas aplicaciones no se instalan correctamente en el teléfono, es posible que no funcione correctamente o que se produzcan errores graves. Deberá desinstalar esas aplicaciones y todos los datos y las opciones de configuración del teléfono.

### **4. Cómo usar el bloqueo de pantalla**

Establezca un bloqueo de la pantalla para asegurar el teléfono. Para configurar el bloqueo de la pantalla, realice los siguientes pasos.

En la pantalla principal, toque la **Tecla Aplicaciones** > **Ajustes** > pestaña **Pantalla** > **Bloqueo de pantalla** > **Seleccionar bloqueo de pantalla** y seleccione el bloqueo de pantalla que desee entre las opciones **Ninguno, Deslizar, Knock Code, Patrón**, **PIN** y **Contraseña**.

#### **Aviso importante**

### **ADVERTENCIA**

- Tome precauciones al usar un Patrón, PIN o Contraseña. Es muy importante que recuerde la información de bloqueo de pantalla que establezca. Tiene 5 oportunidades para introducir su información de bloqueo de pantalla. Tras usar las 5 oportunidades, debe esperar 30 segundos para volver a intentar a desbloquear el teléfono.

#### **Si no recuerda el Patrón PIN o la Contraseña**:

Si inició sesión en una cuenta de Google en el teléfono y uso un patrón incorrecto 5 veces, toque **¿Ha olvidado el patrón?**. A continuación, deberá iniciar sesión con su cuenta de Google para desbloquear el teléfono y deberá crear un nuevo patrón de desbloqueo. Si a establecido un PIN de respaldo, puede introducirlo para desbloquear la pantalla. Si no ha creado una cuenta de Google en el teléfono u olvidó su PIN o contraseña y el PIN de respaldo, deberá realizar un restablecimiento completo.

### **ADVERTENCIA**

- Si realiza un restablecimiento a los valores de fábrica, se eliminarán todas las aplicaciones y los datos de usuario. Antes de realizar ese tipo de restablecimiento, recuerde que debe hacer una copia de seguridad de todos los datos que sean importantes.

Lea TODOS los pasos antes de intentar.

- **1** Apague el teléfono.
- **2** Mantenga oprimidos los siguientes botones al mismo tiempo: **Botón de Volumen Inferior** ☞ + **Botón Encender/Bloquear** en la parte posterior del teléfono.
- **3** Suelte solamente el **Botón Encender/ Bloquear** cuando aparezca el logotipo de LG y luego presione y mantenga oprimido el **Botón Encender/Bloquear** inmediatamente de nuevo.
- **4** Suelte todos los botones cuando aparezca la pantalla Factory hard reset (Restablecimiento completo de fábrica).
- **5** Presione los **Botones de Volumen**  para resaltar **Yes** (Sí), y luego presione el **Botón Encender/Bloquear** para confirmar.
- **6** Presione los **Botones de Volumen**  para resaltar **Yes** (Sí), y luego presione el **Botón Encender/Bloquear weze** más para confirmar.

**7** El dispositivo restablecerá la configuración de fábrica.

### **5. Cómo usar el Modo seguro**

#### **Usar el Modo seguro**

Para recuperar su teléfono tras un mal funcionamiento.

**1** Apague el teléfono y reinícielo. Cuando vea la animación de inicio de AT&T mantenga presionado el **Botón de Volumen Inferior**  $\heartsuit$  hasta que se muestre la pantalla principal. **O**

Mientras el teléfono está encendido, mantenga presionado el **Botón Encender/**

**Bloquear b** hasta que aparezca el menú Opciones del teléfono. Luego, mantenga presionada la opción **Apagar** y toque **OK.** Aparecerá la pantalla principal y mostrará las palabras "Modo seguro" en la esquina inferior izquierda.

- **2** En la pantalla principal, toque la **Tecla Aplicaciones** > **Ajustes** > pestaña **General** > **Aplicaciones**.
- **3** Toque una de las fichas disponibles en la parte superior de la pantalla y seleccione la aplicación que desea instalar.
- **4** Toque **Desinstalar** y luego **Aceptar** para confirmar.

**5** Después de desinstalar la aplicación, apague y reinicie el teléfono

### **6. Conectar el teléfono a una computadora mediante USB**

- **1** Use el cable USB que se proporcionó con el teléfono para conectarlo a un puerto USB de la computadora. Recibirá una notificación para indicarle que el USB se encuentra conectado.
- **2** Deslice la Barra de estado hacia abajo y toque la conexión de USB actual.
- **3** Toque **Sincronización multimedia** (**MTP**) o **Enviar imágenes** (**PTP**) para confirmar que quiere transferir archivos del teléfono a la computadora.

Si el teléfono está conectado como almacenamiento USB, se le envía una notificación. La computadora reconoce al teléfono como un dispositivo. Ahora puede copiar archivos desde y hacia el teléfono.

### **7. Desbloquear la pantalla al usar la conexión de datos**

La pantalla se oscurecerá si no la toca durante un tiempo al usar la conexión de datos. Para encender la pantalla, simplemente presione el **Botón Encender/** **Bloquear**  $\bigcap$  Para cambiar el tiempo que la pantalla demora en apagarse, en la pantalla principal, toque la **Tecla Aplicaciones** > **Ajustes** > pestaña **Pantalla** > **Límite de tiempo de pantalla** y seleccione el tiempo deseado.

### **8. Antena interna**

**Sostenga el teléfono de forma vertical**, **tal como un teléfono común**. Mientras haga o reciba llamadas o mientras envíe o reciba datos, evite colocar la mano sobre la parte inferior del teléfono donde se encuentra la antena. Cubriendo esa zona puede afectar la calidad de la llamada.

# **9. Si la pantalla se congela**

**Si el teléfono no responde al usarlo o se congela la pantalla**: Presione y mantenga oprimido el **Botón Encender/Bloquear** durante 10 segundos para reiniciarlo.

### **10. No conecte el teléfono mientras enciende o apaga la computadora**

Asegúrese de desconectar el teléfono de la computadora al encender o apagar la computadora porque puede causar errores en la computadora.

### **11. Control con las teclas de hardware**

Si la pantalla del teléfono está dañada o quebrada, puede responder a llamadas entrantes, finalizar llamadas o apagar una alarma utilizando las teclas de hardware.

- **1** Apague el teléfono.
- **2** Mantenga oprimido el **Botón Encender/ Bloquear**  $\bigcirc$  v los **Botones de Volumen** a la misma vez por más de 6 segundos para entrar al modo de control con las teclas de hardware.
- **3** Oprima los **Botones de Volumen**  para desplazar a la opción deseada y luego oprima el **Botón Encender/Bloquear**  $\bigcirc$  para confirmar.
	- **Answer a call** (Responder una llamada): Oprima los **Botones de Volumen** a la misma vez.
	- **End a call** (Finalizar una llamada): Oprima el **Botón Encender/Bloquear** durante una llamada.
	- s **Llamada de emergencia:** Encienda la pantalla y presione los Botones de Volumen al mismo tiempo.

**· Stop an alarm** (Detener una alarma): Cuando suene una alarma, presione y mantenga oprimido el **Boton de Volumen Superior** o el **Botón de Volumen Inferior** para detener la alarma.

#### **A** NOTA

- Si utiliza el teléfono con una pantalla quebrada, el teléfono puede quebrarse más o usted puede resultar herido. Asegúrese de visitar el centro de servicio autorizado de LG para reparar su teléfono.

# <span id="page-13-0"></span>**El teléfono**

Para encender el teléfono, mantenga presionado el **Botón Encender/Bloquear** en el lado posterior del teléfono por 3 segundos. Para apagar el teléfono, presione el **Botón Encender/ Bloquear** en el lado posterior del teléfono por 3 segundos y toque **Apagar** y **OK** para confirmar.

# **Vista frontal**

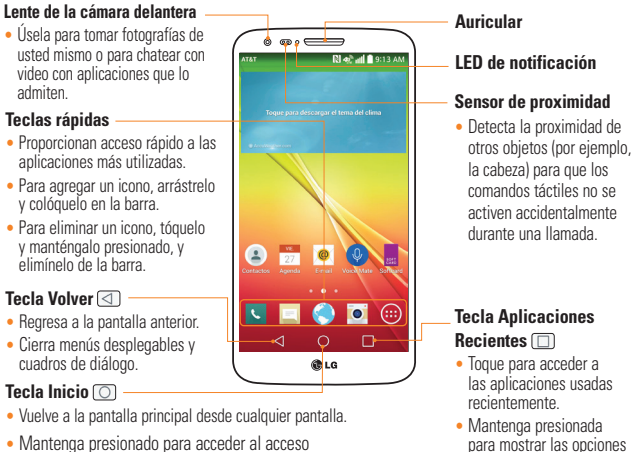

- **Advertencia**  directo Google Now.
- Si coloca un objeto pesado sobre el teléfono o se sienta sobre él, se puede dañar la pantalla LCD y las funciones de la pantalla táctil. No cubra el sensor de proximidad con una cubierta protectora. Eso puede causar el mal funcionamiento del sensor.

disponibles para la pantalla o aplicación actual.

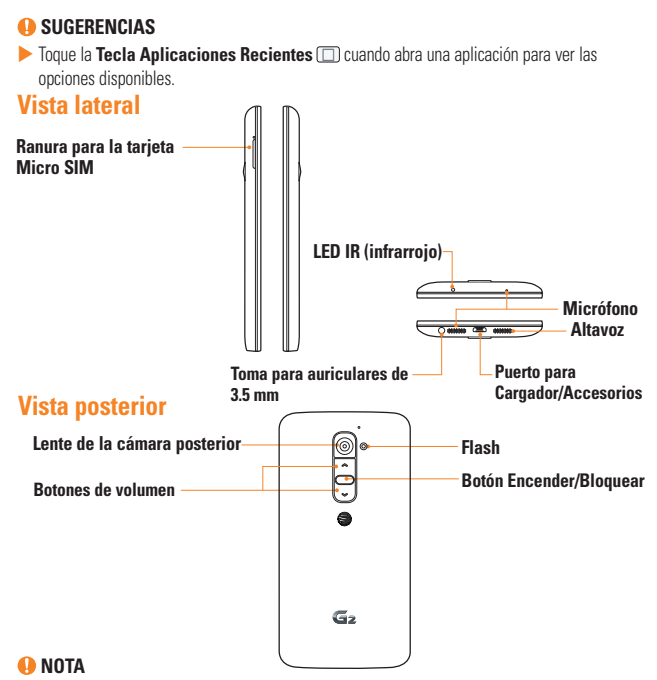

- La antena NFC para este modelo está en la tapa posterior.

# <span id="page-15-0"></span>**Introducción**

### **Instalación de la tarjeta micro SIM**

Antes de comenzar a explorar su nuevo teléfono, deberá configurarlo. La bandeja para expulsar la tarjeta micro SIM consiste de una pequeña abertura redonda justo encima de la puerta de la bandeja. Para instalar una nueva tarjeta micro SIM:

**1** Inserte la herramienta de expulsión para tarjeta micro SIM que viene con el teléfono (o un elemento puntiagudo y delgado) en la abertura del botón de expulsión y empuje suave pero firmemente hasta que la bandeja salga hacia afuera. A continuación, jale la bandeia de la tarieta micro SIM.

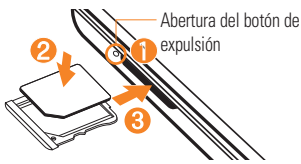

- **2** Coloque la tarjeta micro SIM en la bandeja (como se muestra en la imagen de arriba).
- **3** Inserte la bandeja de la tarjeta micro SIM.

### **a** NOTA

- Apague el teléfono antes de insertar o quitar la tarjeta micro SIM.

#### **Advertencia**

- Siempre debe tener cuidado al sacar la bandeia de la tarieta micro SIM. La herramienta de expulsión es muy filosa.

# **Cargar el teléfono**

**1** Conecte el adaptador de pared y el cable USB. Al realizar la conexión como se indica a continuación, el símbolo de USB en el cable USB debe quedar orientado hacia usted.

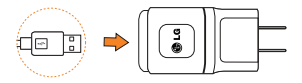

**2** Enchufe el cable USB (como se muestra a continuación) en el Puerto para Cargador/Accesorios del teléfono. Asegúrese de que el símbolo de USB esté orientado hacia arriba.

#### **Introducción**

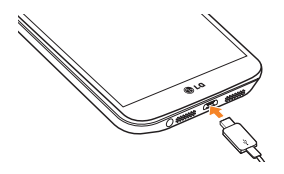

Una vez que el teléfono esté totalmente cargado, siempre desenchufe el cargador del tomacorriente para que el cargador no consuma energía de manera innecesaria.

#### **A** NOTA

- La batería debe cargarse completamente antes de usar el teléfono por primera vez para prolongar su vida útil.
- El teléfono cuenta con una antena interna. Tenga cuidado de no rayar o dañar esta área posterior, dado que esto puede ocasionar pérdida del rendimiento.
- Cuando la batería se agota por completo y conecta el teléfono con el cargador, el LED de notificación parpadeará. Este funcionamiento es normal cuando la batería está totalmente descargada

y previene el flujo de sobrecorriente ya que el teléfono está diseñado para proporcionar un nivel de protección razonable contra el daño a la batería. Una vez que la batería cuenta con suficiente carga, la pantalla se encenderá y mostrará la imagen de una batería.

### **Advertencia**

- Use sólo cargadores, baterías y cables aprobados por LG. Si usa cables o cargadores no aprobados por LG puede ocasionar que la batería cargue más lentamente. Los cargadores o cables no aprobados también pueden provocar una explosión de la batería o daño al dispositivo, lo que no está cubierto por la garantía.
- La carga puede verse interrumpida si utiliza un hub USB que no tenga la tensión nominal adecuada.

### **A** NOTA

#### - **Batería no extraíble**

El teléfono tiene una batería interna recargable que sólo debe ser reemplazada por personal de LG o por personal de un centro de reparación autorizado de LG. Nunca debe intentar abrir o desarmar este

<span id="page-17-0"></span>teléfono usted mismo. Si abre el teléfono eso puede ocasionar daños que anularán la garantía.

# **Cómo alternar entre aplicaciones y salir de éstas**

Es fácil realizar varias tareas con Android porque las aplicaciones abiertas siguen en ejecución incluso cuando abre otra aplicación. No necesita salir de una aplicación antes de abrir otra. Use y alterne entre varias aplicaciones abiertas. Android administra cada aplicación, al detenerlas e iniciarlas según sea necesario, para garantizar que las aplicaciones inactivas no consuman recursos innecesariamente.

#### **Cómo alternar entre aplicaciones**

- s Toque la **Tecla Aplicaciones Recientes TEL**. Aparecerá una lista de aplicaciones recientemente utilizadas. A continuación, toque la aplicación a la que desea acceder.
- s Para quitar una aplicación de la lista, deslice la vista previa de la aplicación a la derecha o a la izquierda.

#### **Para cerrar/salir de una aplicación**

- **1** En la pantalla principal, toque la **Tecla Aplicaciones** > **Ajustes** > pestaña **General** > **Aplicaciones**.
- **2** Toque una de las pestañas en la parte superior de la pantalla, seleccione la aplicación deseada y toque **Forzar detención** (o **Parar**) para detener la aplicación.

<span id="page-18-0"></span>**La pantalla principal**

### **Sugerencias sobre la pantalla táctil**

Con solo un toque de su dedo, puede acceder a aplicaciones disponibles, hacer selecciones de menú y acceder a datos guardados en el teléfono. Para describir las diferentes acciones disponibles mediante la pantalla táctil, se usan los siguientes términos:

**Tocar**: Un solo toque con el dedo selecciona elementos, enlaces, accesos directos y letras del teclado en pantalla.

**Tocar y mantener presionado**: Toque y mantenga presionado un elemento en la pantalla sin levantar el dedo hasta que ocurra una acción. Por ejemplo, para abrir las opciones disponibles de un contacto, toque y mantenga presionado el contacto en la Lista de contactos hasta que se abra el menú contextual.

**Arrastrar**: Toque y mantenga presionado un elemento por un momento y, a continuación, sin levantar el dedo, muévalo por la pantalla hasta encontrar la ubicación de destino que desea usar. Puede arrastrar elementos en la Pantalla principal para reubicarlos.

**Desplazar o deslizar**: Para desplazar o deslizar, mueva con rapidez el dedo por la superficie de la pantalla, sin detenerse cuando toca la pantalla por primera vez (de lo contrario, arrastrará el elemento en vez de desplazarlo o deslizarlo). Por ejemplo, puede deslizar la pantalla hacia arriba o abajo para desplazarse por una lista, o examinar a través de las diferentes pantallas principales al desplazarse de izquierda a derecha (y viceversa).

**Tocar dos veces**: Toque dos veces para acercar una página web o un mapa. Por ejemplo, toque dos veces rápidamente una sección de una página web para ajustar esa sección de forma que se ajuste al ancho de la pantalla. También puede tocar dos veces para acercar y alejar al al usar mapas.

**Zoom táctil**: Junte el dedo índice y el pulgar o expándalos para acercar o alejar cuando use el navegador, consulte mapas, use la cámara o vea fotografías.

**Rotar la pantalla**: Desde muchas aplicaciones y menús, la orientación de la pantalla se ajusta a la orientación física del teléfono.

#### **A** NOTA

- Para seleccionar un elemento, toque el centro del icono.
- No presione demasiado; la pantalla táctil es lo suficientemente sensible para detectar un toque suave, pero firme.

### <span id="page-19-0"></span>**La pantalla principal**

- Utilice la punta del dedo para tocar la opción que desee. Tenga cuidado de no tocar ninguna otra tecla o icono.

## **Sensor de proximidad**

Cuando recibe y realiza llamadas, este sensor apaga automáticamente la luz de fondo y bloquea el teclado táctil al detectar cuando el teléfono está cerca del oído. Esta acción extiende la vida útil de la batería y evita que el teclado táctil se active de manera involuntaria durante las llamadas.

### **A** NOTA

- Al encender la pantalla mientras sostiene el teléfono en posición horizontal, asegúrese de no tapar el sensor de proximidad. Si lo hace, la pantalla se apagará inmediatamente después de encenderse.

# **Bloquear el teléfono**

Cuando no utilice el teléfono, presione el **Botón Encender/Bloquear** para bloquearlo. De esta forma, se evita que las teclas se presionen por accidente y se ahorra batería.

Además, si no usa el teléfono por un tiempo, la pantalla principal u otra pantalla que esté viendo se reemplaza automáticamente por la pantalla de bloqueo después de 30 segundos (dependiendo en los ajustes de límite de tiempo) de inactividad para ahorrar la energía de la batería e impedir el marcado accidental.

Para reactivar el teléfono, presione el **Botón Encender/Bloquear ...** Aparecerá la pantalla de bloqueo. Deslice la pantalla en cualquier dirección para desbloquearla. Se abrirá la última pantalla que estaba usando.

 **NOTA**

- El límite de tiempo de pantalla automático se puede configurar manualmente en Ajustes. Para cambiarlo, toque la **Tecla Aplicaciones** > **Ajustes** > pestaña **Pantalla** > **Límite de tiempo de pantalla**.
- Si se están ejecutando aplicaciones cuando bloquea el teléfono, es posible que se sigan ejecutando en el modo de bloqueo. Se recomienda que salga de todos los programas antes de ingresar en el modo de bloqueo para evitar cargos innecesarios (como llamadas, acceso a la Web y comunicaciones de datos).

# **KnockON**

La función KnockON le permite tocar dos veces la pantalla para encenderla o apagarla fácilmente. Puede desactivar esta función en el menú de ajustes Gestos.

#### <span id="page-20-0"></span>**Para encender la pantalla**

- **1** Toque dos veces el centro de la pantalla de bloqueo para encender la pantalla.
- **2** Desbloquee la pantalla o acceda a cualquiera de los accesos directos o widgets disponibles.

#### **Para apagar la pantalla**

- **1** Toque dos veces en un área vacía de la pantalla principal o en la Barra de estado.
- **2** La pantalla se apagará.

#### **A** NOTA

- Toque en el área central de la pantalla. Si toque la parte inferior o superior, el reconocimiento puede disminuir.

# **Cambio rápido al Modo Silencio/Vibración**

Para poner rápidamente el teléfono en modo silencioso o de vibración, deslice la Barra de estado hacia abajo y toque  $\Box$  hasta que aparezca **o ...** 

## **Descripción general de la pantalla principal**

La pantalla principal es el punto de partida para muchas aplicaciones y funciones, y le permite añadir elementos como iconos de aplicaciones, accesos directos, carpetas o widgets para darle acceso instantáneo a la información y aplicaciones. Esta es la página predeterminada y accesible desde cualquier menú al presionar la **Tecla Inicio** .

En la pantalla principal, podrá ver los iconos de menú en la parte inferior de la pantalla. Los iconos de menú brindan acceso con un solo toque a las funciones que más utiliza.

#### **Navegación a través de los paneles de la pantalla principal**

El teléfono dispone de varios paneles de la pantalla principal. Si lo desea, puede colocar diferentes aplicaciones en cada uno de los paneles de la pantalla principal.

En la pantalla principal, deslice la pantalla con el dedo en cualquier dirección. El panel principal se encuentra en el medio. Para agregar más paneles, pellizque la pantalla principal y toque . También puede personalizar cada panel con widgets.

# <span id="page-21-0"></span>**Navegar por los Submenús de Aplicaciones**

Los submenús están disponibles cuando usted está en cualquier panel de la pantalla principal o selecciona una función o aplicación como Teléfono, Contactos, Mensajes, o Internet.

- 1 Toque el icono **Menú** : Un submenú aparece en la parte inferior de la pantalla del teléfono.
- **2** Toque una opción.

## **Personalizar la pantalla principal**

Puede personalizar la pantalla principal al agregar elementos de acceso rápido, tales como accesos directos a una aplicación, widgets o cambiar el fondo de pantalla.

- s **Aplicaciones**: Agregue accesos directos a las aplicaciones en la pantalla principal.
- s **Widgets**: Agregue widgets de actualización dinámica a la pantalla principal para permitir un rápido acceso a aplicaciones sin abrir la aplicación completa.
- s **Fondos de pantalla**: Cambie el fondo de pantalla de la pantalla principal.

#### **Para agregar accesos directos a las aplicaciones o widgets en la pantalla principal**:

- **1** Seleccione una ubicación (paneles de la pantalla principal) para agregar un elemento al desplazar la pantalla principal de izquierda a derecha o viceversa.
- **2** Toque y mantenga presionado un punto vacío de la pantalla principal.
- **3** Toque el tipo de elemento que desea agregar en la pantalla: **Aplicaciones** o **Widgets**.
- **4** Toque la aplicación o el widget deseado.
- **5** En la pantalla principal aparecerá un nuevo icono. Para colocarlo en otro panel, arrástrelo a la ubicación deseada y levante el dedo de la pantalla.

#### **A** SUGERENCIA

- Para agregar una aplicación precargada o una aplicación que descargó de Play Store a la pantalla principal, simplemente toque y mantenga presionado el icono que desee en la pantalla de aplicaciones y arrástrelo al panel que prefiera de la pantalla principal.

#### <span id="page-22-0"></span>**a** NOTA

- Si no hay espacio disponible en un panel particular de la pantalla principal, deberá borrar o quitar un elemento antes de agregar otro. En este caso, tiene la opción de cambiar a otro panel de pantalla principal.

Para eliminar el icono de una aplicación de la pantalla principal, toque y mantenga presionado el icono de acceso rápido o widget que desea eliminar y arrástrelo hasta **Remover en la parte superior de la** pantalla.

Cuando  $\Box$  cambie a  $\boxdot$  levante el dedo. No es posible eliminar las aplicaciones precargadas. (Solamente se pueden eliminar sus iconos de la pantalla).

## **Cómo personalizar iconos de aplicaciones en la pantalla principal**

Puede crear sus propios iconos personalizados para las aplicaciones usando las imágenes de su Galería.

**1** Toque y mantenga presionado un icono de aplicación hasta que se desbloquee de su posición actual. A continuación, suéltelo en la pantalla. El icono de edición

aparecerá en la esquina superior derecha de la aplicación.

### **A** NOTA

- Si un icono que colocó puede ajustarse de tamaño, verá un cuadro azul alrededor del icono después de mantenerlo oprimido y soltarlo. Arrastre los bordes del cuadro para ajustar el tamaño.

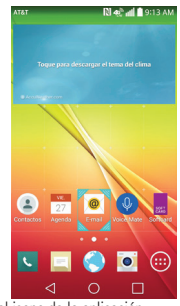

**2** Toque el icono de la aplicación.

**3** Toque el diseño del icono que desea en la Galería de iconos disponible. O puede tocar **Agregar nuevo**, seleccionar el tamaño y elegir una imagen de su Galería.

### <span id="page-23-0"></span>**La pantalla principal**

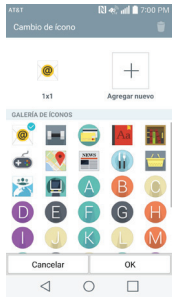

### **A** NOTA

- **Los iconos personalizados de las** aplicaciones sólo se aplican a los iconos de su pantalla principal. La pantalla de aplicaciones no se ve afectada.
- **Los iconos de foto personalizados se** guardan para que los pueda seleccionar fácilmente para cualquiera de sus imágenes de iconos.

# **Crear carpetas de aplicaciones en la pantalla principal**

Puede crear carpetas de aplicaciones para guardar aplicaciones similares, si lo desea.

#### **En la pantalla principal**

- **1** Toque y mantenga presionado un icono para desbloquearlo de su posición. Luego arrástrelo sobre otro icono y suéltelo.
- **2** Una carpeta se crea.

#### **En la pantalla de aplicaciones**

- **1** En la pantalla principal, toque la **Tecla Aplicaciones e** para abrir la pantalla de aplicaciones, luego toque el icono **Menú** en la esquina superior derecha de la pantalla y seleccione **Editar/Desinstalar aplicaciones**.
- **2** Toque y mantenga presionado el icono deseado para liberarlo de su posición.
- **3** Arrastre el icono sobre otro icono y suéltelo para crear una carpeta.

# **Personalice la pantalla de aplicaciones**

**1** En la pantalla principal, toque la **Tecla Aplicaciones** .

- <span id="page-24-0"></span>**2** Toque la ficha **Aplicaciones** en la parte superior de la pantalla para ir a la pantalla de aplicaciones, si no ha sido seleccionada anteriormente.
- **3** Toque el icono **Menú de** para acceder a las siguientes opciones de la pantalla de aplicaciones:
	- s **Visualizar aplicaciones por:** Toque para ordenar las aplicaciones en orden alfabético, por fecha de descarga o por ajuste del usuario.
	- s **Mostrar iconos pequeños/grandes:** Toque aquí para cambiar los iconos de las aplicaciones a un tamaño grande o pequeño y luego toque **OK** para confirmar su elección.
	- **Ocultar/Exhibir aplicaciones: Toque** aquí para establecer qué iconos de las aplicaciones se mostrarán en la pantalla de aplicaciones. Seleccione los iconos que desea ocultar y luego toque  $\vee$
	- s **Editar/Desinstalar aplicaciones:** Toque para ver la información de las aplicaciones o para desinstalarlas.
	- s **Ajustes de la Pantalla de inicio:** Toque para acceder directamente al menú de configuración de la pantalla principal

del teléfono.

# **Vista limpia de la pantalla principal**

Para ver el fondo de pantalla sin elementos en la pantalla principal, pellizque la pantalla con dos dedos. Una los dedos para acercar o toque la **Tecla Volver <u>olver</u>** para volver a ver las aplicaciones y widgets.

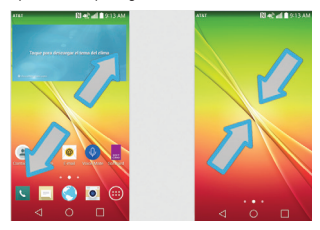

# **Acceso rápido**

Para acceder a Google Now usando la función de acceso rápido, toque en cualquier parte del área de teclas frontales y arrastre hacia arriba.

### <span id="page-25-0"></span>**La pantalla principal**

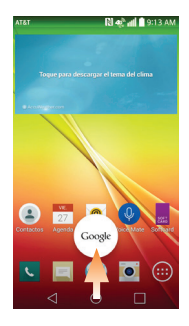

### **Notificaciones**

Las notificaciones le informan sobre la llegada de nuevos mensajes, eventos del calendario, alarmas y eventos en curso, tales como descargas de videos. Desde el Panel de notificaciones, puede ver el estado actual de su teléfono y las notificaciones pendientes.

Cuando llega una notificación, aparece un icono en la parte superior de la pantalla. Los iconos de notificaciones pendientes aparecen a la izquierda, y los iconos del sistema que muestran cosas como la conexión Wi-Fi o la carga de la batería, a la derecha.

#### **A** NOTA

**Las opciones disponibles pueden variar** según la región o el proveedor de servicios.

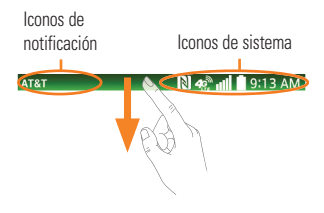

### **Acceder notificaciones**

Deslice la Barra de estado hacia abajo para abrir el Panel de notificaciones y acceder a las notificaciones.

Para cerrar el Panel de notificaciones, deslice hacia arriba la barra que está en la parte inferior de la pantalla.

### **Ajustes rápidos**

Utilice los Ajustes rápidos para alternar fácilmente los ajustes de funciones como Wi-Fi, manejar el brillo de la pantalla y mucho más. Para acceder a los Ajustes rápidos, deslice la Barra de estado hacia abajo para

abrir el Panel de notificaciones y deslice o toque el ajuste deseado.

#### **A** NOTA

- Si mantiene presionado el icono del menú Ajustes rápidos para abrir el menú de ajustes de esa función directamente.

#### **Para reorganizar los elementos de los Ajustes rápidos en el Panel de notificaciones**

Abra el Panel de notificaciones, deslice los Ajustes rápidos hacia la izquierda y  $\blacksquare$ . Para organizar los elementos, arrastre  $\equiv$ hasta la ubicación deseada. Para agregar más iconos, seleccione las funciones deseadas.

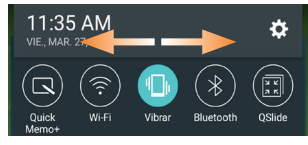

#### **Iconos indicadores en la Barra de estado**

Los iconos indicadores aparecen en la Barra de estado en la parte superior de la pantalla para reportar llamadas perdidas, mensajes nuevos, eventos del calendario, estado del teléfono y más.

#### **AT&T**

**N 48 JULI 9:13 AM** 

Los iconos enumerados en la tabla siguiente son algunos de los más comunes.

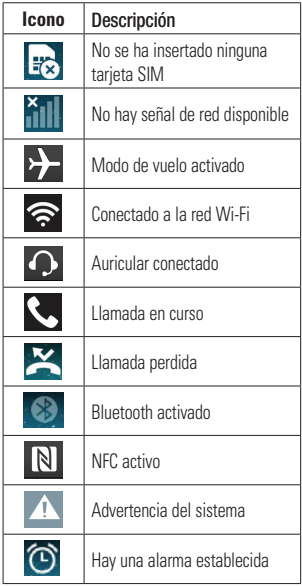

### <span id="page-27-0"></span>**La pantalla principal**

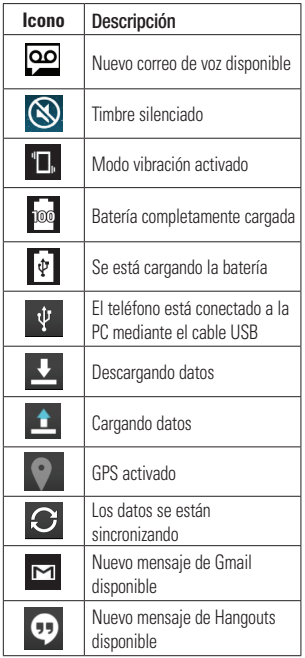

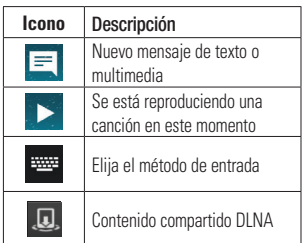

# **Teclado en pantalla**

Puede introducir texto mediante el teclado en pantalla. El teclado en pantalla aparece automáticamente en la pantalla cuando se necesita introducir texto. Para mostrar el teclado en forma manual, toque el campo de texto en donde desea introducir texto.

Puede usar tres tipos de teclado: **Teclado de Google, Dictado por voz de Google** y **Teclado LG**.

#### **Para seleccionar el teclado**:

- **1** En la pantalla principal, toque la **Tecla Aplicaciones** > **Ajustes** > pestaña **General** > **Idioma y teclado** > **Predeterminado** (en la sección Teclado y métodos de entrada).
- **2** Seleccione el teclado deseado.

#### **O**

- **1** Mientras introduce el texto, arrastre la Barra de estado hacia abajo y toque **Elija el método de entrada**.
- **2** Seleccione el método de entrada deseado.

#### **NOTA**

- Para que este método esté disponible, debe habilitar los métodos de entrada adicionales.

#### **Teclado LG: Entrada de letras**

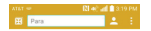

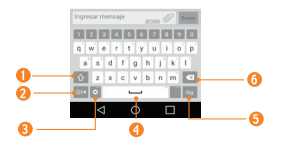

- **Tecla de Mayúsculas**: Toque esta tecla una vez para poner en mayúscula la próxima letra que escriba. Tóquela dos veces para que todas las letras se pongan en mayúscula.
- **Tecla de Símbolos**: Toque esta tecla para cambiar a la entrada de números y símbolos.
- **Tecla Ajustes/Entrada de voz/Escritura a mano/Clip Tray**: Toque para acceder a los ajustes del teclado. Mantenga presionado para ingresar texto mediante voz, texto mediante escritura a mano o elementos copiados en Clip Tray. El icono predeterminado que se visualiza es Ajustes.
- **Tecla de Espacio**: Toque esta tecla para introducir un espacio.
- **G** Tecla Introducir: Toque esta tecla para mover el cursor a la línea siguiente.
- **Tecla Borrar**: Toque esta tecla para borrar caracteres a la izquierda del cursor.

#### **Teclado LG: Entrada de números y símbolos**

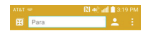

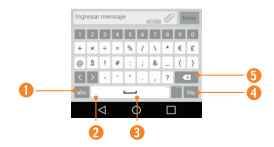

- **Tecla de Letras**: Toque esta tecla para cambiar a la entrada de letras.
- **<sup>2</sup> Modo Emoii:** Toque para introducir caracteres emoji.
- **Tecla de Espacio**: Toque esta tecla para introducir un espacio.
- **<sup>O</sup> Tecla Introducir**: Toque esta tecla para mover el cursor a la línea siguiente.
- **<sup>6</sup>** Tecla Borrar: Toque esta tecla para borrar caracteres a la izquierda del cursor.

#### **Teclado de Google: Entrada de letras**

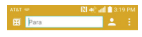

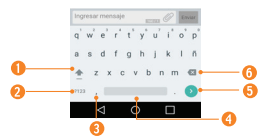

- **Tecla de Mayúsculas**: Toque esta tecla una vez para poner en mayúscula la próxima letra que escriba. Tóquela dos veces para que todas las letras se pongan en mayúscula.
- **Tecla de Números/Símbolos**: Toque esta tecla para cambiar a la escritura de números y símbolos.
- **<sup>6</sup> Ajustes**: Toque y mantenga presionada para establecer varios ajustes del teclado.
- **Tecla de Espacio**: Toque esta tecla para introducir un espacio. Toque y mantenga oprimida para cambiar el método de entrada.

<span id="page-30-0"></span>**<sup>6</sup>** Tecla Introducir: Toque esta tecla para mover el cursor a la línea siguiente.

**<sup>o</sup> Tecla Borrar**: Toque esta tecla para borrar caracteres a la izquierda del cursor.

#### **Teclado de Google: Entrada de números y símbolos**

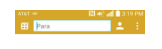

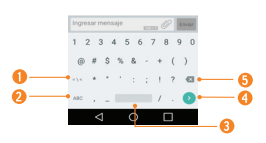

- **<sup>O</sup>** Tecla Alt: Toque esta tecla para introducir símbolos adicionales.
- **Tecla de Letras**: Toque esta tecla para cambiar a la escritura de letras.
- **<sup>6</sup>** Tecla de Espacio: Toque esta tecla para introducir un espacio. Toque y mantenga oprimido para cambiar el método de entrada.
- **<sup>O</sup>** Tecla Introducir: Toque esta tecla para mover el cursor a la línea siguiente.

**<sup>6</sup>** Tecla Borrar: Toque esta tecla para borrar caracteres a la izquierda del cursor.

# **Modo 123**

Este modo le permite escribir números en un mensaje de texto (un número de teléfono, por ejemplo) con mayor rapidez. Toque las teclas correspondientes a los dígitos deseados antes de regresar manualmente al modo de entrada de texto adecuado al tocar la tecla en el Teclado de Google. El teclado LG incluye, de forma predeterminada, una fila de números en la parte superior.

# **Introducir caracteres especiales**

El teclado en pantalla le permite introducir caracteres especiales (por ejemplo: "á").

Para introducir un caracter especial, mantenga presionada la tecla deseada (por ejemplo, presione la tecla "a").

Una vez que aparezca el carácter especial, deslice el dedo sobre el mismo y levántelo para introducirlo.

### **A** NOTA

- Un símbolo en la esquina superior derecha de una tecla indica que hay caracteres adicionales disponibles para esa tecla.

# <span id="page-31-0"></span>**Cómo usar la función Clip Tray**

Acceda fácilmente al contenido almacenado en Clip Tray cuando quiera y donde quiera. Puede copiar imágenes o textos y guardarlos en Clip Tray. Después, puede pegarlos cuando quiera y donde quiera.

- **1** Toque y mantenga oprimidos el texto y las imágenes mientras los edita y toque **Copiar a la Carpeta**.
- **2** Mantenga oprimido el campo de entrada de texto y seleccione **Últimas copias**. También puede acceder a **Clip Tray** tocando y manteniendo oprimido  $\Rightarrow$   $\boxed{1}$

### **A** NOTA

- Puede guardar hasta 20 elementos en Clip Tray.
- $\triangleright$  Toque  $\lvert \cdot \rvert$  un elemento y luego seleccione Listo para bloquear el elemento y evitar que se pueda eliminar. Toque **para eliminar** elementos.
- Esta función tal vez no sea compatible con las aplicaciones descargadas.

# **Text Link**

Text Link recomienda aplicaciones relacionadas con texto en mensajes u otro texto seleccionado. Se conecta directamente con: Agenda, Contactos, Teléfono, Mensajes, E-mail, Internet, Maps, YouTube, Calculadora y más.

### **A** NOTA

- Si su teléfono está configurado en inglés o coreano, Text Link realiza más funciones que en otros ajustes de idioma.
- Las oraciones muy largas están sujetas a **limitaciones**
- Los operadores aritméticos (como +, -, \* y /) inician la calculadora.
- Si Text Link no está vinculado a una aplicación, el navegador puede utilizarse para buscar.

# **La pantalla principal**

#### **Para usar Text Link:**

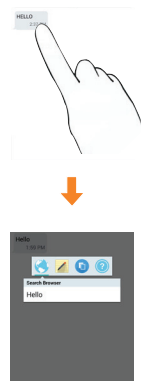

- $\blacktriangleright$  Toque una burbuja de mensaje con el icono  $\mathscr{E}$ .
- Resalte el texto en una página web o correo electrónico y seleccione **Text Link.**

<span id="page-33-0"></span>**Configurar la cuenta de Google**

La primera vez que abra una aplicación de Google en el teléfono, se le solicitará que inicie sesión con su cuenta de Google. Si no tiene una cuenta de Google, se le pedirá que cree una.

# **Crear una cuenta de Google**

- **1** En la pantalla principal, toque la **Tecla Aplicaciones** .
- **2** Toque **Ajustes** > Ficha **General** > **Cuentas y sincronización** > **Agregar cuenta** > **Google** > **CREAR UNA NUEVA CUENTA**.
- **3** Introduzca su nombre de usuario y toque **SIGUIENTE**. El teléfono se comunicará con los servidores de Google y comprobará la disponibilidad del nombre de usuario.
- **4** Ingrese y vuelva a ingresar su contraseña. Luego siga las instrucciones e ingrese la información obligatoria y opcional sobre la cuenta. Espere mientras el servidor crea su cuenta.

## **Iniciar sesión en la cuenta de Google**

- **1** En la pantalla principal, toque la **Tecla Aplicaciones** .
- **2** Toque **Ajustes** > Ficha **General** > **Cuentas y sincronización** > **Agregar cuenta** > **Google**.
- **3** Ingrese su dirección de correo electrónico y toque **SIGUIENTE**.
- **4** Ingrese su contraseña y toque **SIGUIENTE**.
- **5** Lea la exención de responsabilidad acerca del registro y marque la casilla si quiere recibir actualizaciones, noticias y ofertas de Google Play. Luego toque **OK**.
- **6** Una vez configurada la cuenta de Google, el teléfono se sincronizará automáticamente con la cuenta de Google en la web. (Según sus ajustes de sincronización).

Después de iniciar sesión, el teléfono se sincronizará con servicios de Google tales como GmailTM, Contactos, Calendario y álbumes de fotos de Picasa. También puede usar Google Maps™, descargar aplicaciones de Play Store, respaldar sus

ajustes en los servidores de Google y aprovechar otros servicios de Google en su teléfono.

iniciar sesión en esa cuenta.

### **IMPORTANTE**

- s Algunas aplicaciones, como el Calendario, funcionan solamente con la primera cuenta de Google que agrega. Si tiene intenciones de usar más de una cuenta de Google en el teléfono, primero asegúrese de iniciar sesión en la que desea usar con esas aplicaciones. Cuando inicia sesión, los contactos, mensajes de Gmail, eventos del calendario y otra información obtenida de esas aplicaciones y servicios en la Web se sincronizan con su teléfono. Si no inicia sesión en una cuenta de Google durante la instalación, se le pedirá que lo haga o cree una la primera vez que inicie una aplicación que requiera una cuenta de Google, como Gmail o Play Store.
- Si tiene una cuenta Google empresarial a través de su empresa u otra organización, el departamento de tecnología de su empresa recibirá instrucciones especiales sobre cómo

# <span id="page-35-0"></span>**Llamadas**

# **Realizar una llamada**

- **1** En la pantalla principal, toque la **Tecla**  Teléfono<sup>1</sup> para abrir el teclado.
- **2** Introduzca el número en el teclado. Para borrar un dígito, presione la **Tecla Borrar** ...
- **3** Toque la **Tecla Llamar N** para realizar una llamada.
- **4** Para finalizar una llamada, toque la **Tecla Finalizar** .

### **O** SUGERENCIA

- Para introducir "+" para realizar llamadas internacionales, mantenga presionada  $0 +$ 

# **Llamar a los contactos**

- **1** En la pantalla principal, toque **Contactos para abrir los contactos.**
- **2** Desplácese por la lista de contactos o toque el campo **Buscar contactos** e introduzca las primeras letras del contacto al que desea llamar. También puede tocar las letras del lado derecho de la pantalla.
- **3** En la lista que aparece, toque el contacto que desea llamar.

**4** En la pantalla de información de contacto, toque el número de teléfono al que desea llamar.

# **Responder y rechazar una llamada**

Cuando suene el teléfono, deslice el icono **Responder L.** en cualquier dirección para responder a la llamada recibida.

Deslice el icono **Rechazar** en cualquier dirección para rechazar la llamada recibida.

### **A** NOTA

- Si está activado el gesto **Contestar una llamada** puede acercar el teléfono a la oreja para responder las llamadas entrantes.
- Toque o deslice la **Tecla Rechazar con mensaje** si desea enviar un mensaje a quien llama. Si se trata de una persona desconocida, la **Tecla Rechazar con mensaje** no está disponible.
## **Ajuste del volumen durante la llamada**

Para ajustar el volumen durante una llamada, use las Botones de volumen ubicados en el posterior del teléfono.

## **Hacer una segunda llamada**

- **1** Durante su llamada inicial, toque el icono **Menú** y seleccione **Agregar llamada**.
- **2** Marque el número o búsquelo en la lista de contactos.
- **3** Toque la **Tecla Llamar b** para conectar la llamada.
- **4** Ambas llamadas se verán en la pantalla de llamada. La primera llamada quedará en espera.
- **5** Toque la entrada de llamada en la pantalla para alternar entre llamadas activas o toque **Unir llamadas**  $\hat{\lambda}$  para unir las llamadas.

#### **O** SUGERENCIA

- Toque **Administrar conferencia** para finalizar las llamadas individuales o separar las llamadas de una llamada en conferencia.
- **6** Para finalizar llamadas activas, toque la **Tecla Finalizar** Si no hay llamadas activas, se finalizará la llamada en espera.

**A** NOTA

- Se le cobrará cada llamada que realice.

# **Ver los registros de llamadas**

En la pantalla principal, toque la **Tecla Teléfono y** la ficha **Registros**.

Podrá ver una lista completa de todas las llamadas de voz realizadas, recibidas y perdidas.

#### **A** SUGERENCIA

- Toque cualquier entrada del registro de llamadas para ver la fecha, la hora y la duración de la llamada.
- ▶ Toque la Tecla Menú **□**y luego toque **Borrar todo** para borrar todos los elementos grabados o **Borrar** para borrar entradas individuales o grupos de entradas.

#### **Llamadas**

# **Ajustes de llamada**

Puede configurar las opciones de llamada del teléfono, como desvío de llamadas y otras funciones especiales ofrecidas por su proveedor.

- **1** En la pantalla principal, toque y mantenga presionada la **Tecla Aplicaciones recientes**  $\boxed{\Box}$  > **Todos** los ajustes.
- **2** Toque la ficha **Redes** (si es necesario) > **Llamadas**.
- **3** Establezca cualquier de las opciones disponibles.

# **Contactos**

Puede agregar contactos en el teléfono y sincronizarlos con los contactos de su cuenta de Google u otras cuentas que admitan la sincronización de contactos.

## **Buscar un contacto**

**1** En la pantalla principal, toque la **Tecla Aplicaciones**  $\bigoplus$  y luego toque **Contactos para abrir sus contactos. O**

En la pantalla principal, toque la **Tecla Teléfono** > ficha **Contactos**.

**2** Toque el campo **Buscar contactos** e introduzca el nombre del contacto usando el teclado. También puede tocar las letras del lado derecho de la pantalla.

# **Agregar un nuevo contacto**

- **1** En la pantalla principal, toque la **Tecla Teléfono e** ingrese el número del nuevo contacto. Toque el icono **Menú** > **Agregar a Contactos** > **Nuevo contacto** o **Actualizar contacto.**
- **2** Seleccione la cuenta en la que desee agregar el nuevo contacto. Las ubicaciones dependen del tipo de cuentas que haya agregado en el

teléfono.

## **A** NOTA

- El campo de entrada varía según la cuenta.
- **3** Si desea agregar una foto al nuevo contacto, toque . Elija entre **Tomar una foto** o **Seleccionar desde la galería**. A continuación busque una imagen y selecciónela.
- **4** Toque  $\odot$  para introducir información más específica del nombre del contacto.
- **5** Escriba los detalles del contacto.
- **6** Toque **Guardar** para guardar la entrada de contacto.

# **Contactos favoritos**

Puede clasificar contactos frecuentemente llamados como favoritos.

#### **Para agregar un contacto a los favoritos**

En la pantalla principal, toque la

**Tecla Aplicaciones**  $\bigoplus$  y luego toque **Contactos p** para abrir sus contactos.

- **2** Toque un contacto para ver sus detalles.
- **3** Toque la estrella que aparece a la derecha del nombre del contacto. La

estrella se vuelve dorada y se agrega el contacto a sus favoritos.

#### **Para eliminar a un contacto de la lista de favoritos**

- **1** En la pantalla principal, toque la **Tecla Aplicaciones <sup><sup>1</sup></sup> v luego toque Contactos** .
- **2** Toque la ficha **Favoritos**.
- **3** Toque un contacto para ver sus detalles.
- **4** Toque la estrella dorada que aparece a la derecha del nombre del contacto. La estrella se pondrá gris y se eliminará el contacto de los favoritos.

# **Cómo unificar y separar contactos**

Cuando tiene dos o más entradas para el mismo contacto, puede unificarlas en una sola entrada. También puede separar los contactos que unificó.

- **1** En la pantalla principal, toque la **Tecla Aplicaciones**  $\bigoplus$  v luego toque **Contactos** .
- **2** Toque el icono **Menú** > **Administrar contactos** > **Unificar contactos**.
- **3** Seleccione una pestaña en la parte superior de la pantalla.
- s Toque **Sugeren. de unificación** para seleccionar las entradas que va a fusionar.
- s Toque **Contactos unificados** para seleccionar las entradas que va a separar.
- **4** Marque la entrada (o entradas) que desea unificar o separar y luego toque **Unificar** o **Dividir**.

# **AT&T Address Book (AAB)**

AT&T Address Book (AAB) es una aplicación que sincroniza automáticamente los contactos con una agenda en línea para su protección. Cuando enciende el teléfono por primera vez o cambia la tarjeta SIM y abre Contactos, aparece la aplicación AAB.

Después de suscribirse a este servicio, su información se sincroniza de forma regular.

Puede encontrar más información sobre este servicio y acceder a su agenda en línea en www.att.com/addressbook. Puede encontrar el menú de sincronización para el servicio al tocarla **Tecla Aplicaciones Ajustes** > pestaña **General** > **Cuentas y sincronización** > **AT&T Address Book**.

.

# **Mensajería**

# **Mensajería**

El teléfono combina mensajes de texto y multimedia en un único menú intuitivo y fácil de usar.

## **Vista de conversación**

Los mensajes intercambiados con otra persona se muestran en orden cronológico para que pueda ver con comodidad toda su conversación.

## **Enviar un mensaje**

- **1** Toque **Mensajes en** la pantalla principal y luego toque  $\Box$  para crear un nuevo mensaje.
- **2** Ingrese el nombre de un contacto o un número de contacto en el campo **Para**. Al introducir el nombre del contacto, aparecerán los contactos coincidentes. Puede tocar un destinatario sugerido. También puede agregar varios contactos.

## **A** NOTA

- Se le cobrará un mensaje de texto por cada persona a la que le envíe el mensaje.
- **3** Toque el campo de texto e introduzca el mensaje.
- **4** Toque el icono **Menú para abrir el** menú de opciones. Elija cualquiera de las opciones disponibles.
- **5** Toque **Enviar** para enviar el mensaje.

#### **Advertencia**

- El límite de 160 caracteres puede variar de un país a otro según cómo esté codificado el mensaje de texto y el idioma usado en el mensaje.
- Si se agrega un archivo de imagen, video o audio a un mensaje de texto, se convertirá automáticamente en un mensaje multimedia y se le cobrarán los cargos correspondientes.

## **A** NOTA

- Cuando reciba un mensaje de texto durante una llamada, habrá una notificación audible.

#### **Usar emoticones**

Agréguele vida a sus mensajes con emoticones y emojis.

Al escribir un nuevo mensaje, toque el icono **Menú** > **Insertar emoticono.** Para acceder a los emojis, toque **en el teclado** LG y elija una categoría de emojis para ver los que están disponibles.

## **Mensajería**

#### **Cómo cambiar el tema de conversación**

Establece la manera en que se muestran las conversaciones.

- **1** Abra la aplicación **Mensajes** y toque el icono **Menú** > **Ajustes** > **Tema de conversación**.
- **2** Toque la ficha **Fondo de pantalla** para elegir un fondo para la conversación. Elija entre las 6 opciones disponibles, una foto de su Galería, o tome una foto para usarla.
- **3** Toque la ficha **Burbuja** para elegir el estilo de la conversación. Elija entre las 6 opciones que se ofrecen.

#### **Cambiar los ajustes de su mensaje**

Los ajustes de mensajes del teléfono vienen predefinidos, lo que permite enviar mensajes de inmediato. Puede cambiar los ajustes según sus preferencias.

s En la pantalla principal, toque **Mensajes** > icono **Menú** > **Ajustes**.

# **E-mail**

# **E-mail**

Puede usar la aplicación E-mail para leer el correo electrónico de otros proveedores diferentes a Gmail. La aplicación E-mail admite los siguientes tipos de cuentas: POP3, IMAP y Microsoft Exchange (para usuarios de empresas).

# **Para abrir la aplicación E-mail**

s En la pantalla principal, toque la **Tecla Aplicaciones** > **E-mail** .

La primera vez que abra la aplicación E-mail, un asistente de instalación lo guiará para agregar una cuenta de correo electrónico.

#### **Cuenta de correo electrónico de Microsoft Exchange**

**Nombre del usuario**: Permite introducir el nombre de usuario de la cuenta.

**Contraseña**: Permite introducir la contraseña de la cuenta.

**Dirección de e-mail**: Permite introducir la dirección del servidor.

**Dirección del servidor**: Permite introducir la dirección del servidor de correo electrónico saliente.

**Dominio:** Permite introducir el dominio de la cuenta (opcional).

**Número de puerto**: Normalmente, muestra el número predeterminado de cada cuenta.

**Utilizar conexión segura (SSL)**: Permite elegir si usar o no SSL para Microsoft Exchange.

**Certificado de cliente**: Le permite agregar un certificado de cliente (de ser necesario).

## **Otro cuenta de correo electrónico (POP3 e IMAP4)**

**Dirección de e-mail**: Permite escribir la dirección de la cuenta de correo electrónico.

**Contraseña**: permite introducir la contraseña de la cuenta.

# **Configuración entrante de servidor**

**Servidor POP/IMAP**: Seleccione el tipo de protocolo, ya sea POP o IMAP.

#### **Servidor IMAP/POP**

**Tipo de seguridad**: Elija entre Apagado, SSL o TLS.

**Número de puerto:** Normalmente, muestra el número predeterminado de cada cuenta.

**Nombre del usuario**: Permite introducir el nombre de usuario de la cuenta.

**Contraseña**: Introduzca la contraseña de la cuenta.

## **Configuración saliente de servidor**

**Servidor SMTP:** Permite introducir la dirección del servidor de correo electrónico saliente.

**Tipo de seguridad**: Elija entre Apagado,  $SIT_0$   $S2$ 

**Número de puerto:** Normalmente, muestra el número predeterminado de cada cuenta.

**Nombre del usuario**: Permite introducir el nombre de usuario de la cuenta.

**Contraseña**: Introduzca la contraseña de la cuenta.

## **Para abrir el buzón de entrada combinado**

Si configuró la aplicación E-mail para enviar y recibir correos electrónicos desde más de una cuenta, puede ver todos los mensajes enviados a todas las cuentas en la Vista combinada.

s Abra la aplicación **E-mail** y toque  $\equiv$   $\frac{\text{Buzón de entrada}}{\text{Kargulaxation}}$ . Luego toque **Buzón de entrada** en la sección **Vista combinada**.

Los mensajes del Buzón de entrada combinado tienen códigos de color a la izquierda, según cada cuenta.

Cuando llegue un nuevo correo electrónico al Buzón de entrada, habrá una notificación con sonido y/o vibración (según la configuración actual de sus ajustes de sonido y vibración).

## **Redactar y enviar correos electrónicos**

- **1** En la aplicación **E-mail**, toque **Redactar**
- **2** Introduzca una dirección para el destinatario del mensaje. Al escribir el texto, se sugieren direcciones que coinciden con los contactos. Separe las varias direcciones con comas.
- **3** Toque el campo **Cc/Cco** para enviar una copia o copia oculta a otros contactos/ direcciones de correo electrónico.
- **4** Toque el campo de texto e introduzca su mensaje.
- **5** Toque **Adjuntar** para adjuntar el archivo que desea enviar con su mensaje.
- **6** Toque **Enviar** para enviar el mensaje.

Si no está listo para enviar el mensaje, toque **Guardar** para guardarlo en la carpeta Borradores. Toque un mensaje en la carpeta Borradores para continuar trabajando en él. El mensaje también se guarda como borrador si toca la **Tecla Volver de antes de enviarlo.** Toque **Cancelar** para abandonar y borrar un mensaje, incluidos los borradores guardados.

Si no está conectado a una red, por ejemplo, si está trabajando en el modo de vuelo, los mensajes que envíe se almacenarán en la carpeta del Buzón de salida hasta que se conecte a una red. Si el buzón de salida contiene algún mensaje pendiente, este aparecerá en la pantalla Cuentas.

#### **A** NOTA

**Los mensajes enviados mediante una** cuenta de Exchange no se guardarán en el teléfono, sino en el servidor de Exchange. Si desea ver los mensajes enviados en la carpeta Enviados, es posible que deba abrir la carpeta Enviados y seleccionar  $\Box$  en el menú de opciones.

#### **Cómo usar las carpetas de las cuentas**

Cada cuenta tiene las siguientes carpetas **Buzón de entrada**, **Buzón de salida**, **Enviados**, **Borradores** y **Papelera**. Según las funciones que admita el proveedor de servicios de la cuenta, puede contar con carpetas adicionales.

#### **Cómo agregar y editar cuentas de correo electrónico**

#### **Para agregar una cuenta de correo electrónico**

- **1** En la pantalla principal, toque la **Tecla Aplicaciones** > **E-mail** .
- **2** Seleccione el proveedor de servicios de correo electrónico deseado.

Si ya configuró una cuenta de correo electrónico, el asistente no se activará automáticamente.

En este caso, abra la aplicación de correo electrónico y toque el ícono de **Menú** >

**Ajustes** > **Agregar cuenta .**

#### **Para cambiar los ajustes de cuenta**

- **1** Abra la aplicación **E-mail**.
- **2** Toque el icono **Menú** > **Ajustes**.
- **3** Toque **Ajustes generales** para realizar ajustes que afectarán a todas las cuentas. O, toque una cuenta individual para realizar ajustes solo para esa cuenta.

#### **Para borrar una cuenta de correo electrónico**

- **1** Abra la aplicación **E-mail**.
- **2** Toque el icono **Menú** > **Ajustes**.
- **3** Seleccione la(s) cuenta(s) que desea borrar y toque **Remover cuenta** > **Borrar**.
- **4** Toque **Sí** para confirmar.

# **Red social**

Con su teléfono, puede disfrutar de redes sociales y administrar su microblog en comunidades en línea. Puede actualizar su estado actual, cargar fotografías y ver actualizaciones sobre el estado de sus amigos en tiempo real.

Puede agregar sus cuentas de Facebook, Google+ y Twitter al teléfono. Si no tiene una cuenta, puede visitar dichos sitios para configurar una.

## **A** NOTA

- El uso y la conexión a servicios en línea pueden implicar costos adicionales. Compruebe los gastos de transmisión de datos con el proveedor de red.

## **Agregar una cuenta al teléfono**

- **1** En la pantalla principal, toque la **Tecla Aplicaciones** > **Ajustes** > pestaña **General** > **Cuentas y sincronización**.
- **2** Toque **Agregar cuenta**.
- **3** Toque cualquier servicio de redes sociales que desee usar.
- **4** Introduzca su dirección de correo electrónico y la contraseña que configuró para la cuenta de la red social, y luego toque **Conectar** o

#### **Iniciar sesión**.

# **Cómo agregar un widget de red social en la pantalla principal**

Si agrega un widget de red social a la pantalla principal, el widget indicará su estado cuando el teléfono reciba actualizaciones desde la red.

También puede acceder directamente a la comunidad social al tocar el widget.

**1** Toque y mantenga presionado un punto vacío en la pantalla principal del teléfono.

# **A** NOTA

- Si no hay espacio disponible en un panel particular de la pantalla principal, no podrá agregar widgets; debe eliminar o quitar un elemento antes de agregar otro. En este caso, tiene la opción de cambiar a otro panel de pantalla principal.
- **2** Toque la pestaña **Widgets** y desplácese hacia la derecha o la izquierda hasta que aparezca la red social que desea.
- **3** Toque el widget que desee para agregarlo al panel de la pantalla principal.

## **Red social**

# **Ver y actualizar su estado**

- **1** Vaya al panel de la pantalla principal donde se encuentra el widget de la red social. Puede ver el estado actual de las aplicaciones sociales que configuró.
- **2** Toque el icono o campo **Actualización de estado** para actualizar su estado con comentarios o subir imágenes.
- **3** Después de introducir comentarios y archivos adjuntos (si los hay), toque el icono **Publicar**.

## **SUGERENCIA**

- Puede usar información sobre sus amigos solo en sus redes sociales o sincronizar toda la información en Contactos.

# **Sincronización de cuentas del teléfono**

Puede sincronizar información de sus cuentas de redes sociales con sus Contactos y otras funciones del teléfono, si corresponde.

- **1** En la pantalla principal, toque la **Tecla Aplicaciones** > **Ajustes** > pestaña **General** > **Cuentas y sincronización**.
- **2** Marque **Sincronización automática de datos** para activar la sincronización automática.
- **3** Toque la cuenta que desea sincronizar.
- **4** Verifique las opciones de sincronización que desee, tales como Contactos. Una marca de verificación indica que se ha

activado la sincronización.

- **A** NOTA
- Para sincronizar una cuenta manualmente, toque el icono **Menú** > **Sincronizar ahora**.

# **Eliminar cuentas del teléfono**

- **1** En la pantalla principal, toque la **Tecla Aplicaciones** > **Ajustes** > pestaña **General** > **Cuentas y sincronización**.
- **2** Toque las cuentas que desea borrar y luego toque el icono **Menú** > **Remover cuenta** > **OK**.

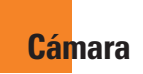

# **Cómo usar el visor**

Para abrir la aplicación Cámara, toque **Cámara** en la pantalla principal.

**Cambiar cámara**: Permite alternar entre la lente de la cámara posterior y la lente de la cámara delantera.

**Flash:** Toque para ajustar el flash en **Desactivado**, **Encendido** o **Automático**.

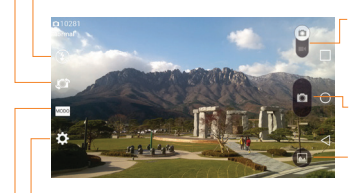

**Cambiar modo:** Toque y deslice para alternar entre el modo cámara y el modo video.

**Capturar**: Permite tomar una foto.

**Galería**: Permite acceder a las fotos guardadas desde el modo de cámara. Simplemente toque esta opción y la Galería aparecerá en la pantalla.

**Ajustes**: Toque para abrir el menú Ajustes.

**Modo**: Le permite seleccionar el modo de disparo.

# **Tomar una foto**

- **1** En la pantalla principal, toque **Cámara**  $\bullet$ .
- **2** Mantenga el teléfono en posición horizontal y apunte la lente hacia el objetivo que desea fotografiar.

# **A** NOTA

- Para acercar use el zoom táctil.
- **3** Aparecerá un cuadro de enfoque en el centro de la pantalla del visor. También puede tocar en cualquier parte de la pantalla para enfocar ese punto.
- **4** Toque **Capturar p** para tomar una fotografía.

# **Después de que haya tomado la foto**

La foto que capturó aparecerá en la pantalla si está activada la Revisión automática (consulte la sección Opciones de ajustes avanzados). De otro modo, toque la vista previa de la imagen en la parte inferior de la pantalla para ver la imagen.

# **Opciones de ajustes avanzados**

En el visor, toque **ta** para abrir las

#### opciones avanzadas.

**Disparo Cheese:** Le permite tomar una fotografía mediante el uso de voz.

**Brillo**: Esta opción define y controla la cantidad de luz solar que ingresa al lente. Deslice el indicador de brillo a lo largo de la barra hacia "-" para un video con menor brillo o hacia "+" para un video con mayor brillo.

**Enfoque:** Toque esta opción para seleccionar el modo de enfoque.

**Automático**: Se usa para indicar que la cámara enfocará automáticamente. (La cámara se enfoca en los objetos de la foto de forma continua)

**Manual:** Permite establecer el modo de enfoque manual antes de tomar una fotografía.

**Detección de rostros**: La cámara detecta y se enfoca en los rostros humanos de manera automática.

**Tam. imagen:** Toque esta opción para ajustar el tamaño (en píxeles) de la foto que tomará. Seleccione entre las siguientes opciones: **13M 4160x3120 (4:3), W10M 4160x2340 (16:9), 8M 3264x2448 (4:3), 1M 1280x960 (4:3)**.

**ISO:** Controle la sensibilidad a la luz de la cámara.

**Bal. de blancos:** Esta opción garantiza que cualquier parte blanca que aparezca en la imagen sea real. Para lograr que la cámara ajuste correctamente el balance de blancos, deberá especificar las condiciones de luz.

**Efectos de color:** Permite establecer un efecto de color para la fotografía.

**Temporizador:** Esta función permite establecer un tiempo de espera después de que se presiona el obturador.

**Revisión automática:** Si activa la revisión automática, esta función mostrará de inmediato la imagen que acaba de tomar.

**Etiqueta geográfica:** Active esta función para usar los servicios basados en la ubicación del teléfono. Le permite tomar fotos dondequiera que esté y etiquetarlas con la ubicación. Al cargar las fotos etiquetadas en un blog que admita etiquetas geográficas, podrá ver las fotos en un mapa.

#### **NOTA**

- Esta función utiliza redes inalámbricas. Debe activar la opción del servicio de ubicación de Google.

**Sonido del disparo:** Ajusta el sonido del obturador al tomar una fotografía.

**Tecla de volumen:** Establece cómo usar las Botones de volumen.

**Ayuda:** Toque esta opción para saber cómo trabaja una función. Este icono fue diseñado para proporcionarle una guía rápida.

**Restaurar:** Restaura todos los ajustes predeterminados de la cámara.

#### **O** NOTA

- Al salir de la cámara, algunas opciones de configuración volverán a sus valores predeterminados. Compruebe las opciones de configuración de la cámara antes de tomar la foto siguiente.
- El menú Ajustes se superpone con el visor; por eso, cuando modifique los valores de color o calidad de la imagen, podrá ver una vista previa de los cambios en la imagen detrás del menú Ajustes.

## **Ver sus fotos**

Galería es donde se puede acceder a la galería de imágenes de la cámara almacenadas. Puede verlas como presentación, compartirlas con sus amigos, borrarlas y editarlas.

- **1** En la pantalla principal, toque la **Tecla Aplicaciones** > **Galería** .
- **2** Seleccione una ubicación y toque una vista para ver la imagen.

# **Opciones de Galería**

La aplicación Galería presenta las imágenes y los videos guardados en el teléfono, incluidos los que tomó con la aplicación Cámara y los que descargó de la Web u otras ubicaciones.

- **1** En la pantalla principal, toque la **Tecla Anlicaciones Balería Anlicaciones** ver las imágenes guardadas en el almacenamiento.
	- s Arrastre hacia arriba o hacia abajo para ver más álbumes.
- **2** Toque un álbum para abrirlo y ver su contenido. (Las fotos y los videos en el álbum se muestran en orden cronológico).
- **3** Toque una imagen en un álbum para verla.
	- s Toque un grupo de imágenes nuevamente para mostrar los siguientes iconos:
		- s : Permite editar la foto utilizando varias opciones.
		- s : Abre la cámara.
		- $\cdot$   $\leq$   $\cdot$  Puede compartir la imagen a través de varios métodos, como mensajes o Bluetooth.
		- **in a** : Borra la imagen.

Toque una imagen de un álbum y luego toque el icono **Menú** i para ver las siguientes opciones: **SmartShare, Fijar imagen como, Mover, Copiar, Copiar en el portapapeles, Presentación, Girar, Recortar, Agregar ubicación, Renombrar, Imprimir** y **Detalles**.

Toque **□** para volver a la pantalla anterior.

# **Asignar imágenes**

Después de tomar una fotografía, asígnela como ID de imagen para un contacto o como la imagen de fondo de la pantalla principal (fondo de pantalla).

- **1** En la pantalla principal, toque la **Tecla Aplicaciones** > **Galería** .
- **2** Toque un álbum y toque una imagen para verla.
- **3** Con la imagen en pantalla, toque el icono **Menú** > **Fijar imagen como**.
- **4** Seleccione una opción.
	- **Foto de contacto** para asignar la imagen como ID de imagen para un contacto. Toque una entrada de Contactos, recorte la imagen y toque **OK** para asignar la imagen.
	- s **Fondo de la pantalla principal** para asignar la imagen como imagen de fondo,

recorte la imagen y toque **OK** para asignar la imagen.

- **s Fondo de pantalla** para asignar la imagen como imagen de fondo, recorte la imagen y toque **ESTABLECER FONDO DE PANTALLA** para asignar la imagen.
- s **Pantalla de bloqueo** para asignar la imagen como imagen de fondo para la pantalla de bloqueo.

## **Enfoque automático multipunto**

Cuando toma una foto, la función de enfoque automático multipunto funciona automáticamente y le permite ver una imagen nítida.

## **A** NOTA

- Cuando se activa el enfoque automático multipunto, el cuadro de enfoque cambiará de color.

# **Disparo y Reparación**

La función Disparo y Reparación le permite quitar de las fotografías los objetos que interfieren.

- **1** Abra la aplicación de la **Cámara**.
- $2$  Toque Modo > Disparo y Reparación.
- **3** Toque **p** para tomar la fotografía.
- **4** Toque el objeto que desea quitar.

**5** Toque **in** para guardar la fotografía.

#### **A** NOTA

- Tome una fotografía sin mover la cámara.
- Esta función tal vez no sea compatible si el color del objeto en movimiento y el color del fondo son similares, si el tamaño del objeto en movimiento es demasiado pequeño o demasiado grande, o si el movimiento del objeto es imperceptible.
- Cuando hay demasiados objetos en movimiento, sólo una parte del movimiento puede detectarse.

# **Zoom de 8x**

Puede usar el zoom hasta 8 veces al tomar una fotografía.

#### **A** NOTA

- El zoom funciona automáticamente al acercar o alejar la imagen en modo general.
- Use con mano firme. Esta función no es compatible con algunas otras funciones.
- Al tomar fotografías de sujetos que se mueven rápido puede pasar que las imágenes se apilen una arriba de la otra.

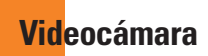

# **Cómo usar el visor**

Para abrir la aplicación de la videocámara, toque **Cámara** en la pantalla principal y deslice hacia abajo.

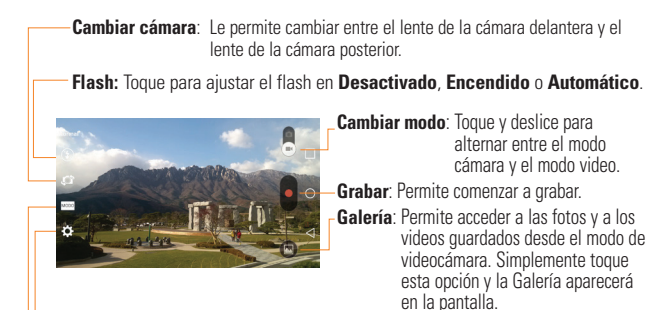

**Ajustes**: Toque este icono para abrir el menú Ajustes.

**Modo:** Le permite cambiar el modo de grabación a **Normal, Grabación doble**  o **Control de zoom.**

#### **O** SUGERENCIA

Al grabar un video, coloque dos dedos en la pantalla y pellizque para usar la función de Zoom.

# **Grabar un video**

- **1** En la pantalla principal, toque **Cámara** y toque el botón **Cambiar modo** para cambiar al modo de video. El icono de Grabación cambiará a **.**
- **2** Aparecerá en la pantalla el visor de la videocámara.
- **3** Con el teléfono en posición horizontal, apunte la lente hacia lo que desea grabar.
- **4** Toque Grabar **d** una vez para comenzar a grabar.
- **5** Aparecerá un contador indicando la duración del video en la esquina inferior derecha de la pantalla.
- **6** Toque **Detener O** para detener la grabación.
- **NOTA**
- $\blacktriangleright$  Toque  $\bigcirc$  para tomar una fotografía mientras está grabando.
- **Toque p** para pausar mientras está grabando.

## **Opciones de ajustes avanzados**

En el visor, toque  $\bullet$  para abrir las opciones avanzadas.

**Ampliar el audio:** Aumenta la sensibilidad del sonido en el área donde se aplica el zoom y disminuye los ruidos al grabar.

**Tamaño del video:** Le permite cambiar la resolución del video a **FHD**<sub>co</sub> **1920x1080(60fps), FHD 1920x1080(30fps), HD 1280x720, QVGA 320x240, QCIF 176x144(MMS)**.

 **Brillo:** Esta opción define y controla la cantidad de luz solar que ingresa al lente. Deslice el indicador de brillo a lo largo de la barra hacia "-" para un video con menor brillo o hacia "+" para un video con mayor brillo.

**Bal. de blancos:** Esta opción garantiza que cualquier parte blanca que aparezca en el video sea real. Para lograr que la cámara ajuste correctamente el balance de blancos, deberá especificar las condiciones de luz.

**Efectos de color:** Permite establecer un efecto de color para la fotografía.

**Revisión automática:** Si activa la revisión automática, esta función reproducirá automáticamente el video que acaba de grabar.

**Etiqueta geográfica:** Active esta función para usar los servicios basados en la ubicación de su teléfono. Le permite grabar videos dondequiera que esté y etiquetarlos con la ubicación. Al subir videos etiquetados a un blog que sea compatible con etiquetas geográficas, podrá ver los videos en un mapa.

**Tecla de volumen:** Establece cómo usar la las Botones de volumen.

**Ayuda:** Toque esta opción para saber cómo trabaja una función. Este icono fue diseñado para proporcionarle una guía rápida.

**Restaurar:** Restaura todos los ajustes predeterminados de la videocámara.

# **Opciones de video**

La Galería es donde puede acceder a la galería de imágenes de video almacenadas. Puede verlas, compartirlas con sus amigos, borrarlas y editarlas.

**1** En la pantalla principal, toque la **Tecla Aplicaciones** > **Galería** para ver los videos guardados en el

almacenamiento.

- s Desplácese hacia la izquierda o la derecha para ver más álbumes.
- **2** Toque un álbum para abrirlo y ver su contenido. (Las fotos y los videos en el álbum se muestran en orden cronológico).
- **3** Toque una notificación para verla. Puede acceder a las siguientes opciones:
	- $\cdot$   $\blacksquare$  : Gira la pantalla.
	- s : Permite la superposición en la pantalla de su teléfono para realizar, con facilidad, varias tareas al mismo tiempo.
	- s : Comparte archivos multimedia con dispositivos con certificación DLNA.
	- s : Toque para acceder a las opciones **Proporción de pantalla, Subtítulo, Compartir, Cortar, Ajustes** y **Detalles**.
	- s : Toque esta opción para mostrar la barra deslizante de volumen y luego, ajuste el volumen de la reproducción en la barra deslizante.
	- **f**: : Bloquea las teclas táctiles para evitar toques accidentales.

# **Reproducir un video**

- **1** En la pantalla principal, toque la **Tecla Aplicaciones** > **Galería** para ver los videos guardados en el almacenamiento.
	- s Desplácese hacia arriba o hacia abajo para ver más álbumes.
- **2** Toque un álbum para abrirlo y ver su contenido. (Las fotos y los videos en el álbum se muestran en orden cronológico).
- **3** Toque un video de un álbum para reproducirlo.
	- s Toque el video para ver los controles de reproducción.

#### **A** NOTA

- Durante la reproducción de un video, deslice el lado izquierdo de la pantalla hacia arriba o abajo para ajustar el brillo.
- Durante la reproducción de un video, deslice el lado derecho de la pantalla hacia arriba o hacia abajo para ajustar el volumen.
- Durante la reproducción de un video, toque el punto de la cronología para obtener una vista previa de esa parte del video a través de una pantalla pequeña. Toque en la pantalla pequeña para ir a

esa parte del video.

- Durante la reproducción de un video, deslice el dedo de izquierda a derecha, o viceversa, para avanzar y rebobinar.

# **Grabación doble**

La función Grabación doble le permite grabar videos on la cámara delantera y posterior a la misma vez.

- **1** Abra la aplicación **Cámara**.
- **2** Cambie al modo de video y toque Mopo > **Grabación doble**.
- **3** Toque Grabar **o** para iniciar la grabación dual.

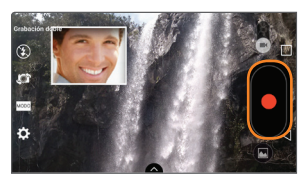

# **A** NOTA

- Arrastre la pantalla pequeña para moverla a la ubicación deseada.
- $\blacktriangleright$  Toque y mantenga presionada la pantalla pequeña para cambiarle el tamaño.
- Toque la pantalla pequeña para alternar entre las pantallas.
- $\triangleright$  Toque  $\blacksquare$  para cambiar el marco de la ventana pequeña.
- 4 Toque **O** para detener la grabación.

# **Control de zoom**

Define el foco para agrandar la imagen antes de grabar un video. Toque y mantenga oprimida la pantalla pequeña para cambiarle el tamaño o moverla.

- **1** Abra la aplicación de la **Cámara**.
- **2** Cambie a modo de video y toque MODO > **Control de zoom.**
- **3** Coloque la lupa en la imagen en el área en la que desea acercar el zoom y seguir.
- **4** Toque Grabar<sup> o</sup> para iniciar la grabación.

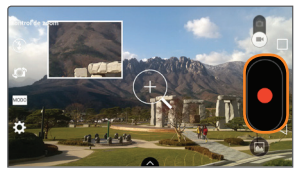

**5** Toque **O** para detener la grabación.

#### **A** NOTA

- Arrastre la pantalla pequeña para moverla a la ubicación deseada.
- Toque y mantenga presionada la pantalla pequeña para cambiarle el tamaño.
- El control de zoom sólo está disponible cuando se usa la cámara posterior, no cuando se utiliza la cámara delantera.

# **Zoom en Vivo**

El zoom en vivo le permite acercar o alejar el zoom en una parte del video que se está reproduciendo para hacer que la parte deseada aparezca más grande o más pequeña.

Al ver el video, use los dedos índice y pulgar sobre la pantalla y júntelos o ábralos para acercar o alejar el zoom.

## **Videocámara**

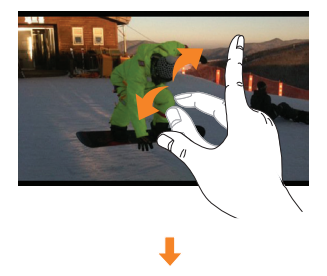

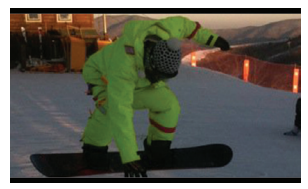

# **Multimedia**

Puede almacenar archivos multimedia en una memoria interna a fin de obtener un fácil acceso a todos sus archivos de imagen y video.

# **Galería**

En la pantalla principal, toque la **Tecla**  Aplicaciones **...** > Galería ...

# **Música**

El teléfono cuenta con un reproductor de música que permite reproducir sus temas favoritos. Para acceder al reproductor de música desde la pantalla principal, toque la **Tecla Aplicaciones** y toque **Música** .

# **Cómo guardar archivos de música o video en el teléfono**

#### **Conecte el teléfono a la PC mediante el cable USB**.

Recibirá una notificación que indica que el USB está conectado. Deslice la Barra de estado hacia abajo y toque la conexión de USB actual. Luego toque **Sincronización multimedia (MTP)** o **Enviar imágenes (PTP)** y abra la carpeta que desea ver desde la computadora.

#### **Guarde archivos de música o video de la PC en el teléfono**.

- s Si desea usar un archivo de video con un archivo de subtítulos (archivo .smi con un nombre idéntico al del archivo de video), colóquelo en la misma carpeta para que los subtítulos se muestren automáticamente al reproducir el archivo de video.
- Cuando descargue archivos de música o video, respete los derechos de autor. Tenga en cuenta que usar un archivo dañado o un archivo con una extensión incorrecta puede dañar el teléfono.

# **Reproducir una canción**

- **1** En la pantalla principal, toque la **Tecla Aplicaciones** y toque **Música** .
- **2** Toque la ficha **Canciones**.
- **3** Toque la canción que desea reproducir.
- **4** Toque **(ii)** para poner en pausa la canción.
- **5** Toque  $\rightarrow$  para pasar a la canción siguiente.
- **6** Toque  $\lceil \cdot \rceil$  para regresar al principio de la canción. Toque o dos veces para regresar a la canción anterior.

Para cambiar el volumen mientras escucha música, presione las Botones de volumen, ubicadas en la parte posterior del teléfono.

Toque y mantenga presionada una canción para acceder a las siguientes opciones: **Reproducir**, **Agregar a la lista de reproducción**, **Borrar, Compartir, Fijar como tono de timbre**, **Detalles** y **Buscar**.

#### **Usar las listas de reproducción**

Puede crear listas de reproducción para organizar los archivos de música en grupos de canciones. Puede reproducirlas en el orden que establezca o en orden aleatorio.

#### **Para crear una lista de reproducción**

- **1** Al ver la biblioteca de música, toque > **Listas de reproducción**.
- **2** Toque el icono **Menú** > **Nueva lista de reproducción**.
- **3** Introduzca un nombre para la lista de reproducción y toque **Aceptar**.
- **4** Seleccione las canciones que desee agregar a la lista de reproducción y

toque **Agregar**. La nueva lista de reproducción se agrega a la biblioteca Listas de reproducción.

#### **Para agregar una canción a una lista de reproducción**

Toque y mantenga presionada una canción y toque **Agregar a la lista de reproducción**. A continuación, elija el nombre de la lista de reproducción. También puede agregar la canción que se está reproduciendo en la pantalla de Reproducción al tocar la **Tecla Menú** luego tocar **Agregar a la lista de reproducción** y finalmente seleccionar la lista deseada.

#### **Para eliminar una canción de la lista de reproducción**

- **1** Abra una lista de reproducción.
- **2** Toque y mantenga presionada la canción que desea eliminar y luego toque **Eliminar de la lista de reproducción**.

# **Para cambiar el nombre de una lista de reproducción**

- **1** Abra la biblioteca de las **Listas de reproducción**.
- **2** Toque y mantenga presionada una lista de reproducción para mostrar el menú de opciones y luego toque **Renombrar**.
- **3** Introduzca el nombre deseado y toque **Aceptar**.

## **Para borrar una lista de reproducción**

- **1** Abra la biblioteca de las **Listas de reproducción**.
- **2** Toque y mantenga presionada la lista de reproducción para mostrar el menú de opciones y luego toque **Borrar**.
- **3** Toque **Sí** para confirmar.

# **NOTA**

- Es probable que los archivos de música estén protegidos por leyes de derecho de autor nacionales y tratados internacionales. Por lo tanto, es posible que sea necesario obtener un permiso o una licencia para reproducir la música o copiarla. En algunos

países, las leyes nacionales prohíben la realización de copias de material protegido por derechos de autor. Antes de descargar o copiar el archivo, compruebe las leyes nacionales del país pertinente respecto del uso de ese tipo de material.

# **Aplicaciones de Google**

# **Acerca de las aplicaciones de Google**

Las aplicaciones de Google, incluidas versiones móviles de Gmail, Hangouts, Google Calendar y Google Maps, vienen cargadas en el teléfono.

**1** Para configurar una cuenta de Google, toque cualquier aplicación de Google, ingrese su nombre de usuario y contraseña, e inicie sesión.

#### **O**

Si desea configurar otra cuenta de Google, desde la pantalla de inicio, toque la tecla **Aplicaciones** > **Ajustes** > pestaña **General** > **Cuentas y sincronización** > **Agregar cuenta** > **Google**.

**2** Después de iniciar sesión, los contactos, el correo electrónico y el calendario de la cuenta de Google se sincronizarán automáticamente con el teléfono.

# **Iniciar Google Maps**

- **1** En la pantalla principal, toque la **Tecla Aplicaciones** > **Maps** .
- **2** Toque  $\otimes$ . El mapa se centra en un círculo azul que indica su ubicación. Una flecha indica la dirección en la que está orientado el dispositivo. Un

círculo azul transparente alrededor del punto indica que su ubicación actual está dentro del círculo.

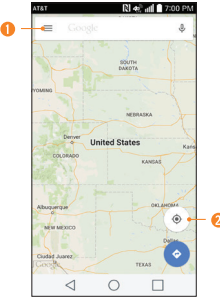

**O** Toque para acceder a varias funciones de Google Maps.

**O** Toque para ver su ubicación actual.

#### **Para obtener una dirección e información adicional de una ubicación:**

- **1** Toque y mantenga presionada una ubicación en el mapa. Aparece una barra con la dirección y una miniatura de Street View (si está disponible) en la parte inferior de la pantalla.
- **2** Arrastre la barra hacia arriba para

## **Aplicaciones de Google**

acceder a opciones adicionales.

#### **Para utilizar Google Maps:**

- **1** En la pantalla principal, toque la **Tecla Aplicaciones** > **Maps** .
- **2** Una dos dedos o sepárelos para reducir o ampliar la vista de mapa actual.

#### $\Omega$

Toque cada icono de la parte superior de la pantalla.

- $\bigcirc$  (Buscar) para buscar una ubicación.
- s (Indicaciones) para recibir indicaciones.
- $\bullet$   $\equiv$  (Menú) para ver ubicaciones e información adicional superpuesta en el mapa.

#### **Para buscar una ubicación:**

- **1** Mientras visualiza un mapa, toque la barra de búsqueda en la parte superior de la pantalla.
- **2** En el cuadro de búsqueda, introduzca el lugar que está buscando. Los marcadores rojos indican las coincidencias de la búsqueda en el mapa.
- s Puede introducir una dirección, una ciudad o un tipo de negocio o establecimiento. Por ejemplo, "cine en Nueva York".
- **3** Toque un marcador **y** para que se muestre una barra que contiene el nombre y la información del viaje. Arrastre la barra hacia arriba para abrir una pantalla con más información sobre la ubicación, así como opciones para obtener indicaciones.

#### **Para obtener indicaciones:**

- **1** Mientras ve un mapa, toque **.**
- **2** Introduzca un punto de partida o déjelo tal cual para permitir que el GPS detecte su ubicación, y el punto de destino.
	- s Si desea invertir las indicaciones, toque  $\mathbf{\hat{\mathsf{T}}}$ .
- **3** Toque el icono para obtener indicaciones para desplazarse en automóvil, transporte público, bicicleta o a pie.
- **4** Las indicaciones hacia su destino aparecerán como ruta de color azul. Si lo prefiere, seleccione una ruta gris.

**5** Arrastre la barra hacia arriba para ver las direcciones como texto o toque para navegar hasta el destino.

# **Play Store**

Play Store le permite navegar y descargar miles de, tanto útiles como divertidas, aplicaciones y juegos. Puede verificar los comentarios de otros usuarios sobre una aplicación o publicar sus propios comentarios. Si instala aplicaciones y juegos de Play Store, estos aparecen en el menú del teléfono debajo de las aplicaciones precargadas y se pueden encontrar al desplazarse hacia abajo con el dedo. Puede abrir las aplicaciones descargadas desde Play Store al tocar el icono **Menú** > **Mis aplicaciones**.

#### **A** NOTA

- Para adquirir una aplicación de pago, tendrá que configurar un método de pago con Google Wallet™. Tiene la opción de utilizar una tarjeta de crédito o cargo a la factura del proveedor de servicios.

# **A** NOTA

- Cuando desee salir de un juego o una

aplicación, use la **Tecla Inicio** o la **Tecla Volver , para regresar a la** pantalla principal. O bien, seleccione Menú (u Opciones) en el juego o la aplicación, y elija Salir. (La opción Salir puede variar según el juego o la aplicación). Cerrar las aplicaciones que continúan funcionando en segundo plano (después de regresar a la pantalla principal) le ayudará a conservar la vida útil de la batería y a reducir el uso no deseado de datos.

# **Gmail**

Gmail se configura cuando configura el teléfono por primera vez. Según la configuración de sincronización, Gmail en el teléfono se sincroniza automáticamente con la cuenta de Gmail en la Web. La lista de conversaciones de la bandeja de entrada es igual a su vista predeterminada.

# **A** NOTA

- Arrastre la pantalla hacia abajo para actualizar y buscar correos electrónicos nuevos.

## **Aplicaciones de Google**

# **Hangouts**

La aplicación Hangouts le permite tener conversaciones en tiempo real con sus amigos.

## **Para abrir la aplicación Hangouts**

En la pantalla principal, toque la **Tecla** Aplicaciones **...** > **Hangouts** ...

#### **Chatear con amigos**

- **1** En la pantalla principal, toque la **Tecla Aplicaciones** > **Hangouts** .
- **2** Toque  $\overline{ }$  **para ver la lista de contactos.** Esto incluye todas las cuentas de Google que agregó.
	- Toque el nombre de la persona en su lista de contactos. Si su amigo aún no utiliza Hangouts, puede enviarle una invitación por SMS.

#### **O**

- **s** Toque el campo de texto para introducir el nombre, correo electrónico o número de teléfono.
- **3** Escriba el mensaje.
- **4 Toque Enviar**  $\geq$

# **Utilidades**

# **QSlide**

La función QSlide permite la superposición en la pantalla del teléfono para facilitar la multitarea.

**1** Mientras utiliza una aplicación que admite QSlide, toque **ball para acceder** QSlide.

#### **O**

Abra el Panel de notificaciones, toque **ED** y seleccione la aplicación en la barra **Aplicaciones QSlide**.

- **2** Utilice el control deslizante para ajustar la transparencia de la superposición. También puede tocar para volver a la vista completa.
- **3** Puede realizar una llamada, o elegir otras opciones de teléfono mientras esté en el modo QSlide.
- 4 Toque  $\times$  para salir de la función  $O(S)$

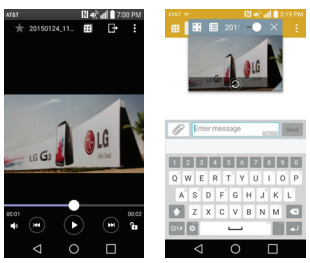

## **NOTA**

- La función QSlide es compatible con hasta dos ventanas al mismo tiempo.

# **QuickMemo+**

La función QuickMemo+ le permite crear notas y realizar capturas de pantalla.

Puede usar QuickMemo+ durante una llamada para crear notas de manera fácil y eficiente, con una imagen guardada o con la pantalla actual del teléfono.

**1** Toque y arrastre la Barra de estado hacia abajo y toque  $\blacksquare$ 

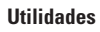

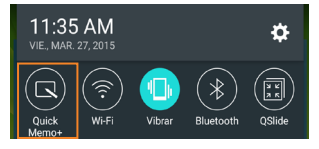

- **2** Crea una nota con las siguientes opciones:
	- Toque para deshacer la última acción.
	- Toque para rehacer la última acción eliminada
	- **C** Toque para seleccionar el tipo de bolígrafo y el color.
	- $\langle \rangle$  Toque para usar la goma de borrar para borrar las marcas de pluma que ha creado.
	- F Toque para quardar la nota creada.
	- $\sim$   $\sim$  Toque para ocultar o mostrar la barra de herramientas.

#### **A** NOTA

- Utilice la punta de su dedo mientras usa la función QuickMemo+. No use sus uñas.
- **3** Toque **in** para quardar la nota.

# **Quick Remote**

Quick Remote le permite que convierta su teléfono en un control remoto universal para su TV de casa, caja de cable, sistema de audio, reproductor DVD/Blu-Ray, acondicionador de aire y proyector.

**1** En la pantalla principal, toque la **Tecla**  Aplicaciones **<b>B** > Quick Remote **A**  $> 0$ 

#### **O**

Toque y deslice la Barra de estado hacia abajo v toque **OD** > **AGREGAR CONTROL** 

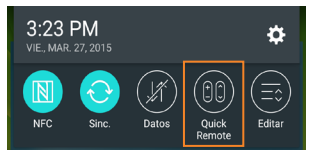

**2** Seleccione el tipo de dispositivo y su fabricante, luego siga las instrucciones en pantalla para configurar los dispositivos.

## **A** NOTA

 Quick Remote presenta las características de un control remoto normal y emite señales infrarrojas (IR) que funcionan de la misma manera. Por lo tanto, tenga cuidado de no cubrir el sensor infrarrojo cuando

utiliza las funciones de Quick Remote. Es posible que esta función no se encuentre, dependiendo del modelo, el fabricante o la compañía de servicios.

## **Control remoto universal**

Puede crear su propio control remoto universal y elegir dónde colocar los botones.

- **1** En la pantalla principal, toque la **Tecla Aplicaciones** > **QuickRemote** .
- **2** Toque  $+$  > **Control remoto universal.**
- **3** Introduzca el nombre del control remoto y toque **OK**.
- **4** Coloque los botones en la ubicación deseada en el control remoto y toque **Siguiente**.

## **A** NOTA

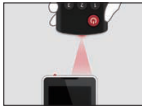

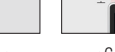

- < Incorrecto > < Correcto >
	-

**Sensor** 

- **5** Toque el botón para reconocer.
- **6** Apunte el control remoto original a una distancia de 4 pulgadas del receptor infrarrojo en la parte superior del teléfono.
- **7** Mantenga el botón oprimido en el control

remoto original por 2 segundos.

# **QuickTranslator**

Simplemente apunte la cámara de su teléfono inteligente a la frase extranjera que quiere comprender. Puede obtener una traducción en tiempo real en cualquier momento y cualquier lugar. Puede comprar diccionarios adicionales para traducciones cuando esté desconectado desde la tienda Google Play.

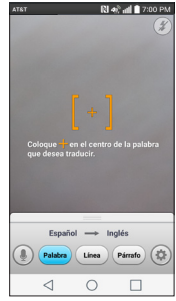

- **1** En la pantalla principal, toque la **Tecla** Aplicaciones **(a)** > QuickTranslator
	-
- **2** Toque **, Palabra, Línea** o **Párrafo.**
- **3** Apunte el teléfono hacia el elemento que desea traducir durante unos segundos.

#### **Utilidades**

## **O** NOTA

- Sólo se proporciona un diccionario sin cargo. Los diccionarios adicionales están a la venta. Seleccione el diccionario que quisiera instalar como diccionario adicional.
- Puede existir una diferencia en el índice de reconocimiento debido al tamaño, la fuente, el color, el brillo y el ángulo de las letras que necesitan ser traducidas.

# **Voice Mate**

Voice Mate le permite interactuar con sus dispositivos con la opción de manos libres. Puede pedirle a Voice Mate que realice funciones en el teléfono usando su voz, como por ejemplo llamar a un contacto, configurar alarmas o buscar en la Web. Cuando accede a esta función por primera vez, verá información de ayuda que lo asistirá para aprender a utilizar la función.

# **A** NOTA

- Puede usar Voice Mate después de aceptar el Acuerdo de licencia de usuario final y la Política de privacidad.
- Puede ver ejemplos de distintos comandos deslizando la pantalla principal de Voice Mate hacia la izquierda.
- También puede iniciar Voice Mate

utilizando la función de Acceso rápido.

#### **Cómo usar Voice Mate**

- **1** En la pantalla principal, toque la tecla **Aplicaciones**  $\bigoplus$  > Voice Mate  $\bigodot$ .
- **2** Toque el icono **Hablar para encenderlo.** Diga lo que quiera que la función haga por usted.

## **OSUGERENCIA**

- Utilice Voice Mate en un entorno silencioso, para que pueda reconocer correctamente los comandos.

# **Cuaderno**

Pude usar la aplicación Cuaderno para crear sus propias notas mediante la escritura a mano o al adjuntar archivos multimedia. Con la aplicación Cuaderno puede administrar y personalizar una amplia variedad de información.

# **Escribir una nota**

- **1** En la pantalla principal, toque la **Tecla Aplicaciones** > **Cuaderno** .
- **2** Toque **Nueva nota** para crear una nota.
- **3** Cree una nota con las herramientas disponibles:

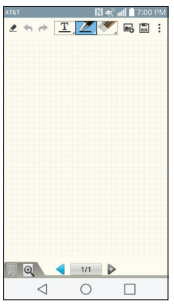

- $\cdot$  /  $\otimes$ : Toque  $\angle$  para ver la nota en el modo solo lectura y evite dibujos involuntarios. Para volver al modo de edición, toque  $\otimes$ .
- **← / → :** Deshaga y rehaga las acciones previas.
- **·** T: Toque esta opción para seleccionar el tipo de letra y el color. Luego toque cualquier lugar donde desee introducir texto sobre el papel blanco para mostrar el teclado.
- **Z**: Toque para seleccionar el tipo de bolígrafo, el grosor, la opacidad y el color. Luego dibuje.
- **:** Toque para seleccionar el borrador. Toque **Borrar todo** para borrar todas las

ediciones.

- **<b>ing**: Toque para adjuntar archivos multimedia. Elija entre **Adhesivo, Imagen, Tomar una foto, Video, Grabar video, Música, Grabar sonido, Ubicación, Fecha y hora** y **Evento**.
- **• :** Toque para bloquear o desbloquear las teclas frontales.
- s **:** Toque para abrir el cuadro de zoom para ver la nota con más detalle. Para cerrar el cuadro de zoom, toque o nuevamente.
- s **:** Toque para seleccionar el estilo deseado para la portada.
- **4** Toque **E** para guardar la nota.

# **SmartShare**

Puede usar la función SmartShare fácilmente en las aplicaciones Galería, Música, etc.

#### **Disfrute del contenido a través de una variedad de dispositivos**

Puede compartir los contenidos de su teléfono con una variedad de dispositivos. Toque  $\blacksquare$  o el icono **Menú** > **SmartShare**. **Reproducir/Enviar**

**• Play** (Reproducir): Puede reproducir los contenidos mediante un televisor, un altavoz Bluetooth, etc.

## **Utilidades**

- s **Beam:** Puede enviar contenidos a dispositivos compatibles con Bluetooth y SmartShareBeam.
	- s **SmartShare Beam:** Le permite transferir en forma rápida los contenidos mediante Wi-Fi Direct.

# **Ajuste de la alarma**

- **1** En la pantalla principal, toque la **Tecla Aplicaciones**  $\bigoplus$  v luego toque **Reloj** .
- **2** Para agregar una alarma nueva, toque la pestaña **Alarmas** (si fuera necesario).
- **3** Toque  $\rightarrow$  y configure el horario de la alarma.
- **4** Establezca las opciones deseadas y toque **Guardar**.

## **A** NOTA

- Mientras ve la pantalla de alarmas, toque el icono **Menú** > **Ajustes** para configurar los ajustes de alarma.

# **Uso de la calculadora**

- **1** En la pantalla principal, toque la **Tecla Aplicaciones** y toque **Calculadora** .
- **2** Toque las teclas numéricas para introducir los números.

**3** Para cálculos simples, seleccione la función que desee  $\div$   $\div$   $\div$   $\div$  sequida de  $\bullet$ .

## **A** NOTA

- Para realizar cálculos más complejos, toque el icono **Menú** i v luego seleccione **Calculadora científica**.

#### **Agregar un evento al calendario**

- **1** En la pantalla principal, toque la **Tecla Aplicaciones** y, a continuación, toque **Agenda**
- **2** Para ver un evento, toque la fecha. Los eventos de esa fecha aparecen en la pantalla, debajo del Calendario en la vista Mes. Toque el evento para ver los detalles. Si desea agregar un evento, toque  $\left| \cdot \right|$  en la esquina superior derecha del Calendario.
- **3** Toque el campo **Nombre del evento** y escriba el nombre del evento. Marque la fecha e introduzca las horas de inicio y finalización del evento.
- **4** Toque el campo **Ubicación** para introducir la ubicación.
- **5** Para agregar una nota al evento, toque el campo **Descripción** e introduzca los detalles.
- **6 Establezca cualquier otras opciones deseadas.**
**7** Toque **Guardar** para guardar el evento en el calendario. El nombre del evento se mostrará en la fecha del evento. Sonará una alarma a la hora de inicio del evento si la configuró.

#### **Cambiar la vista del calendario**

- **1** En la pantalla principal, toque la **Tecla Aplicaciones**  $\bigoplus$  y, a continuación, toque Agenda **...**
- **2** En la parte superior del calendario, toque y elija entre **Día, Semana, Mes, Año**  y **Agenda.**

### **Administrador de tareas**

El Administrador de tareas le permite administrar todas las aplicaciones actualmente en ejecución y detenerlas.

### **Tareas**

La aplicación Tareas puede sincronizarse con su cuenta de MS Exchange. Puede crear una tarea, modificarla y borrarla usando su teléfono, o hacerlo en MS Outlook o MS Office Outlook Web Access.

### **POLARIS Office 5**

Polaris Office 5 permite ver, crear y editar archivos de documentos en su teléfono. La aplicación Polaris Office 5 admite los siguientes formatos de archivo: txt, doc, docx, xls, xlsx, ppt, pptx y pdf.

#### **Para crear un nuevo documento**

- **1** En la pantalla principal, toque la **Tecla Aplicaciones** > **POLARIS Office 5** .
- **2** Registre su nombre y dirección de correo electrónico en la página Registro.
- **3** Toque **P** para abrir un nuevo documento.
- **4** Toque un tipo de documento.
- **5** Escriba el contenido en el documento usando las herramientas en la parte superior de la pantalla y el teclado en pantalla.
- **6** Cuando haya terminado de trabajar en el documento, **E > Guardar** (o **Guardar como** para introducir un nuevo nombre de documento) para guardar.
- **7** Introduzca el nombre del documento y toque  $\Box$ .

# **Web**

### **Internet**

El navegador le ofrece un divertido y colorido mundo de juegos, música, noticias, deportes, entretenimiento y mucho más, al que puede acceder directamente desde el teléfono celular.

### **A** NOTA

- Se aplicarán cargos adicionales cuando se conecte a estos servicios y descargue contenido. Consulte con el proveedor de red cuáles son los gastos por transferencia de datos.

### **Usar opciones**

Toque el icono **Menú** i para ver las siguientes opciones:

**Agregar a Favoritos**: Permite agregar la página web actual como favorita.

**Fijar como página principal**: Permite establecer la página actual como la página principal.

**Último(s) acceso(s):** Permite ver las páginas web que ha visitado.

**Compartir**: Permite enviar la dirección web (URL) de la página web a otras personas.

**Buscar en la página**: Permite buscar texto en la página web.

**Ver en modo clásico:** Permite cambiar la página móvil actual a una página de escritorio.

**Guardar para leer sin conectar**: Permite guardar la página actual para leerla cuando esté sin conexión.

**Capture plus**: Le permite capturar la página web actual de arriba abajo sin cortarla.

**Imprimir**: Permite imprimir la página web con cualquier impresora de la red. También puede guardar la página web como archivo pdf. **Ajustes:** Abre los ajustes del navegador.

**Salir**: Permite salir del navegador.

#### **O** SUGERENCIA

- Para regresar a la página web anterior, toque la **Tecla Volver**  $\lceil$ 

### **Cómo agregar favoritos**

- **1** Al ver la página que desee guardar, toque el icono **Menú** > **Agregar a Favoritos**.
- **2** Escriba la información deseada para **Etiqueta**, **Dirección** y **Agregar a** (ubicación donde guardar el marcador) y luego toque **OK**.

### **Cómo cambiar los ajustes del navegador**

- **1** Abra el Internet y toque el icono **Menú** > **Ajustes**.
- **2** Establezca alguna de las opciones disponibles.

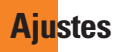

La aplicación Ajustes contiene la mayoría de las herramientas para personalizar y configurar el teléfono. Todas las opciones de la aplicación Ajustes se describen en esta sección.

#### **Para abrir la aplicación Ajustes**

- s En la pantalla principal, toque la **Tecla Aplicaciones** > **Ajustes**.
- En la pantalla principal, toque y mantenga presionada la **Tecla Aplicaciones Recientes** > **Todos los ajustes.**

### **Pestaña Redes**

### **Modo avión**

El Modo vuelo permite desactivar rápidamente todas las conexiones inalámbricas.

- **1** En la pantalla principal, toque la **Tecla Aplicaciones** > **Ajustes**.
- **2** Seleccione la pestaña **Redes**.
- **3** Toque el botón de **Modo avión** para activar la función.
- **4** Vuelva a tocarlo para desactivar la función.

#### **O**

- **1** Mantenga presionado el **Botón Encender/Bloquear**  $\Box$  y toque **Encender Modo avión**.
- **2** Mantenga presionado el **Botón Encender/Bloquear**  $\Box$  v toque **Apagar Modo avión** para desactivar la función.

### **Wi-Fi**

Para usar la tecnología Wi-Fi en el teléfono, necesita acceso a un punto de acceso inalámbrico o "zona Wi-Fi". Algunos puntos de acceso están abiertos y puede conectarse a ellos con facilidad. Otros están ocultos o implementan otras funciones de seguridad, por lo que debe configurar el teléfono para poder conectarse a ellos.

#### **Encender Wi-Fi**

En la pantalla principal, abra el Panel de notificaciones y toque  $\textcircled{}$  para activar el Wi-Fi. Un icono en color azul  $\hat{\bullet}$  indica que la conexión Wi-Fi está activada. **O** 

En la pantalla principal, toque  $\circled{ }$  >  $\circled{ }$  > **Ajustes** > pestaña **Redes**. Luego toque el botón **Wi-Fi** <sub>para</sub> para activar la función.

#### **Para conectarse a una red Wi-Fi**

- **1** En la pantalla principal, toque la **Tecla Aplicaciones** > **Ajustes** > pestaña **Redes** > **Wi-Fi**.
- **2** Toque el botón **Wi-Fi para activar** esta función y comenzar a detectar las redes de Wi-Fi disponibles.
- s Se mostrará una lista de redes Wi-Fi disponibles. Las redes seguras se indican con un icono de bloqueo **.**.
- **3** Toque una red para conectarse a ella.
- s Si la red está abierta, se le solicitará que confirme que desea conectarse a esa red al tocar **Conectar**.
- · Si la red está protegida, se le pedirá que introduzca una contraseña u otras credenciales. (Consulte con su administrador de red para obtener más detalles).
- **Toque el icono Menú i** para acceder a las siguientes opciones.
- **4** La Barra de estado de la parte superior de la pantalla mostrará un icono que indica el estado de la conexión Wi-Fi.

#### **SUGERENCIA**

- Si no se encuentra dentro del rango de una red Wi-Fi, use una conexión de red, es posible que se apliquen cargos de datos adicionales.
- Desconecte la conexión Wi-Fi cuando no la esté utilizando para aumentar la duración de la batería.

#### **A** NOTA

- Se requiere acceso a Internet y un router inalámbrico. Para mayor comodidad, AT&T ha entregado algunos teléfonos inteligentes en los que la función Wi-Fi viene activada de manera predeterminada. Si Wi-Fi permanece activado cuando no se está conectado a una red Wi-Fi, puede verse afectada la carga de la batería. Se requiere un plan de datos adecuado.
- Este dispositivo admite WEP, WPA/ WPA2-PSK y 802.1x EAP. (Algunos métodos EAP no son compatibles). Si su proveedor de servicio Wi-Fi o administrador de red configuran la codificación para la seguridad de la red, usted debe introducir la clave en la ventana emergente. Si no la configuran, la ventana emergente

no aparece. Puede obtener la clave a través de su proveedor de servicio Wi-Fi o su administrador de red.

### **Bluetooth**

Bluetooth es una tecnología de comunicaciones de corto alcance que le permite conectarse de forma inalámbrica a diversos dispositivos Bluetooth, como audífonos y kits de manos libres para autos, dispositivos de mano, computadoras, impresoras y dispositivos inalámbricos habilitados para Bluetooth. En general, el alcance de comunicación de Bluetooth es de aproximadamente 9 metros.

#### **Encender Bluetooth**

En la pantalla principal, toque la **Tecla Aplicaciones** > **Ajustes** > pestaña **Redes** y luego toque el botón **Bluetooth or an para activar la función Bluetooth.** 

#### **Para hacer que su teléfono sea visible para otros dispositivos**

- **1** En la pantalla principal, toque la **Tecla Aplicaciones** > **Ajustes** > pestaña **Redes** > **Bluetooth**.
- **2** Asegúrese de que Bluetooth esté

activado.

**3** Toque la casilla junto al nombre del dispositivo. La visibilidad está configurada en 2 minutos de manera predeterminada.

#### **A** NOTA

- Para cambiar el tiempo durante el cual está visible, toque el icono **Menú** > **Tiempo visible**.

#### **Para detectar otros dispositivos Bluetooth**

- **1** Acceda al menú Bluetooth y asegúrese de que esté encendido.
- **2** Toque **Buscar dispositivos**.

#### **A** NOTA

**Para encontrar otros dispositivos,** colóquelos en modo de descubrimiento.

#### **Cómo emparejar dispositivos Bluetooth**

- **1** Acceda al menú Bluetooth y asegúrese de que esté encendido.
- **2** Toque **Buscar dispositivos**. El dispositivo mostrará una lista de los dispositivos Bluetooth detectados dentro del alcance.
- **3** En la lista, toque el dispositivo que desea con el que desea emparejarse.
- **4** Toque **Vincular** o escriba la clave de acceso, si es necesario.

#### **A** NOTA

- La vinculación entre dos dispositivos Bluetooth se realiza una sola vez. Una vez que se haya creado un emparejamiento, los dispositivos seguirán reconociéndose e intercambiando información.

#### **SUGERENCIA**

- Consulte la documentación que se incluye con el dispositivo Bluetooth para obtener información sobre el modo de vinculación y el código de acceso (generalmente, 0 0 0 0, cuatro ceros).

#### **Cómo enviar datos desde el teléfono mediante Bluetooth**

Puede enviar datos mediante Bluetooth al ejecutar la aplicación correspondiente, pero no desde el menú Bluetooth.

s **Envío de imágenes**: Abra la aplicación **Galería** y toque una imagen. Luego toque  $\leq$  > **Bluetooth**. Compruebe los

dispositivos si Bluetooth está encendido. Luego, toque en la lista el dispositivo al que desea enviar datos.

s **Enviar contactos**: Abra la aplicación **Contactos** Toque el contacto que desea compartir y, a continuación, toque el icono **Menú** > **Compartir** > **Bluetooth**. Compruebe que el Bluetooth. esté encendido y toque **Buscar dispositivos**.Luego, en la lista, toque el dispositivo al que desea enviar datos.

#### **SUGERENCIA**

- $\blacktriangleright$  Se admite la versión Bluetooth 4.0 certificada por Bluetooth SIG. Es compatible con otros dispositivos certificados por Bluetooth SIG.
- Debido a las diferentes especificaciones y funciones de otros dispositivos compatibles con Bluetooth, la pantalla y las operaciones pueden ser diferentes, por lo que es posible que funciones como transferir o intercambiar no estén disponibles en todos los dispositivos compatibles con Bluetooth.
- **Los perfiles compatibles son HFP/HSP,**

A2DP, AVRCP, OPP, FTP (Servidor), HID, PAN, MAP y PBAP.

#### **Para alternar entre un auricular Bluetooth y el teléfono**

Si tiene un auricular Bluetooth vinculado y conectado al teléfono, puede realizar las llamadas con el auricular para mantener conversaciones con las manos libres. Durante una llamada, puede usar el auricular Bluetooth o simplemente el teléfono. Si usa el audífono Bluetooth durante una llamada, el icono de notificación de llamada en curso en la Barra de estado se vuelve azul (el icono es verde al usar el teléfono).

#### **A** NOTA

 $\blacktriangleright$  Toque el botón Bluetooth para pasar la llamada del teléfono al dispositivo Bluetooth, o viceversa.

### **Gestor de datos**

Puede seleccionar si desea activar o desactivar los datos móviles. Puede verificar el uso de datos actual, activar o desactivar el uso de datos móviles, o establecer un tiempo máximo de uso de datos móviles.

**Datos móviles**: Toque el botón **para** para habilitar los datos móviles.

### **Limitar el uso de datos móviles:**

Seleccione esta opción para establecer un límite al uso de datos móviles.

**Ciclo de uso de datos:** Le permite cambiar el ciclo de uso de datos que aparece en el gráfico.

#### **A** NOTA

- Toque una aplicación para ver la información sobre el uso de los datos.

### **Llamadas**

Configure las opciones de llamada del teléfono, como desvío de llamadas, y otras funciones especiales que ofrece su proveedor.

**Buzón de voz**: Le permite seleccionar el servicio de correo de voz de su proveedor.

**Números de marcación fija**: Para activar y compilar una lista de números a los que puede llamar desde su teléfono. Necesitará el código PIN2, que podrá obtener a través de su operador. Sólo puede llamar desde su teléfono a los números que estén incluidos en la lista de marcado fijo.

**ID del emisor**: Permite elegir cómo mostrar su número en las llamadas salientes.

**Mensaje de alerta de llamada recibida**: Muestra un mensaje de alerta de llamada recibida cuando una aplicación está en uso.

**Rechazo de llamada**: Le permite configurar el rechazo de llamadas y gestionar la lista de exención.

**Rechazar con mensaje:** Cuando rechaza una llamada, puede enviar un mensaje rápido en respuesta. Es útil si necesita rechazar una llamada durante una reunión. Este menú le permite administrar los mensajes que ha enviado.

**Protector de privacidad:** Esconde el nombre de la persona que hace la llamada en una llamada entrante.

**Contestar automáticamente**: Ajusta el tiempo antes de que un dispositivo de manos libres conectado conteste automáticamente una llamada entrante.

**Vibrar al conectarse:** Su teléfono vibra cuando la otra persona contesta la llamada.

**Modo TTY**: Le permite activar el modo

#### TTY.

**Audífonos**: Le permite activar la compatibilidad con audífonos.

**Reducción de ruido**: Elimina el ruido de fondo en una llamada.

**Mejora de voz**: Control automático del volumen según el ruido ambiente en una llamada.

**La tecla Encender/Apagar termina la llamada**: Permite finalizar una llamada presionando el Botón Encender/Bloquear.

**Duración de llamadas**: Permite ver la duración de las llamadas, incluyendo, la última llamada, todas las llamadas, las llamadas salientes y las llamadas entrantes.

**Ajustes de sonido**: Le permite controlar los sonidos del teléfono.

**Ajustes adicionales:** Le permite cambiar las siguientes opciones de ajustes:

**Desvío de llamada:** Le permite configurar las opciones de desvío de llamadas.

**Llamada en espera:** Si la función de llamada en espera se encuentra activada, el teléfono le notificará si tiene una llamada entrante cuando esté hablando (dependerá del proveedor de red).

### **Compartir y conectar**

Le permite transferir datos y contenido multimedia con otros dispositivos.

### **NFC**

La tecnología NFC (Near Field Communication) es una tecnología inalámbrica que permite la transmisión de datos entre dos objetos cuando se acercan a unas pocas pulgadas el uno del otro. Cuando activa la tecnología NFC en su teléfono, este puede intercambiar datos con otros dispositivos compatibles con NFC o leer información de etiquetas inteligentes incrustadas en carteles, calcomanías y otros productos.

#### **Para activar NFC**:

- **1** En la pantalla principal, toque la **Tecla Aplicaciones** > **Ajustes** > pestaña **Redes**.
- **2** Toque **Compartir y conectar** y toque el botón **NFC**  $(m)$

### **A** NOTA

- Cuando NFC está encendido, puede utilizar la función Tocar y pagar para pagar por cosas con solo tocar el teléfono en un lector o registro. Si su dispositivo no tiene una aplicación predeterminada, puede buscar aplicaciones de paga en Google Play.

### **Android Beam**

Cuando esta función está encendida, puede transferir el contenido de una aplicación a otro dispositivo con NFC al mantener ambos dispositivos juntos. Por ejemplo, se pueden trasferir las páginas del navegador, videos de YouTube, contactos y más. Simplemente acerque los dispositivos (normalmente por las partes traseras) y luego toque su pantalla. La aplicación determina qué se puede transferir.

#### **Para activar Android Beam**:

En la pantalla principal, toque la **Tecla Aplicaciones** > **Ajustes** > pestaña **Redes** > **Compartir y conectar** > **Android Beam**  $\circledcirc$ **.** 

#### **A** NOTA

**Debe activar NFC para activar Android** Beam.

#### **SmartShare Beam**

Le permite recibir contenido multimedia de teléfonos o tabletas LG.

#### **Para activar SmartShare Beam:**

En la pantalla principal, toque la **Tecla Aplicaciones** > **Ajustes** > pestaña **Redes** > **Compartir y conectar** > **SmartShare Beam.** Luego toque el botón **OFF ON DATA ACTIVAR SMARTS SHARE Beam v** establecer las opciones que desee.

#### **A** NOTA

**Debe habilitar Wi-Fi para activar** SmartShare Beam.

### **Servidor multimedia**

Permite compartir contenido multimedia con dispositivos cercanos vía DLNA.

- **1** En la pantalla principal, toque la **Tecla Aplicaciones** > **Ajustes** > pestaña **Redes** > **Compartir y conectar**.
- **2** Toque **Servidor multimedia** y marque la casilla de selección **Compartir contenido** para permitir que los

dispositivos cercanos accedan a su contenido.

### **Miracast**

Puede reflejar la pantalla y el sonido del teléfono en la llave LG Miracast o en el televisor en forma inalámbrica.

- **1** En la pantalla principal, toque la **Tecla Aplicaciones** > **Ajustes**.
- **2** Toque la pestaña **Redes**.
- **3** Toque **Compartir y conectar** > **Miracast**.
- **4** Toque el botón **para activar** la función.
- **5** Active la función Miracast de su TV o conecte el dongle LG Miracast.

#### **OSUGERENCIA**

- Para iniciar rápidamente la función Miracast, toque el icono Miracast en el panel de notificaciones. Mientras use la función de reflejo, no se puede usar simultáneamente el Punto de acceso móvil.

### **LG PC Suite**

Consulte la página 98 para más información.

### **Conexiones y Redes**

Le permite configurar redes móviles, anclaje y VPNs (VPN básica, VPN LG).

### **Anclaje de USB**

Puede compartir la conexión de datos del teléfono con una computadora al activar el anclaje de USB.

#### **Para compartir la conexión de datos del teléfono mediante USB:**

- **1** Conecte el teléfono a la PC con un cable **LISB.**
- **2** En la pantalla principal, toque la **Tecla Aplicaciones** > **Ajustes** > pestaña **Redes** > **Conexiones y Redes.**
- **3** Toque el botón de **Anclaje de USB para activarlo.** Luego, toque **Aceptar** para confirmar.

### **NOTA**

- Cuando utiliza el anclaje de USB, no puede acceder a la memoria interna del teléfono en la computadora.

### **Zona activa móvil**

También puede utilizar el teléfono inteligente para proporcionar una conexión de banda ancha móvil para un máximo

de 8 dispositivos. Cree una zona Wi-Fi y comparta su conexión. Para crear un punto de acceso portátil, en la pantalla principal, toque la **Tecla Aplicaciones Ajustes** > pestaña **Redes** > **Conexiones y Redes** > **Zona activa móvil**. Luego toque el botón **Zona activa móvil** para activar la función. Toque **Ajuste del Punto de Acceso** para cambiar el SSID, la contraseña, el tipo de seguridad y otras opciones del punto de acceso.

### **A** NOTA

- Los Puntos de acceso móvil requieren un plan de datos DataPro adecuado. Los dispositivos conectados a una zona Wi-Fi móvil usan datos del plan DataPro. Los planes no son ilimitados y se pueden aplicar cargos importantes si se excede la asignación de datos incluidos. El rendimiento puede variar en función del número de dispositivos conectados y otros factores. Si no usa una contraseña, otros podrán usar la conexión de la zona Wi-Fi móvil.

### **Conexión Bluetooth**

La Conexión Bluetooth le permite conectar otros dispositivos a su teléfono mediante

**84**

#### **Bluetooth**

Para compartir la conexión a través del anclaje a red de Bluetooth:

En la pantalla principal, toque la **Tecla Aplicaciones** > **Ajustes** > pestaña **Redes** > **Conexiones y Redes**. Luego toque el botón **Conexión Bluetooth Para activar esta función.** 

#### **A** NOTA

- La conexión Bluetooth se puede activar sólo cuando su teléfono inteligente está conectado a una red AT&T.

#### **Ayuda**

Toque para ver información de ayuda sobre el Punto de acceso móvil, la conexión Bluetooth y anclaje de USB.

### **Redes móviles**

Puede determinar si desea habilitar o deshabilitar el acceso a datos desde su teléfono.

**Datos móviles**: Seleccione si desea habilitar o deshabilitar el acceso a datos.

#### **Roaming de datos internacional:**

Seleccione si desea habilitar o deshabilitar el acceso a datos mientras esté en modo roaming.

**Nombres de puntos de acceso**: Puede seleccionar el nombre de punto de acceso, agregar un nuevo APN o restaurar a valores predeterminados.

**Buscar AT&T MicroCell**: Puede buscar y registrar un AT&T MicroCell para usarlo.

### **VPN**

Desde su teléfono, puede agregar, ajustar y administrar redes privadas virtuales (VPN) que le permiten conectarse y acceder a recursos dentro de una red local segura, como la red en su lugar de trabajo.

#### **Prepare su dispositivo para conexión VPN**

Dependiendo del tipo de VPN que utiliza en el trabajo, es posible que tenga que ingresar sus credenciales de inicio de sesión o instalar certificados de seguridad antes de que pueda conectarse a la red local de su empresa. Puede solicitar esta información a su administrador de red. Antes de que pueda iniciar una conexión VPN, debe establecer primero la opción de bloqueo de pantalla (Patrón, PIN o solo

Contraseña).

#### **Agregar una conexión VPN básica**

- **1** En la pantalla principal, toque la **Tecla Aplicaciones** > **Ajustes**.
- **2** Seleccione la pestaña **Redes**.
- **3** Toque **Conexiones y Redes** > **VPN** > **VPN básico > Agregar perfil básico VPN.**

### **A** NOTA

- Debe definir un bloqueo de pantalla antes de configurar la VPN. Debe definir un patrón, un PIN o una contraseña.
- **4** Ingrese la red VPN de acuerdo con los detalles de seguridad que ha obtenido de su administrador de red.
- **5** Cuando hava finalizado, toque Guardar.

#### **Agregar una conexión VPN LG**

- **1** En la pantalla principal, toque la **Tecla Aplicaciones** > **Ajustes**.
- **2** Seleccione la pestaña **Redes**.
- **3** Toque **Conexiones y Redes** > **VPN** > **LG VPN** > **Agregar red LG VPN**.

#### **A** NOTA

- Debe definir un bloqueo de pantalla antes de configurar la VPN. Debe definir un patrón, un PIN o una contraseña.
- **4** Ingrese la red VPN de acuerdo con los detalles de seguridad que ha obtenido de su administrador de red.
- **5** Cuando haya finalizado, toque **Guardar**.

## **Pestaña Sonido**

### **Perfil de sonido**

Permite establecer el perfil de sonido en **Sonido**, **Solamente vibrar** o **No molestar**.

### **Volumen**

Ajuste la configuración de volumen del teléfono de acuerdo a sus necesidades y al entorno en que se encuentra.

### **Intensidad de vibración**

Permite ajustar la intensidad de vibración para las llamadas entrantes, las notificaciones y vibrar al tocar.

### **Tono de timbre**

Seleccione el tono de las llamadas entrantes.

### **Sonido predeterminado para notificación**

Seleccione el tono de las notificaciones, tales como recepción de mensajes nuevos o eventos del calendario.

### **Sonido con vibración**

Marque para recibir alertas de vibración de las llamadas.

### **Tipo de Vibración**

Permite establecer el tipo de vibración para notificaciones.

### **No molestar**

Le permite ajustar un periodo cuando desee evitar interrupciones de notificaciones. Puede configurar el teléfono para permitir la interrupción de determinadas funciones cuando está ajustado Solo prioridad.

### **Bloqueo de pantalla**

Le permite elegir si desea mostrar u ocultar notificaciones en la pantalla de bloqueo.

### **Aplicaciones**

Le permite evitar que las aplicaciones muestren notificaciones, o ajustar las aplicaciones para mostrar notificaciones con prioridad cuando No molestar está configurado como Solo prioridad.

### **Vibrar al tocar**

Vibra al tocar los botones táctiles de la pantalla principal y durante otras interacciones con la UI.

### **Efectos de sonido**

Este menú le permite seleccionar si desea escuchar tonos al tocar los números del teclado, seleccionar las opciones en pantalla y bloqueo y desbloqueo de pantalla.

### **Notificaciones de mensaje/ llamada de voz**

Permite que el dispositivo lea la llamada entrante y el evento de mensaje automáticamente en voz alta.

### **Pestaña Pantalla**

### **Pantalla principal**

**Fondo de pantalla**: Permite establecer el fondo de pantalla de la pantalla principal.

**Efectos de la pantalla**: Permite seleccionar el tipo de efecto al pasar de panel a otro en la pantalla principal.

**Desplazar pantallas circularmente**: Permite volver a la primera pantalla después de la última pantalla cuando se deslice por la pantalla principal.

**Copia de respaldo y restauración de** 

**pantalla**: Seleccione esta opción para realizar una copia de respaldo y restaurar la configuración de las aplicaciones o widgets.

### **Bloqueo de pantalla**

#### **Seleccionar bloqueo de pantalla**:

Seleccione entre las opciones siguientes para proteger su teléfono.

**Ninguno**: Deshabilita el bloqueo de pantalla.

**Deslizar**: Pase el dedo por cualquier parte de la pantalla para desbloquearla.

**Knock Code**: La función Knock Code le permite crear su propio código de desbloqueo utilizando una combinación de toques en la pantalla. Puede acceder a la pantalla principal directamente cuando la pantalla está apagada tocando la misma secuencia en la pantalla.

- **NOTA**
- KnockON se desactiva cuando se utiliza Knock Code.

**Patrón**: Le permite establecer un patrón como bloqueo de pantalla. Se recomienda que también ingrese un PIN de respaldo de seguridad en caso de que se olvide el patrón.

**PIN**: Permite escribir un PIN numérico para desbloquear la pantalla.

**Contraseña**: Permite escribir una contraseña para desbloquear la pantalla.

**Smart Lock:** Mantiene el teléfono desbloqueado cuando hay un dispositivo Bluetooth de confianza conectado a él, cuando está en una ubicación familiar como su hogar o su trabajo, o cuando reconoce su rostro.

**Efecto de pantalla**: Seleccione el efecto que desea usar al desbloquear la pantalla.

**Fondo de pantalla**: Permite seleccionar el fondo de pantalla que se muestra al bloquear la pantalla.

**Atajos**: Personalice los atajos de la pantalla de bloqueo.

**Animación del Clima**: Seleccione esta opción para mostrar la animación del estado del tiempo en la ubicación actual o en la ciudad principal indicada en la aplicación Tiempo.

**Info. del propietario:** Seleccione si desea mostrar la información del dueño en la pantalla de bloqueo y permite personalizar la información del dueño.

**Temporizador de bloqueo**: Permite configurar la cantidad de tiempo que transcurre antes de que la pantalla se bloquee de forma automática luego de agotarse el tiempo de pantalla.

**La tecla Encender/Apagar/Bloquear bloquea inmediatamente**: Seleccione esta opción para bloquear de forma automática la pantalla cuando el **Botón Encender/Bloquear** Se presione.

#### **Teclas de inicio**

Seleccione el color y la combinación de las teclas táctiles de la pantalla principal.

#### **Tipo de fuente**

Seleccione el tipo de fuente que desee.

#### **Tamaño de fuente**

Seleccione el tamaño de fuente que desee.

#### **Brillo**

Ajuste el brillo de la pantalla con el deslizador. Toque **Automático** para ajustar el brillo automáticamente.

### **Luz de notificación**

Seleccione cuales notificaciones muestran la luz LED de notificación.

### **Pantalla giratoria**

Establezca esta opción para cambiar la orientación automáticamente cuando gire el teléfono.

### **Límite de tiempo de pantalla**

Ajusta el tiempo de demora antes de que la pantalla se apague automáticamente.

### **Pantalla inteligente**

Marque esta opción para mantener encendida la pantalla cuando el teléfono detecte su rostro mirando a la pantalla.

### **Efecto al apagar la pantalla**

Establece el efecto utilizado cuando apaga la pantalla.

### **Protector de pantalla**

Seleccione el protector de pantalla para mostrar cuando el teléfono está en reposo mientras está en la base y/o mientras se está cargando.

### **Pestaña General**

### **Idioma y teclado**

Seleccione el idioma para el texto de su teléfono y para configurar el teclado en pantalla, incluidas las palabras que ha agregado al diccionario.

**Idioma**: Seleccione un idioma para usar en el teléfono.

**Corrección ortográfica**: Permite corregir la ortografía al usar el teclado en pantalla.

**Predeterminado**: Le permite seleccionar el tipo de teclado predeterminado.

Elija el teclado que desee utilizar, ya sea

**Teclado de Google, Dictado por voz de Google** y **Teclado LG**.

**Búsqueda por voz:** Toque esta opción para configurar los ajustes de Búsqueda por voz.

**Salida de síntesis de voz**: Toque esta opción para configurar el motor preferido o los ajustes generales para la salida de texto a voz.

**Velocidad del puntero**: Configure la velocidad del puntero.

#### **Ubicación**

Con el servicio de ubicación activado, el teléfono determina su ubicación aproximada utilizando las redes Wi-Fi y móviles. Al marcar esta opción, se le pregunta si desea permitir que Google utilice su ubicación al proporcionar estos servicios.

### **Cuentas y sincronización**

Utilice el menú de ajustes de Cuentas y sincronización para agregar, quitar y administrar tanto sus cuentas de Google como otras cuentas compatibles. También puede usar esta opción de configuración para controlar si desea que todas las aplicaciones envíen, reciban y sincronicen datos según sus propios calendarios y de qué forma deben hacerlo, y si desea que todas las aplicaciones puedan sincronizar datos automáticamente GmailTM, Calendario y otras aplicaciones pueden tener sus propias opciones de configuración para controlar de qué forma sincronizan datos; consulte las secciones sobre esas aplicaciones para obtener más información. Toque **Agregar cuenta** para agregar una cuenta nueva.

### **Accesibilidad**

La configuración de accesibilidad se usa para configurar cualquier complemento de accesibilidad que haya instalado en el teléfono.

### **A** NOTA

- Necesita complementos adicionales para ser seleccionable.

**TalkBack**: Le permite configurar la función TalkBack que sirve de ayuda para las personas con dificultades de la visión ya que provee interacción verbal con el equipo. Toque el botón en en la esquina superior derecha de la pantalla para activarlo. Toque **Ajustes** en la parte inferior de la pantalla para configurar los ajustes de TalkBack.

**Tamaño de fuente**:Seleccione el tamaño deseado para la fuente.

**Inversión de color**: Aumenta el contraste de color para personas con dificultades a la hora de percibir los colores.

**Ajuste de color**: Le permite ver la pantalla con mayor contraste de color. Toque el botón <sub>en en</sub> la esquina

#### **Ajustes**

superior derecha de la pantalla para activar la función. Luego toque la pantalla y arrastre a través de la pantalla en cualquier dirección hasta que vea el color de contraste que desea usar.

**Zoom táctil**: Cuando esta función está activada, puede acercar y alejar la imagen tocando tres veces la pantalla.

**Notificaciones de mensaje/llamada de voz**: Anuncia llamadas recibidas y mensajes en voz alta.

**Sombras de pantalla**: Atenúa la luz de fondo de la pantalla.

**Atajo para Accesibilidad**: Abrir las opciones de accesibilidad rápidamente en cualquier pantalla.

**Salida de síntesis de voz:** La salida de texto a voz permite la lectura audible de un texto; por ejemplo, del contenido de mensajes de texto y la identificación de las llamadas entrantes.

**Tipo de sonido**: Permite cambiar el sonido a **Mono** o **Estéreo**.

**Balance de sonido**: Permite ajustar el balance del sonido manualmente.

**Luz de notificación**: Enciende la luz LED para llamadas entrantes y notificaciones.

**Alertas de Flash**: El flash parpadeará para llamadas entrantes y notificaciones.

**Desactivar todos los sonidos**: Activa para apagar todos los sonidos.

**Subtítulos**: Permite personalizar la configuración de subtítulos para las personas con discapacidad auditiva.

**Tiempo de respuesta táctil**: Establece el tiempo de reacción de las teclas al tocarlas o mantenerlas presionadas (corto, mediano o largo).

**Toque assistant**: Toque el botón para alternar entre activado o desactivado. La posición de encendido le permite reemplazar las teclas de hardware con un tablero de toque assistant  $\circledast$ . Toque el icono para acceder a Estado, Inicio, Bajar volumen, Subir volumen, y botón página 1/2 (Captura de pantalla, Accesibilidad, Voice Mate, Pinzar). Dibuje una "C" en el panel para mostrar automáticamente el teclado de marcado. Dibuje una "M" en el panel para mostrar automáticamente la aplicación Mensajes. Dibuje una "W" en el panel para iniciar automáticamente la aplicación navegador. Dibuje una "S" en el panel para iniciar los ajustes del teléfono. Dibuje una "L"

en el panel para bloquear la pantalla. Dibuje una "e" en el panel para iniciar la aplicación de correo electrónico.

**Límite de tiempo de pantalla**: Permite configurar el tiempo de espera de la pantalla.

**Áreas de control táctil**: Permite limitar el control táctil a áreas seleccionados de la pantalla. Presione la Tecla de Volumen Inferior y toque la Tecla Inicio al mismo tiempo para activar y desactivar la función.

**Pantalla giratoria**: Seleccione esta opción para permitir que el dispositivo rote la pantalla dependiendo de su orientación (horizontal o vertical).

#### **Confirmación verbal de contraseña**:

Permite que el dispositivo confirme los caracteres mediante confirmación por voz mientras introduce las contraseñas.

**La tecla Encender/Apagar termina la llamada**: Seleccione para finalizar las llamadas presionando el Botón Encender/ Bloquear. Al activar esta opción, si presiona el Botón Encender/Bloquear durante una llamada, la pantalla no se bloquea.

#### **Atajo de Ajustes de accesibilidad**:

Activando esta función le permite acceder a una función de accesibilidad al tocar la **Tecla Inicio O** tres (3) veces. Elija entre los ajustes **Desactivar, Mostrar todos, TalkBack, Inversión de color, Touch assistant** y **Ajustes de accesibilidad. Entrada táctil:** Active esta opción para que cada toque del teclado ingrese una letra o carácter en el teclado LG.

**Accesibilidad mejorada:** Le permite controlar el dispositivo usando las combinaciones de teclas configurables.

#### **Operación de una mano**

Le permite ajustar la posición del teclado de marcado, del teclado LG o de la pantalla de bloqueo hacia la izquierda o la derecha de la pantalla para usarlos fácilmente con una sola mano.

**Teclado de marcación**: Seleccione para ajustar la posición del teclado de marcación.

**Teclado LG**: Seleccione para ajustar la posición del teclado LG.

**Pantalla de Bloqueo**: Seleccione para permitirle ajustar la posición del ingreso de PIN.

**Ayuda**: Muestra información de ayuda para cada opción disponible.

### **Tecla de acceso directo**

Para obtener un acceso rápido a las aplicaciones, mantenga presionados los Botones de volumen cuando la pantalla esté apagada o bloqueada.

**Tecla de Volumen Superior**: Para acceder a QuickMemo+.

**Tecla de Volumen Inferior**: Para acceder a la Cámara.

### **Seguridad**

Utilice el menú Seguridad para configurar cómo mantener seguro su teléfono y sus datos.

**Bloqueo de pantalla:** Permite establecer los ajustes de pantalla de bloqueo.

**Encriptar teléfono**: Permite encriptar los datos en el teléfono por motivos de seguridad. Cada vez que encienda su teléfono celular, le solicitará ingresar un PIN o contraseña para desencriptar.

**Fijar bloqueo de tarjeta SIM**: Le permite configurar un PIN o, si ya está establecido, cambiar el PIN.

**Hacer visible la contraseña**: Esta opción le permite ver cada caracter de la contraseña a medida que lo ingresa, de modo que puede corroborar lo que está escribiendo.

**Administradores de dispositivos**: Vea o desactiva administradores del teléfono.

**Orígenes desconocidos**: Permite instalar aplicaciones que no pertenecen a Play Store.

**Revisar las aplicaciones**: No permite la instalación de aplicaciones potencialmente dañinas o emite una advertencia antes de instalarlas.

**Tipo de almacenamiento**: Muestra el tipo de almacenamiento para credenciales.

**Credenciales de confianza:** Le permite comprobar la lista de certificados CA de confianza.

**Instalar desde el almacenamiento**: Toque para instalar un certificado seguro.

**Borrar credenciales**: Borra todos los certificados seguros y las credenciales relacionadas. Además, elimina la contraseña propia del almacenamiento

seguro.

**Trust agents:** Ver o desactivar agentes de confianza.

**Fijar pantalla**: Esta función le permite bloquear el teléfono para que el usuario actual sólo pueda acceder a la aplicación fijada. Esto es útil para usuarios con hijos.

**Acceso al uso de aplicaciones:** Permite que aplicaciones vean la información del uso de la aplicación en el teléfono.

### **Modo invitado**

Una vez configurado el modo, puede poner fácilmente su teléfono en modo invitado dibujando el patrón de invitado en la pantalla de bloqueo que usted estableció, que es diferente de la pantalla normal de desbloqueo.

### **NOTA**

- Para usar el modo de invitado, establezca la pantalla de bloqueo en bloqueo con patrón. El invitado también puede usar aplicaciones que no se han preseleccionado, pero que están vinculadas con las aplicaciones preseleccionadas.

### **Gestos**

**KNOCKON:** Le permite dar dos toques rápidos en la pantalla para encenderla o apagarla.

**Contestar una llamada**: Para aceptar la llamada entrante, lleve el teléfono hasta su oreja.

#### **A** NOTA

- Si el sensor de proximidad está tapado, el dispositivo tal vez ejecute una acción incorrecta.

#### **Disminuir gradualmente el volumen**:

Durante una llamada entrante, levante el teléfono desde una superficie plana para atenuar el tono de llamada.

### **A** NOTA

- Si el sensor de proximidad está tapado, el dispositivo tal vez ejecute una acción incorrecta.

**Silenciar llamada recibida**: Voltee el dispositivo para silenciar las llamadas recibidas.

**Posponer o detener alarma**: Voltee el dispositivo para posponer o detener la alarma.

**Detener el video**: Voltee el dispositivo para pausar el video.

**Ayuda**: Toque esta opción para obtener información sobre cómo usar la función Gestos del dispositivo.

**Calibración del sensor de movimiento**: Mejora la precisión de la inclinación y velocidad del sensor.

### **Ventana del Quick Case**

Este menú le permite seleccionar aplicaciones que se utilizarán directamente en la cubierta en vista pequeña usando Quickwindow.

### **Fecha y hora**

Establezca sus preferencias para ver la fecha y hora.

### **Almacenamiento**

Puede monitorear la memoria interna utilizada y disponible del dispositivo.

### **Batería**

Consulte el consumo de la batería según las actividades del dispositivo. El nivel de batería se muestra como porcentaje. También se muestra el tiempo restante de uso.

### **Aplicaciones**

Use el menú de ajuste de aplicaciones para ver los detalles de las aplicaciones instaladas en el teléfono, administrar sus datos y obligarlas a detenerse. Toque las pestañas **DESCARGADAS, EN LA MICROSD, EN EJECUCIÓN** o **TODAS** para ver información sobre las aplicaciones instaladas.

### **Aplicación SMS predeterminada**

Este menú le permite elegir la aplicación que desea utilizar como aplicación de mensajería predeterminada.

### **Copia de respaldo y restauración**

**Copia de respaldo de datos**: Realiza una copia de respaldo de los datos, contraseñas de Wi-Fi y otros ajustes de los servidores de Google.

**Cuenta de copia de respaldo**: Muestra la cuenta que actualmente se está usando para la información de respaldo.

**Restauración automática**: Cuando reinstale una aplicación, restaure los ajustes y datos respaldados.

**Servicio LG Backup**: Realiza una copia de respaldo de toda la información del dispositivo y lo restaura en caso de pérdida o reemplazo de datos. **Restaurar datos de fábrica**: Borra todos los datos almacenados en el teléfono, salvo lo siguiente. En caso de falla o error del dispositivo, su equipo puede crear un archivo de registro de errores sobre el estado del dispositivo al momento en que ocurrió el error. La información contenida en este registro de errores puede incluir datos sobre los nombres de las aplicaciones y el uso, la ubicación del teléfono celular y el número, el estado del GPS, el uso de la memoria y otra información no personal sobre el .<br>estado Esta información se almacena en el teléfono y sólo LG puede acceder a ella si el teléfono se devuelve físicamente a LG para reparación y servicio. LG usará la información de este registro de error solo para diagnóstico, reparación y mejora de los productos y servicios de LG.

### **Impresión**

Le permite imprimir el contenido de determinadas pantallas (como páginas web visualizadas en Chrome) en una impresora conectada a la misma red de Wi-Fi que la de su dispositivo Android.

### **Acerca del teléfono**

Vea la información legal, compruebe el estado del teléfono, las versiones del software y realice una actualización de software.

# **LG PC Suite**

LG PC Suite le ayuda a administrar el contenido multimedia y las aplicaciones en su teléfono a través de la conexión del teléfono a su computadora.

#### **Con el software LG PC Suite usted puede:**

- s Administrar y reproducir su contenido multimedia (música, películas, imágenes) en la PC.
- s Enviar contenido multimedia a su dispositivo.
- s Actualizar el software del dispositivo.
- s Reproducir contenido multimedia de la PC desde su dispositivo.
- Hacer una copia de respaldo, crear y editar las notas del dispositivo.

### **A** NOTA

- Puede utilizar el menú de ayuda desde la aplicación para aprender a usar el software LG PC Suite.

#### **Cómo instalar el software LG PC Suite**

Para descargar el software LG PC Suite, haga lo siguiente:

- **1** Vaya a www.lg.com/us.
- **2** Vaya a **SUPPORT** (Soporte) > **MOBILE SUPPORT** (Soporte móvil) > **PC Sync** (Sincronización de PC).
- **3** Seleccione la información del modelo y haga clic en **GO** (Ir).
- **4** Desplácese hacia abajo, seleccione la ficha **PC Sync** (Sincronización de PC) y haga clic en **DOWNLOAD** (Descargar) para descargar el software LG PC Suite.

#### **Requisitos del sistema para el software de LG PC Suite**

- SO: Windows XP (Service Pack 3) 32bit. Windows Vista, Windows 7, Windows 8
- s CPU: procesador de 1 GHz o superior
- s Memoria: RAM de 512 MB o superior
- s Tarjeta gráfica: resolución de 1024 x 768, color de 32 bits o superior
- s Disco duro: 500 MB o más espacio libre en disco duro (es posible que se necesite más espacio libre en disco duro, dependiendo del volumen de datos

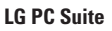

almacenados).

s Software requerido: controladores LG integrados, Windows Media Player 10 o superior

#### **A** NOTA

#### - **Controlador USB LG integrado**

Para conectar un dispositivo LG a una computadora se necesita el controlador de USB integrado de LG. Este se instala automáticamente al instalar la aplicación del software LG PC Suite.

### **Actualización del software de los teléfonos**

Esta función le permite actualizar con comodidad el firmware del teléfono con la última versión desde Internet sin la necesidad de visitar un centro de servicio.

Para obtener más información acerca de cómo usar esta función, visite:

http://update.lgmobile.com o http://www.lg.com/common/ index.jsp.

Como la actualización del software de los teléfonos móviles requiere la atención completa del usuario durante el proceso de actualización, asegúrese de revisar todas las instrucciones y las notas que aparecen en cada paso antes de continuar. Tenga presente que el teléfono móvil puede sufrir graves daños si se quita el cable USB o la batería durante la actualización.

### **Actualización del software de los teléfonos móviles LG por aire (OTA, Over-The-Air)**

Esta función le permite actualizar con comodidad el firmware del teléfono a una nueva versión mediante OTA, sin la necesidad de conectar el cable de datos USB. Esta función solo estará disponible cuando LG ponga a disposición la nueva versión del firmware para el dispositivo. En primer lugar, puede comprobar la versión del software de su teléfono móvil: En la pantalla principal, toque la **Tecla Aplicaciones** > **Ajustes** > pestaña **General** > **Acerca del teléfono** > **Información de Software**.

Para realizar la actualización del software del teléfono, en la pantalla principal toque la **Tecla Aplicaciones**  $\bigoplus$ **Ajustes** > pestaña **General** > **Acerca del teléfono** > **Centro de actualización** > **Actualización de software** > **Actualizar ahora**.

#### **A** NOTA

- Durante el proceso de actualización del software del teléfono se podrían perder sus datos personales, lo que incluye la información de su cuenta de Google y de cualquier otra cuenta, los datos y los ajustes/aplicaciones, las aplicaciones descargadas y la licencia DRM. Por lo tanto, LG recomienda que haga una copia de seguridad de sus datos personales antes de actualizar el software del teléfono. LG no asume responsabilidad alguna ante la pérdida de datos personales.

### **Marcas registradas**

- Copyright ©2015 LG Electronics, Inc. Todos los derechos reservados. LG y el logotipo de LG son marcas registradas de LG Group y sus entidades relacionadas.
- Bluetooth® es una marca comercial registrada de Bluetooth SIG, Inc., en todo el mundo.
- s Wi-Fi®, el logotipo de Wi-Fi CERTIFIED y el logotipo de Wi-Fi con marcas comerciales registradas de Wi-Fi Alliance.
- s Todas las demás marcas y derechos de autor son propiedad de sus respectivos titulares.

### **DivX Mobile <b>PI**ICX

**SOBRE DIVX VIDEO**: DivX® es un formato digital de video creado por DivX, LLC, una compañía subsidiaria de Rovi Corporation. Este es un dispositivo con certificación oficial DivX Certified® que ha aprobado las pruebas más rigurosas para verificar que reproduce videos con formato DivX.

 Visite www.divx.com si desea obtener más información y herramientas de software para convertir sus archivos en videos DivX.

### **ACERCA DE LA FUNCIÓN DE VIDEO**

**A PEDIDO DIVX**: Este dispositivo con la certificación DivX Certified® debe registrarse para reproducir películas de video a pedido DivX que se hayan adquirido. Para obtener su código de registro, busque la sección DivX VOD en el menú de ajustes del dispositivo. Visite vod.divx. com para obtener más información acerca de cómo registrarse.

**DivX Certified® para reproducir video DivX® de hasta 720p HD**, **incluido contenido de primera calidad**.

**DivX®**, **DivX Certified® y sus logos asociados son marcas registradas de Rovi Corporation o sus subsidiarios y su uso está protegido bajo licencia**.

### **Aviso**

- **Información del aviso de software de código abierto** 

Para obtener el código fuente bajo GPL, LGPL, MPL y otras licencias de código abierto que contiene este producto, visite http://opensource.lge.com.

Además del código fuente, se pueden descargar los términos de la licencia, las anulaciones de la garantía y los avisos de derechos de autor.

#### **Marcas registradas**

LG Electronics también le proporcionará el código fuente abierto en un CD-ROM con un cargo que cubra el costo de realizar tal distribución (como el costo de los medios, el envío y el manejo), previa solicitud por correo electrónico a opensource@lge. com. Esta oferta es válida durante tres (3) años a partir de la fecha de adquisición del producto.

s Wi-Fi® y Wi-Fi Protected Access® son marcas comerciales registradas de Wi-Fi Alliance.

# **Dolby Digital Plus**<br>**DCI** BIGTAL PLUS

Fabricado con la licencia de Dolby Laboratories. "Dolby" y el símbolo de las dos D son marcas comerciales de Dolby Laboratories.

# **Preguntas más frecuentes**

Antes de llevar el teléfono a reparar o llamar al servicio técnico, revise si alguno de los problemas que presenta el teléfono está descrito en esta sección.

- **P** ¿Cómo puedo ver la lista de llamadas marcadas, recibidas y perdidas?
- **R** Toque la **Tecla Llamadas y** toque la ficha **Registros**.
- **P** ¿Por qué en ciertas áreas la conexión no es estable o no se oye bien?
- **R** Cuando la recepción de la frecuencia es inestable en un área determinada, la conexión puede ser inconsistente o inaudible. Diríjase a otra área e inténtelo otra vez.
- **P** ¿Por qué la conexión no es estable o se desconecta de repente, incluso una vez establecida?
- **R** Cuando la frecuencia es inestable o débil, o si hay demasiados usuarios, una conexión puede cortarse incluso después de haberse establecido. Inténtelo nuevamente más tarde o desde otra área.
- **P** ¿Por qué el teléfono se calienta?
- **R** El teléfono puede calentarse si se pasa mucho tiempo con una llamada, jugando juegos o incluso navegando por Internet. Esto no tiene efecto alguno sobre la vida o desempeño del producto.
- **P** ¿Por qué la batería se agota tan rápido cuando se usa normalmente?
- **R** Esto puede ocurrir por el entorno del usuario, una gran cantidad de llamadas o una señal débil.
- **P** ¿Por qué no se marca ningún número cuando uno recupera una entrada de la agenda?
- **R** Compruebe que el número se haya almacenado correctamente mediante la función de búsqueda de la agenda. Vuélvalo a guardar, de ser necesario.
- **P** La pantalla se congeló. ¿Cómo puedo. resolver este problema?
- **R** Mantenga presionado el **Botón Encender/Bloquear** por 10 segundos para apagar el teléfono. Luego mantenga presionado el **Botón Encender/Bloquear** de nuevo por 3 segundos para reiniciar el teléfono.

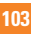

# **Accesorios**

Hay una variedad de accesorios disponibles para su teléfono celular y es posible que algunos se vendan por separado. Puede seleccionar esas opciones según sus requisitos de comunicación en particular. Visite su tienda AT&T local o www.att.com/ wirelessaccessories para ofertas específicas.

#### **A** NOTA

- Siempre utilice accesorios LG originales. Si no lo hace, puede invalidar la garantía.
- **Los accesorios pueden variar según la región;** para más información, consulte con la empresa o el agente de servicio técnico de su región.

# **Por su seguridad**

### **Información importante**

Esta guía del usuario contiene información importante acerca del uso y funcionamiento de este teléfono. Lea toda la información con cuidado para obtener un desempeño óptimo y para evitar cualquier daño o mal uso del teléfono. Cualquier cambio o modificación que no esté explícitamente aprobado en esta guía del usuario podría invalidar la garantía que tiene para este equipo. Todo cambio o modificación no aprobada expresamente por el fabricante podría anular la autoridad del usuario de operar el equipo.

### **Antes de comenzar**

#### **ADVERTENCIA**:

Este producto contiene quimicos conocidos por el Estado de California de causar

cancer y defectos de nacimiento u otros danos reproductivos.

**Lavese las manos despues de manipular**.

### **Instrucciones de seguridad**

**¡ADVERTENCIA!** Para reducir la posibilidad de sufrir descargas eléctricas, no exponga el teléfono a áreas de mucha humedad, como serían el baño, una piscina, etc.

Almacene siempre el teléfono lejos del calor. Nunca almacene el teléfono en ambientes que puedan exponerlo a temperaturas menores a

los 0 °C (32 °F) o superiores a los 40 °C (104 °F), como por ejemplo al aire libre durante una tormenta de nieve o dentro del automóvil en un día caluroso. La exposición al frío o calor excesivos causará desperfectos, daños y posiblemente una falla catastrófica.

Sea cuidadoso al usar su teléfono cerca de otros dispositivos electrónicos. Las emisiones de radiofrecuencia del teléfono celular pueden afectar a equipos electrónicos cercanos que no estén adecuadamente blindados. Debe consultar con los fabricantes de cualquier dispositivo médico personal, como sería el caso de marcapasos o audífonos para determinar si son susceptibles de recibir interferencia del teléfono celular. Apague el teléfono cuando esté en una instalación médica o en una gasolinera. Nunca coloque el teléfono en un horno de microondas, ya que esto hará que la batería estalle.

**IMPORTANTE** Antes de usar el teléfono, lea la INFORMACIÓN DE SEGURIDAD DE TIA.

### **Información de seguridad**

Lea estas sencillas instrucciones. Romper las reglas puede ser peligroso o ilegal. Se ofrece más información detallada en esta guía del usuario.

- No desarme la unidad. Llévela a un técnico de servicio calificado cuando se requiera trabajo de reparación.

- Manténgala alejado de aparatos eléctricos, tales como TV, radios y computadoras personales.
- La unidad debe mantenerse alejada de fuentes de calor, como radiadores o cocinas.
- $\blacktriangleright$  No la deje caer.
- No someta esta unidad a vibración mecánica o golpe.
- La cubierta del teléfono podría dañarse si se lo envuelve o se lo cubre con un envoltorio de vinilo.
- Use un paño seco para limpiar el exterior de la unidad. (No use solventes tales como benceno, tíner o alcohol).
- No permita que la unidad entre en contacto con humo o polvo excesivo.
- No coloque el teléfono junto a tarjetas de crédito o boletos de transporte; puede afectar la información de las cintas magnéticas.
- No toque la pantalla con un objeto punzante; de lo contrario, podría dañar el teléfono.
- No exponga el teléfono al contacto con líquidos o humedad.
- Use los accesorios tales como auriculares con precaución. No toque la antena innecesariamente.

### **Información sobre la exposición a radiofrecuencias de la FCC**

**ADVERTENCIA**: Lea esta información antes de hacer funcionar el teléfono.

En agosto de 1996, la Comisión federal de comunicaciones (FCC) de los Estados Unidos, con su acción en el informe y orden FCC 96-326, adoptó una norma de seguridad actualizada para la exposición humana a la energía electromagnética de radiofrecuencias (RF) que emiten los transmisores regulados por la FCC. Esos lineamientos se corresponden con la norma de seguridad establecida previamente por los organismos de normas tanto de los EE. UU. como internacionales.

El diseño de este teléfono cumple con los lineamientos de la FCC y esas normas internacionales.

### **PRECAUCIÓN**

Utilice solamente la antena incluida. El uso de antenas no autorizadas o modificaciones no autorizadas puede afectar la calidad de la llamada telefónica, dañar al teléfono, anular su garantía o dar como resultado una violación de las reglas de la FCC. No utilice el teléfono con una antena dañada. Si una antena dañada entra en contacto con la piel, puede producirse una ligera quemadura. Comuníquese con su distribuidor local para obtener una antena de reemplazo.

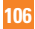

#### **Funcionamiento en el cuerpo**

Este dispositivo fue probado para operaciones típicas de uso en el cuerpo, con la parte posterior del teléfono a 1 cm (0,39 pulgadas) del cuerpo del usuario. Para cumplir con los requisitos de exposición a RF de la FCC, debe mantenerse una distancia mínima de 1 cm (0,39 pulgadas) entre el cuerpo del usuario y la parte posterior del teléfono. No deben utilizarse clips para cinturón, fundas y accesorios similares de otros fabricantes que tengan componentes metálicos. Los accesorios usados sobre el cuerpo que no pueden mantener una distancia de 1 cm (0,39 pulgadas) entre el cuerpo del usuario y la parte posterior del teléfono, y que no han sido probados para operaciones típicas de uso en el cuerpo, tal vez no cumplan con los límites de exposición a RF de la FCC y deben evitarse.

### **Declaración del artículo 15.19**

Este dispositivo cumple con la sección 15 de la normativa de la FCC. El funcionamiento está sujeto a las dos condiciones siguientes:

(1) Este dispositivo no puede causar interferencia nociva.

(2) Este dispositivo debe aceptar cualquier interferencia que reciba, incluida la que provoque un funcionamiento no deseado.

#### **Declaración del artículo 15.105**

Este equipo ha sido evaluado y se ha comprobado que cumple con los límites para un dispositivo digital clase B, conforme el artículo 15 de las reglas de la FCC. Estos límites han sido diseñados para brindar una protección razonable contra la interferencia dañina en una instalación residencial. Este equipo genera, utiliza y puede irradiar energía de radiofrecuencia y, si no se instala y utiliza de acuerdo con las instrucciones, podría causar interferencia dañina para las comunicaciones radiales. Sin embargo, no existe garantía de que la interferencia no se produzca en una instalación en particular.

Si experimenta interferencia con la recepción (por ejemplo, del televisor), para determinar si este equipo es el que causa la interferencia dañina, apáguelo y después enciéndalo nuevamente a fin de determinar si se detiene la interferencia. De ser necesario, intente corregir la interferencia mediante una o más de las siguientes medidas:

- **Reoriente o reubique la antena receptora.**
- Aumente la distancia entre el equipo y el receptor.
- Conecte el equipo en un tomacorriente de un circuito diferente de aquel al que esté conectado el receptor.

- Consulte con el distribuidor o con un técnico de radio/TV experimentado para obtener ayuda.

#### **Precauciones con la batería**

- No desarme, abra, aplaste, doble, deforme, perfore ni ralle el teléfono.
- No modifique ni vuelva a armar la batería, no intente introducirle objetos extraños, no la sumerja ni exponga al agua u otros líquidos, no la exponga al fuego, explosión u otro peligro.
- Sólo use la batería para el sistema especificado.
- Sólo use la batería con un sistema de carga que haya sido certificado con el sistema en función de este estándar. El uso de una batería o un cargador no calificado puede presentar peligro de incendio, explosión, escape u otro riesgo.
- Si los niños usan la batería, se los debe supervisar.
- Evite dejar caer el teléfono. Si el teléfono se cae, en especial en una superficie rígida, y el usuario sospecha que se han ocasionado daños, lleve el teléfono o la batería a un centro de servicio para revisión.
- El uso inadecuado de la batería puede resultar en un incendio, una explosión u otro peligro.
- El manual del usuario de los dispositivos host que utilizan un puerto USB como fuente de carga debe incluir una declaración en la que se mencione que el teléfono sólo debe conectarse a productos que tienen el logotipo USB-IF o que completaron el programa de conformidad USB-IF.

#### **Precauciones con el adaptador (cargador)**

- El uso del cargador de batería incorrecto podría dañar su teléfono y anular la garantía.
- El adaptador o cargador de batería están diseñados sólo para ser usados en ambientes cerrados.

No exponga el adaptador o cargador de baterías a la luz directa del sol, ni lo utilice en sitios con elevada humedad, como por ejemplo el baño.
### **Evite daños en el oído**

- Los daños en el oído pueden ocurrir debido a la constante exposición a sonidos demasiado fuertes durante períodos prolongados. Por lo tanto recomendamos que usted no encienda o apague el teléfono cerca de su oído. Así mismo se recomienda que la música y el nivel de volumen sean razonables.
- Si escucha música mientras conduce, asegúrese de hacerlo a un volumen razonable para que pueda ser consciente de lo que ocurre a su alrededor. Esto es particularmente importante cuando intenta cruzar una calle.

### **Precaución en el uso de Wi-Fi**

Este dispositivo puede funcionar en el modo 802.11a/n/ac. Los dispositivos de 802.11a/n/ ac que funcionan en el rango de frecuencias de 5.15 – 5.25 GHz, están restringidos al uso en interiores para reducir las potenciales interferencias perjudiciales para los servicios de satélites móviles (Mobile Satellite Services, MSS) en los EE. UU. Los puntos de acceso de Wi-Fi capaces de permitir que su dispositivo funcione en el modo 802.11a/n/ac (en la banda de 5.15 – 5.25 GHz) están optimizados

para ser utilizados únicamente en interiores. Si su red de Wi-Fi es capaz de funcionar en ese modo, restrinja su uso a los espacios interiores para no violar las reglamentaciones federales que protegen los servicios de satélites móviles.

## **Información de seguridad de TIA**

Aquí se incluye la información completa de seguridad de la TIA (Asociación de la industria de las telecomunicaciones) sobre teléfonos inalámbricos de mano. La inclusión en el manual del usuario del texto referente a Marcapasos, audífonos para sordera y otros dispositivos médicos es obligatoria para obtener la certificación CTIA. El uso del lenguaje restante de la TIA se recomienda cuando resulte pertinente.

## **Exposición a las señales de radiofrecuencia**

El teléfono inalámbrico manual portátil es un transmisor y receptor de radio de baja energía. Cuando está encendido, recibe y también envía señales de radiofrecuencia (RF). En agosto de 1996, la Comisión federal de comunicaciones (FCC) de los EE. UU. adoptó lineamientos de exposición a RF con niveles de seguridad para teléfonos inalámbricos de mano. Esos lineamientos se corresponden con la norma de seguridad establecida previamente por los organismos de normas tanto de los EE. UU. como internacionales:

ANSI C95.1 (1992) \* Informe NCRP 86 (1986) ICNIRP (1996)

Estos estándares se basaron en evaluaciones amplias y periódicas de la literatura científica pertinente. Por ejemplo, más de 120 científicos, ingenieros y médicos de universidades, instituciones de salud gubernamentales y la industria analizaron el corpus de investigación disponible para desarrollar el estándar ANSI (C95.1).

\* Instituto de estándares nacionales de los EE. UU., Consejo nacional para las mediciones y la protección contra la radiación, Comisión internacional de protección contra la radiación no ionizante.

El diseño de su teléfono cumple los lineamientos de la FCC (y esas normas internacionales).

## **Cuidado de la antena**

Utilice solamente la antena incluida o una antena de reemplazo aprobada. Las antenas, modificaciones o accesorios no autorizados pueden dañar el teléfono y violar los reglamentos de la FCC.

### **Sugerencias para un funcionamiento más eficiente**

Para que su teléfono funcione con la máxima eficiencia:

- No toque la antena innecesariamente cuando esté usando el teléfono. El contacto con la antena afecta la calidad de la llamada y puede ocasionar que el teléfono funcione a un nivel de potencia mayor que el que necesitaría de otro modo.

## **Manejo**

Compruebe las leyes y reglamentos referidos al uso de teléfonos inalámbricos en las áreas donde usted maneja y cúmplalas siempre. Igualmente, si va a usar el teléfono mientras maneja, por favor tenga presente lo siguiente:

- **-** Preste toda su atención al manejo, manejar con seguridad es su primera responsabilidad;
- Use la operación de manos libres, si la tiene.
- Salga del camino y estaciónese antes de hacer o recibir una llamada si las condiciones de manejo o la ley así lo demandan.

## **Dispositivos electrónicos**

La mayoría del equipo electrónico moderno está blindado contra las señales de RF. Sin embargo, algunos equipos electrónicos pueden no estar blindados contra las señales de RF de su teléfono inalámbrico.

### **Marcapasos**

La Asociación de fabricantes del sector de la salud recomienda mantener al menos 15 cm (6 pulgadas) de distancia entre el teléfono inalámbrico y el marcapasos para evitar posibles interferencias con el marcapasos. Estas recomendaciones son coherentes con las investigaciones independientes y las recomendaciones de Investigación en tecnología inalámbrica.

Las personas con marcapasos:

- Deben SIEMPRE mantener el teléfono a más de quince centímetros (seis pulgadas) del marcapasos cuando el teléfono esté encendido;
- No deben llevar el teléfono en un bolsillo del pecho.
- Deben usar la oreja opuesta al marcapasos para reducir al mínimo la posibilidad de interferencia.

- Deben apagar el teléfono de inmediato si tienen motivo para sospechar que está ocurriendo una interferencia.

## **Audífonos**

Es posible que algunos teléfonos inalámbricos digitales interfieran con algunos audífonos. En caso de interferencia, es conveniente que consulte a AT&T.

## **HAC**

Este teléfono ha sido probado y clasificado para su uso con audífonos para algunas de las tecnologías inalámbricas que utiliza. Sin embargo, puede haber algunas tecnologías inalámbricas nuevas utilizadas en este teléfono que no se han probado aún para su uso con audífonos. Es importante tratar las diferentes características de este teléfono a fondo y en diferentes lugares, utilizando el audífono o implante coclear, para determiner si escucha cualquier ruido de interferencia. Consulte con su proveedor de servicios o fabricante de este teléfono para obtener información sobre la compatibilidad de audífonos. Si tiene preguntas sobre las políticas de devolución o cambio, consulte a su proveedor de servicios o distribuidor de teléfonos.

## **Otros dispositivos médicos**

Si usa cualquier otro dispositivo médico personal, consulte al fabricante de dicho dispositivo para saber si está adecuadamente blindado contra la energía de RF externa. Es posible que su médico pueda ayudarlo a conseguir dicha información.

# **Centros de atención médica**

Apague el teléfono cuando se encuentre en instalaciones de asistencia médica en las que haya letreros que así lo indiquen. Los hospitales o las instalaciones de atención médica pueden emplear equipos que podrían ser sensibles a la energía de RF externa.

## **Vehículos**

Las señales de RF pueden afectar a los sistemas electrónicos mal instalados o blindados de manera inadecuada en los vehículos automotores. Compruebe con el fabricante o con su representante respecto de su vehículo.

También debería consultar al fabricante de cualquier equipo que le haya añadido a su vehículo.

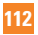

## **Instalaciones con letreros**

Apague el teléfono en cualquier instalación donde así lo exijan los letreros de aviso.

## **Aviones**

Los reglamentos de la FCC prohíben el uso del teléfono en el aire. Apague el teléfono antes de abordar una nave aérea.

# **Áreas de explosivos**

Para evitar la interferencia con operaciones de explosión, apague el teléfono cuando esté en un "área de explosiones" o en áreas con letreros que indiquen: "Apague los radios de dos vías". Obedezca todos los letreros e instrucciones.

## **Atmósfera potencialmente explosiva**

Apague el teléfono cuando esté en un área con una atmósfera potencialmente explosiva y obedezca todos los letreros e instrucciones. Las chispas en dichas áreas pueden causar una explosión o un incendio que den como resultado lesiones personales o incluso la muerte.

Las áreas con una atmósfera potencialmente explosiva están claramente marcadas

con frecuencia, pero no siempre. Entre las áreas potenciales tenemos: áreas de abastecimiento de combustible (como las estaciones de gasolina); áreas bajo la cubierta en navíos; instalaciones de transferencia o almacenamiento de productos químicos, vehículos que usan gas de petróleo licuado (como el propano o el butano), áreas donde el aire contiene sustancias o partículas (como granos, polvo o polvillos metálicos) y cualquier otra área donde normalmente se le indicaría que apague el motor de su vehículo.

## **Para vehículos equipados con bolsas de aire**

Una bolsa de aire se infla con gran fuerza. NO coloque objetos, incluido el equipo inalámbrico, ya sea instalado o portátil, en el área que está sobre la bolsa de aire o en el área donde se despliega la bolsa de aire. Si el equipo inalámbrico del interior del vehículo está mal instalado y se infla la bolsa de aire, pueden producirse graves lesiones.

## **Seguridad del cargador y del adaptador**

- El cargador y el adaptador están diseñados sólo para ser usados bajo techo.

### **Información y cuidado de la batería**

- Lea el manual de instalación y extracción adecuadas de la batería.
- No dañe el cable de alimentación doblándolo, retorciéndolo o calentándolo. No use el conector si está flojo ya que podría causar choque eléctrico o incendio.
- No coloque ningún elemento pesado sobre el cable de alimentación. No permita que el cable de alimentación quede prensado ya que podría causar choque eléctrico o incendio.
- Desconecte el cable de alimentación antes de limpiar el teléfono, y limpie la clavija del conector de alimentación cuando esté' sucia. Al usar el conector de alimentación, asegúrese de que esté'conectado con firmeza. De lo contrario, podría causar un calentamiento excesivo o incendio. Si coloca el teléfono en un bolsillo o bolso sin cubrir el receptáculo (clavija de conector de alimentación), los artículos metálicos (tales como una moneda, clip o bolígrafo) podrían provocarle un corto circuito al teléfono. Siembre cubra el receptáculo cuando no se esté usando.
- Recargue la batería después de períodos prolongados sin usar el teléfono para maximizar la vida útil de la misma. La vida útil de la batería será distinta en función de los patrones de uso y las condiciones medioambientales.
- Nunca guarde su teléfono en una temperatura inferior a los -4°F o superior a los 122°F. Cargue la batería en el rango de  $0^{\circ}$ C ~ 45°C.
- El rango de temperaturas de carga está regulado entre 0°C y 45°C. No cargue la batería fuera del rango de temperaturas recomendado. Si carga fuera del rango recomendado podría recalentar o dañar gravemente la batería. Además, podría deteriorar las características y el ciclo de vida útil de la batería.
- No use ni deje la batería en exposición directa al sol o en un automóvil expuesto a la luz del sol. La batería puede generar calor, humo o llama. Además, podría deteriorar las características y ' o el ciclo de vida útil de la batería.
- La batería tiene un circuito de protección para evitar el peligro. No la use cerca de ningún lugar que genere electricidad

estática (más de 100V), ya que dañaría el circuito de protección. Si el circuito de protección estuviera roto, la batería generaría humo, ruptura o llama.

- Si la piel o tela se unta con líquido de la batería, lávela con agua fresca. Puede causar inflamación de la piel.
- Por favor lleve el teléfono a un centro de servicio autorizado inmediatamente si esto ocurre.
- Si el líquido de la batería entra en contacto con la piel o tela, lávelos con agua fresca. Su piel podría inflamarse.
- No manipule el teléfono con las manos mojadas mientras la batería esté cargándose. Podría ocasionar choque eléctrico o dañar gravemente el teléfono.
- No coloque ni responsa llamadas mientras cargue el teléfono ya que podría generar un cortocircuito en el teléfono y/o choque eléctrico o incendio.
- Use el adaptador correcto para su teléfono cuando use el cargador de batería en el extraniero.

## **Peligros de explosión, descargas eléctricas e incendio**

- No coloque el teléfono en sitios expuestos a exceso de polvo y mantenga la distancia mínima requerida entre el cable de alimentación y las fuentes de calor.
- Desconecte el cable de alimentación antes de limpiar el teléfono, y limpie la clavija de alimentación cuando esté sucia.
- Al usar la clavija de alimentación, asegúrese de que esté conectada firmemente. En caso contrario, puede provocar calor excesivo o incendio.
- Si coloca el teléfono en un bolsillo o bolso sin cubrir el receptáculo (clavija de alimentación), los artículos metálicos (tales como una moneda, clip o pluma) pueden provocarle un corto circuito al teléfono. Siembre cubra el receptáculo cuando no se esté usando.
- No le provoque un corto circuito a la batería. Los artículos metálicos como monedas, clips o plumas en el bolsillo o bolso pueden provocar al moverse un cortocircuito en los terminales + y – de la batería (las tiras de metal de la batería). El cortocircuito de los terminales podría dañar la batería y ocasionar una explosión.

### **Aviso general**

- Usar una batería dañada o introducir la batería en la boca pueden causar graves lesiones.
- No coloque cerca del teléfono artículos que contengan componentes magnéticos como tarietas de crédito, tarietas telefónicas, libretas de banco o boletos del metro. El magnetismo del teléfono puede dañar los datos almacenados en la tira magnética.
- Hablar por el teléfono durante un período de tiempo prolongado puede reducir la calidad de la llamada debido al calor generado durante la utilización.
- Cuando el teléfono no se usa durante mucho tiempo, déjelo en un lugar seguro con el cable de alimentación desconectado.
- El uso del teléfono cerca de equipo receptor (como un televisor o radio) puede causar interferencia el teléfono.
- No use el teléfono si la antena está dañada. Si una antena dañada toca la piel, puede causar una ligera quemadura. Comuníquese con un Centro de servicio autorizado LG para que reemplacen la antena dañada.
- No sumerja el teléfono en agua. Si esto ocurre, apáguelo de inmediato y extraiga la batería. Si el teléfono no funciona, llévelo a un Centro de servicio autorizado LG.
- $\blacktriangleright$  No pinte el teléfono.
- Los datos guardados en el teléfono se pueden borrar al usar de manera incorrecta el teléfono, repararlo o actualizar el software. Haga una copia de seguridad de los números de teléfono importantes. (También podrían borrarse los tonos de timbre, mensajes de texto, mensajes de voz, imágenes y videos). El fabricante no es responsable de daños debidos a la pérdida de datos.
- Al usar el teléfono en lugares públicos, establezca el tono de timbre en vibración para no molestar a otras personas.
- No apague o encienda el teléfono cuando se lo ponga al oído.
- Su teléfono es un dispositivo eléctrico que genera calor durante su funcionamiento normal. El contacto demasiado prolongado y directo con la piel sin presencia de ventilación adecuada puede producir incomodidad y quemaduras menores. Por lo tanto, tenga precaución al manipular su teléfono durante o inmediatamente después del uso.

## **Precaución: Evite una posible pérdida de la audición**

La exposición prolongada a sonidos fuertes (incluida la música) es la causa más común de pérdida de audición evitable. Algunas investigaciones científicas sugieren que el uso de dispositivos de audio portátiles, como reproductores de música portátiles y teléfonos celulares, a altos volúmenes durante períodos prolongados puede provocar una pérdida de la audición permanente inducida por el ruido. Esto incluye el uso de auriculares (incluidos los auriculares estándares, los intrauriculares y los dispositivos Bluetooth® u otros dispositivos inalámbricos). En algunos estudios, la exposición a ruidos muy fuertes también ha estado asociada con la presencia de zumbido de oídos, hipersensibilidad al sonido y distorsión de la audición. La susceptibilidad de las personas a la pérdida de audición inducida por el ruido y otros posibles problemas de audición varía. La cantidad de ruido emitida por un dispositivo de audio portátil varía según la naturaleza del sonido, el dispositivo, la configuración del dispositivo y los auriculares. Al usar cualquier dispositivo de audio portátil, debe seguir las siguientes recomendaciones de sentido común:

- Establezca el volumen en un entorno tranquilo y seleccione el volumen más bajo en el que pueda oír adecuadamente.
- Al usar auriculares, baje el volumen si no puede oír a una persona que le habla de cerca o si una persona sentada a su lado puede oír lo que usted está escuchando.
- No suba el volumen para tapar los sonidos de un entorno ruidoso. Si opta por escuchar el dispositivo portátil en un entorno ruidoso, use auriculares que anulen los ruidos para tapar el ruido del entorno que lo rodea.
- Limite la cantidad de tiempo que escucha el dispositivo. A medida que el volumen aumente, se necesitará menos tiempo para que su audición se vea afectada.
- Evite utilizar auriculares después de la exposición a ruidos extremadamente fuertes, como conciertos de rock, que puedan provocar la pérdida temporal de la audición. La pérdida temporal de la audición puede hacer que volúmenes inseguros parezcan normales.
- No escuche a un volumen que le provoque molestias. Si experimenta zumbido en los oídos, ove conversaciones anagadas o experimenta alguna dificultad temporal

en la audición después de escuchar un dispositivo de audio portátil, deje de usarlo y consulte a su médico.

#### **Usted puede obtener la información adicional sobre este tema de las fuentes siguientes:**

American Academy of Audiology (Academia estadounidense de audiología) 11730 Plaza American Drive, Suite 300 Reston, VA 20190 Voz: (800) 222-2336 Correo electrónico: info@audiology.org Internet: www.audiology.org National Institute on Deafness and Other Communication Disorders (Instituto nacional de sordera y otros trastornos de comunicación) Institutos Nacionales de la Salud 31 Center Drive, MSC 2320 Bethesda, MD USA 20892-2320

Voz: (301) 496-7243

Correo electrónico: nidcdinfo@nih.gov

Internet: http://www.nidcd.nih.gov/health/ hearing

National Institute for Occupational Safety and Health (Instituto Nacional para la Seguridad y Salud Laborales) Hubert H. Humphrey Bldg. 200 Independence Ave., SW Washington, DC 20201 Voz: 1-800-35-NIOSH (1-800-356-4674) Internet: http://www.cdc.gov/niosh/topics/ noise/default.html

# **Actualización de la FDA para los consumidores**

Actualización para los consumidores sobre teléfonos celulares del centro de dispositivos médicos y salud radiológica de la Administración de alimentos y drogas de los EE. UU. (FDA, por su sigla en inglés).

#### **1. ¿Representan un riesgo para la salud los teléfonos inalámbricos?**

 La evidencia científica disponible no muestra que haya ningún problema de salud asociado con el uso de teléfonos inalámbricos. Sin embargo, no hay pruebas de que los teléfonos inalámbricos sean totalmente seguros. Cuando los teléfonos inalámbricos se usan emiten niveles bajos

#### **Indicaciones de seguridad**

de energía de radiofrecuencia (RF) en el rango de las microondas. También emiten muy bajos niveles de RF cuando están en la pantalla de inicio. -Mientras que altos niveles de RF pueden producir efectos en la salud (calentando los tejidos), la exposición a RF de bajo nivel no produce efectos de calentamiento y no causa efectos conocidos adversos para la salud. Muchos estudios sobre la exposición a RF de bajo nivel no han encontrado ningún efecto biológico. Algunos estudios han sugerido que puede haber algunos efectos biológicos, pero tales conclusiones no se han visto confirmadas por investigaciones adicionales. En algunos casos, los investigadores han tenido dificultades en reproducir tales estudios o en determinar los motivos por los que los resultados no son consistentes.

#### **2. ¿Cuál es el papel de la FDA respecto de la seguridad de los teléfonos inalámbricos?**

 Según las leyes, la FDA no comprueba la seguridad de los productos para el consumidor que emitan radiación antes de que puedan venderse, como sí lo hace con los nuevos medicamentos o dispositivos médicos. No obstante, la agencia tiene autoridad para tomar medidas si se demuestra que los teléfonos inalámbricos emiten energía de radiofrecuencia en un nivel que sea peligroso para el usuario. En tal caso, la FDA podría exigir a los fabricantes de teléfonos inalámbricos que informaran a los usuarios del riesgo para la salud y reparen, reemplacen o saquen del mercado los teléfonos de modo que deje de existir el riesgo.

 Aunque los datos científicos existentes no justifican que la FDA emprenda acciones reglamentarias, la agencia ha instado a la industria de los teléfonos inalámbricos para que dé determinados pasos, entre ellos los siguientes:

- Apoyar la necesaria investigación sobre los posibles efectos biológicos de RF del tipo que emiten los teléfonos inalámbricos;
- Diseñar teléfonos inalámbricos de tal modo que se minimice la exposición del usuario a RF que no sea necesaria para la función del dispositivo y
- Cooperar para dar a los usuarios de teléfonos inalámbricos la mejor información sobre los posibles efectos del uso de los teléfonos inalámbricos sobre la salud

#### humana.

 La FDA pertenece a un grupo de trabajo interinstitucional de dependencias federales que tienen responsabilidad en distintos aspectos de la seguridad de las RF para garantizar la coordinación de esfuerzos a nivel federal. Las siguientes instituciones pertenecen a este grupo de trabajo:

- National Institute for Occupational Safety and Health (Instituto nacional para la seguridad y salud laborales)
- Environmental Protection Agency (Agencia de protección medioambiental)
- **Cocupational Safety y Health** Administration (Administración de la seguridad y salud laborales)
- National Telecommunications and Information Administration (Administración Nacional de Telecomunicaciones e Información)

 El National Institutes of Health (Institutos nacionales de salud) también participa en algunas actividades del grupo de trabajo interinstitucional.

 La FDA comparte las responsabilidades reglamentarias sobre los teléfonos inalámbricos con la Comisión federal de comunicaciones (FCC). Todos los teléfonos que se venden en los EE. UU. deben cumplir con los lineamientos de seguridad de la FCC que limitan la exposición a la RF. La FCC depende de la FDA y de otras instituciones de salud para las cuestiones de seguridad de los teléfonos inalámbricos.

 La FCC también regula las estaciones de base de las cuales dependen los teléfonos inalámbricos. Mientras que estas estaciones de base funcionan a una potencia mayor que los teléfonos inalámbricos mismos, la exposición a RF que recibe la gente de estas estaciones de base es habitualmente miles de veces menor de la que pueden tener procedente de los teléfonos inalámbricos. Las estaciones de base por tanto no están sujetas a las cuestiones de seguridad que se analizan en este documento.

### **3. ¿Qué tipos de teléfonos son sujetos de esta actualización?**

 El término "teléfonos inalámbricos" se refiere a los teléfonos inalámbricos de mano con antenas interconstruidas que a menudo se denominan teléfonos "celulares", "móviles" o "PCS". Estos tipos de teléfonos inalámbricos pueden exponer al usuario a energía de RF

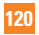

mensurable debido a la poca distancia entre el teléfono y la cabeza del usuario. Estas exposiciones a RF están limitaras por los lineamientos de seguridad de la FCC que se desarrollaron con indicaciones de la FDA y otras dependencias federales de salud y seguridad. Cuando el teléfono se encuentra a distancias mayores del usuario, la exposición a RF es drásticamente menor, porque la exposición a RF de una persona disminuye rápidamente al incrementarse la distancia de la fuente. Los llamados "teléfonos inalámbricos" que tienen una unidad de base conectada al cableado telefónico de una casa habitualmente funcionan a niveles de potencia mucho menores y por tanto producen exposiciones a RF que están muy por debajo de los límites de seguridad de la FCC.

### **4. ¿Cuáles son los resultados de la investigación que ya se ha realizado?**

 La investigación realizada hasta la fecha ha producido resultados contradictorios y muchos estudios han sufrido de fallas en sus métodos de investigación. Los experimentos realizados en animales que investigan los

efectos de la exposición a la energía de RF característica de los teléfonos inalámbricos generaron resultados contradictorios que, por lo general, no pueden repetirse en otros laboratorios. Unos pocos estudios con animales, sin embargo, sugieren que bajos niveles de RF podrían acelerar el desarrollo del cáncer en animales de laboratorio. Sin embargo, muchos de los estudios que mostraron un desarrollo de tumores aumentado usaron animales que habían sido alterados genéticamente o tratados con sustancias químicas causantes de cáncer de modo que estuvieran predispuestos a desarrollar cáncer aún sin la presencia de una exposición a RF. Otros estudios expusieron a los animales a RF durante períodos de hasta 22 horas al día. Estas condiciones no se asemejan a las condiciones bajo las cuales la gente usa los teléfonos inalámbricos, de modo que no sabemos con certeza qué significan los resultados de dichos estudios para la salud humana. Se han publicado tres grandes estudios epidemiológicos desde diciembre de 2000. Juntos, estos estudios investigaron cualquier posible asociación entre el uso de teléfonos inalámbricos y cáncer

primario del cerebro, glioma, meningioma o neuroma acústica, tumores cerebrales o de las glándulas salivales, leucemia u otros cánceres. Ninguno de los estudios demostró la existencia de ningún efecto dañino para la salud originado en la exposición a RF de los teléfonos inalámbricos. No obstante, ninguno de los estudios puede responder a preguntas sobre la exposición a largo plazo, ya que el período promedio de uso del teléfono en estos estudios fue de alrededor de tres años.

#### **5. ¿Qué investigaciones se necesitan para decidir si la exposición a RF de los teléfonos inalámbricos representa un riesgo para la salud?**

 Una combinación de estudios de laboratorio y estudios epidemiológicos de gente que realmente utiliza teléfonos inalámbricos si proporcionaría algunos de los datos necesarios. Dentro de algunos años se podrán realizar estudios de exposición animal durante toda la vida. Sin embargo, se necesitarían grandes cantidades de animales para proporcionar pruebas confiables de un efecto promotor del cáncer, si existiera. Los estudios epidemiológicos pueden

proporcionar datos directamente aplicables a poblaciones humanas, pero puede ser necesario un seguimiento de 10 años o más para proporcionar respuestas acerca de algunos efectos sobre la salud, como lo sería el cáncer. Esto se debe a que al intervalo entre el momento de la exposición a un agente cancerígeno y el momento en que se desarrollan los tumores, en caso de hacerlo, puede ser de muchos, muchos años. La interpretación de los estudios epidemiológicos se ve entorpecida por la dificultad de medir la exposición real a RF durante el uso cotidiano de los teléfonos inalámbricos. Muchos factores afectan esta medición, como el ángulo al que se sostiene el teléfono, o el modelo de teléfono que se usa.

#### **6. ¿Qué está haciendo la FDA para averiguar más acerca de los posibles efectos en la salud de la RF de los teléfonos inalámbricos?**

 La FDA está trabajando con el Programa nacional de toxicología de los Estados Unidos y con grupos de investigadores de todo el mundo para garantizar la conducción de estudios de alta prioridad en animales

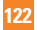

con el fin de tratar importantes cuestiones sobre los efectos de la exposición a la energía de radiofrecuencia (RF). La FDA ha sido un participante líder del Proyecto de campos electromagnéticos (EMF) internacional de la Organización mundial de la salud desde su creación en 1996. Un influyente resultado de este trabajo ha sido el desarrollo de una agenda detallada de necesidades de investigación que ha impulsado el establecimiento de nuevos programas de investigaciones en todo el mundo. El proyecto también ha ayudado a desarrollar una serie de documentos de información pública sobre temas del EMF. La FDA y la Asociación de Internet y telecomunicaciones celulares (CTIA, por su sigla en inglés) tienen un acuerdo formal de desarrollo e investigación cooperativa (CRADA, por su sigla en inglés) para investigar la seguridad de los teléfonos inalámbricos. La FDA proporciona la supervisión científica, recibiendo informes de expertos de organizaciones gubernamentales. de la industria y académicas. La investigación patrocinada por la CTIA se realiza por medio de contratos con investigadores independientes. La investigación inicial incluirá tanto estudios de laboratorio como

estudios de los usuarios de teléfonos inalámbricos. El CRADA también incluirá una amplia evaluación de las necesidades de investigación adicionales en el contexto de los más recientes desarrollos de investigación del mundo.

### **7. ¿Cómo puedo averiguar cuánta exposición a energía de radiofrecuencia puedo recibir al usar mi teléfono inalámbrico?**

 Todos los teléfonos vendidos en los Estados Unidos deben cumplir con las pautas de la Comisión Federal de Comunicaciones (FCC) que limitan las exposiciones a la energía de radiofrecuencia (RF). La FCC estableció esos lineamientos asesorada por la FDA y otras dependencias federales de salud y seguridad. El límite de la FCC para la exposición a RF de teléfonos inalámbricos se ha fijado a una Tasa de absorción específica (Specific Absorption Rate, SAR) de 1,6 watt por kilogramo (1,6 W/ kg). El límite de la FCC es consistente con los estándares de seguridad desarrollados por el Instituto de ingeniería eléctrica y electrónica (Institute of Electrical and Electronic Engineering, IEEE) y el Consejo nacional para la protección y medición de la radiación

(National Council on Radiation Protection and Measurement). El límite de exposición toma en consideración la capacidad del cuerpo de eliminar el calor de los tejidos que absorben energía de los teléfonos inalámbricos y se ha fijado muy por debajo de los niveles que se sabe que tienen algún efecto. Los fabricantes de teléfonos inalámbricos deben informar a la FCC del nivel de exposición a RF de cada modelo de teléfono. El sitio Web de la FCC (http://www.fcc.gov/oet/ rfsafety) ofrece direcciones para ubicar el número de certificación de la FCC en su teléfono de modo que puede encontrar el nivel de exposición a RF de su teléfono en la lista que aparece en línea.

#### **8. ¿Qué ha hecho la FDA para medir la energía de radiofrecuencia que proviene de los teléfonos inalámbricos?**

 El Instituto de Ingenieros eléctricos y electrónicos (IEEE) está desarrollando un estándar técnico para la medición de la exposición a energía de radiofrecuencias (RF) proveniente de los teléfonos inalámbricos y otros dispositivos inalámbricos con la participación y el liderazgo de científicos e

ingenieros de la FDA. El estándar denominado "Práctica recomendada para determinar la Tasa de absorción específica (SAR) pico en el cuerpo humano debido a los dispositivos de comunicación inalámbrica: técnicas experimentales" establece la primera metodología coherente de pruebas para medir la tasa a la cual se depositan las RF en la cabeza de los usuarios de teléfonos inalámbricos. El método de prueba usa un modelo de simulación de tejidos de la cabeza humana. Se espera que la metodología de pruebas de SAR estandarizada mejore notablemente la coherencia de las mediciones realizadas en distintos laboratorios con el mismo teléfono. La SAR es la medición de la cantidad de energía que absorben los tejidos, va sea de todo el cuerpo o de una pequeña parte de él. Se mide en watts/kg (o miliwatts/g) de materia. Esta medición se emplea para determinar si un teléfono inalámbrico cumple con los lineamientos de seguridad.

#### **9. ¿Qué pasos puedo dar para reducir mi exposición a la energía de radiofrecuencia de mi teléfono inalámbrico?**

 Si estos productos presentan un riesgo, cosa que en este momento no sabemos que ocurra, es probablemente muy pequeño. Pero si le interesa evitar incluso los riesgos potenciales, puede tomar algunas medidas simples para minimizar la exposición a la energía de radiofrecuencia (RF). Dado que el tiempo es un factor clave en la cantidad de exposición que una persona puede recibir, la reducción del tiempo dedicado al uso de teléfonos inalámbricos reducirá la exposición a RF. Si debe mantener conversaciones prolongadas con teléfonos inalámbricos todos los días, puede aumentar la distancia entre su cuerpo y la fuente de la RF, dado que el nivel de exposición cae drásticamente con la distancia. Por ejemplo, podría usar un auricular y llevar el teléfono inalámbrico lejos del cuerpo o usar teléfonos inalámbricos conectados a una antena remota. Nuevamente, los datos científicos no demuestran que los teléfonos inalámbricos sean dañinos. Pero si le preocupa la exposición a RF de estos productos, puede tomar medidas como las mencionadas anteriormente para reducir la exposición a RF proveniente del uso de teléfonos inalámbricos.

#### **10. ¿Qué hay del uso de teléfonos inalámbricos por parte de los niños?**

 La evidencia científica no muestra ningún peligro para los usuarios de teléfonos inalámbricos, incluidos los niños y adolescentes. Si desea tomar medidas para reducir la exposición a la energía de radiofrecuencia (RF), las medidas mencionadas anteriormente se aplican a los niños y adolescentes que usan teléfonos inalámbricos. La reducción del tiempo de uso de teléfonos inalámbricos y aumentar la distancia entre el usuario y la fuente de RF disminuirá la exposición a RF. Algunos grupos patrocinados por otros gobiernos nacionales han aconsejado que se desaliente el uso de teléfonos inalámbricos del todo para los niños. Por ejemplo, el gobierno del Reino Unido distribuyó volantes con una recomendación así en diciembre de 2000. Observaron que no hay evidencias que indiquen que usar un teléfono inalámbrico cause tumores cerebrales ni otros efectos dañinos. Su recomendación para que se limitara el uso de teléfonos inalámbricos por parte de los niños era estrictamente precautoria, no estaba basada en ninguna

evidencia científica de que exista ningún riesgo para la salud.

### **11. ¿Qué hay de la interferencia de los teléfonos inalámbricos con el equipo médico?**

 La energía de radiofrecuencia (RF) proveniente de los teléfonos inalámbricos puede interactuar con los dispositivos electrónicos. Por este motivo, la FDA ayudó al desarrollo de un método de prueba detallado para medir la interferencia electromagnética (EMI) de los teléfonos inalámbricos en los marcapasos implantados y los desfibriladores. El método de prueba ahora es parte de un estándar patrocinado por la Asociación para el avance de la instrumentación médica (Association for the Advancement of Medical instrumentation, AAMI). La versión final, un esfuerzo conjunto de la FDA, los fabricantes de dispositivos médicos y muchos otros grupos, se finalizó a fines de 2000. Este estándar permitirá a los fabricantes asegurarse de que los marcapasos y los desfibriladores estén a salvo de la EMI de teléfonos inalámbricos. La FDA ha probado audífonos para determinar si reciben interferencia de los teléfonos inalámbricos de mano y ayudó a desarrollar un estándar voluntario patrocinado por el Instituto de

ingenieros eléctricos y electrónicos (IEEE). Este estándar especifica los métodos de prueba y los requisitos de desempeño de los aparatos para la sordera y los teléfonos inalámbricos con el fin de que no ocurra ninguna interferencia cuando una persona use un teléfono "compatible" y un aparato para la sordera "compatible" al mismo tiempo. Este estándar fue aprobado por la IEEE en 2000. La FDA sigue supervisando el uso de los teléfonos inalámbricos para detectar posibles interacciones con otros dispositivos médicos. Si se determinara que se presenta una interferencia dañina, la FDA realizará las pruebas necesarias para evaluar la interferencia y trabajará para resolver el problema.

#### **12. ¿Dónde puedo hallar información adicional?**

 Para obtener información adicional, por favor consulte los recursos siguientes:

 La página web de la FDA sobre teléfonos inalámbricos

(http://www.fda.gov, haga clic en la letra "C" el índice y luego en "Cell Phones" [Teléfonos celulares])

Programa de seguridad de RF de la Comisión

federal de comunicaciones (FCC) (http://www.fcc.gov/oet/rfsafety) Comisión internacional de protección contra la radiación no ionizante (http://www.icnirp.de) Proyecto EMF internacional de la Organización mundial de la salud (OMS) (http://www.who.int/emf) Junta nacional de protección radiológica (R.U.)

(http://www.hpa.org.uk/radiation/)

## **10 consejos de seguridad para conductores**

Un teléfono inalámbrico le ofrece la extraordinaria capacidad de comunicarse por voz prácticamente en cualquier lugar y a cualquier hora. Las ventajas de los teléfonos inalámbricos van acompañadas de una gran responsabilidad por parte de los conductores.

Cuando conduzca un coche, la conducción es su primera responsabilidad.

Cuando utilice un teléfono inalámbrico y esté al volante, sea sensato y tenga presente los siguientes consejos:

**1.** Conozca su teléfono inalámbrico y sus funciones, como la marcación rápida y la marcación automática. Lea con atención el manual de instrucciones y conozca cómo aprovechar las valiosas funciones que la mayoría de los teléfonos ofrece, incluidas la marcación automática y la memoria. Asimismo, memorice el teclado del teléfono para que pueda utilizar la función de marcación rápida sin dejar de prestar atención a la carretera.

- **2.** Cuando esté disponible, utilice un dispositivo de manos libres. Varios accesorios para teléfonos inalámbricos con manos libres están a su disposición actualmente. Tanto si elige un dispositivo montado e instalado para su teléfono inalámbrico como si utiliza un accesorio para teléfono con altavoz, saque partido de estos dispositivos si están a su disposición.
- **3.** Asegúrese de que coloca el teléfono inalámbrico en un lugar de fácil alcance y donde pueda utilizarlo sin perder de vista la carretera. Si recibe una llamada en un momento inoportuno, si es posible, deje que el correo de voz conteste en su lugar.
- **4.** Termine las conversaciones que se produzcan en condiciones o situaciones de conducción peligrosa. Comunique a la persona con la que está hablando que está

conduciendo; si fuera necesario, termine la llamada en situaciones de tráfico pesado o en las que las condiciones climatológicas comporten un peligro para la conducción. La lluvia, el aguanieve, la nieve y el hielo pueden ser peligrosos, así como un tráfico pesado. Como conductor, su principal responsabilidad es prestar atención a la carretera.

- **5.** No tome notas ni busque números de teléfono mientras conduce. Si está leyendo una agenda o una tarjeta de visita, o si está escribiendo una lista de "tareas por hacer" mientras conduce, no está viendo lo que está haciendo. Es de sentido común. No se ponga en una situación peligrosa porque esté leyendo o escribiendo y no esté prestando atención a la carretera o a los vehículos cercanos.
- **6.** Marque con cuidado y observe el tráfico; si es posible, realice las llamadas cuando no esté circulando o antes de ponerse en circulación. Intente planificar sus llamadas antes de iniciar el viaje o intente que éstas coincidan con los momentos en los que esté parado en una señal de Stop, en un semáforo en rojo o en cualquier otra situación en la que deba detenerse. Si

necesita marcar mientras conduce, siga este sencillo consejo: marque unos cuantos números, compruebe la carretera y los espejos y luego siga marcando.

- **7.** No mantenga conversaciones conflictivas o de gran carga emocional que puedan distraerle. Este tipo de conversaciones debe evitarse a toda costa, ya que lo distraen e incluso lo pueden poner en peligro cuando está al volante. Asegúrese de que la gente con la que está hablando sabe que está conduciendo y, si fuera necesario, termine aquellas conversaciones que puedan distraer su atención de la carretera.
- **8.** Utilice el teléfono inalámbrico para pedir ayuda. Un teléfono inalámbrico es una de las mejores herramientas que posee para protegerse a usted y proteger a su familia en situaciones peligrosas; con el teléfono a su lado, sólo tres números lo separarán de la ayuda necesaria. Marque el 911 u otro número de emergencia local en caso de incendio, accidente de tráfico, peligro en la carretera o emergencia médica. Recuerde que es una llamada gratuita para su teléfono inalámbrico.
- **9.** Utilice el teléfono inalámbrico para ayudar a otras personas en situaciones de

**128**

emergencia. Un teléfono inalámbrico le ofrece la oportunidad perfecta para ser un "buen samaritano" en su comunidad. Si presencia un accidente de circulación, un delito o cualquier otra emergencia grave en la que haya vidas en peligro, llame al 911 o a otro número de emergencia local, ya que también le gustaría que otros lo hicieran por usted.

**10.** Llame al servicio de asistencia en carretera o a un número de asistencia especial para situaciones que no sean de emergencia si fuera necesario. Durante la conducción encontrará situaciones que precisen de atención, pero no serán lo bastante urgentes como para llamar a los servicios de emergencia. Sin embargo, puede utilizar el teléfono inalámbrico para echar una mano. Si ve un vehículo averiado que no supone un peligro, una señal de tráfico rota, un accidente de tráfico de poca importancia en la que no parece haber heridos o un vehículo robado, llame al servicio de asistencia en carretera o a otro número de asistencia especial para situaciones que no sean de emergencia.

Para obtener más información, llame al 888-901-SAFE o visite nuestro sitio web http://www.ctia.org.

## **Información al consumidor sobre la SAR (Tasa de absorción específica, Specific Absorption Rate)**

Este modelo de teléfono cumple con los requisitos gubernamentales de exposición a las ondas de radio.

Su teléfono inalámbrico es un transmisor y receptor de radio. Está diseñado y fabricado para que no supere los límites de emisión para la exposición a la energía de radiofrecuencia (RF) establecidos por la Comisión federal de comunicaciones (FCC) del gobierno de los EE. UU. Estos límites son parte de extensos lineamientos y establecen los niveles permitidos de energía de RF para la población general. Estos lineamientos están basados en estándares que desarrollaron organizaciones científicas independientes por medio de una evaluación periódica y exhaustiva de los estudios científicos. Los estándares incluyen un notable margen de seguridad diseñado para garantizar la seguridad de todas las personas sin importar su edad o estado de salud.

El estándar de exposición para los teléfonos celulares inalámbricos emplea una unidad de medida llamada Tasa de absorción específica o SAR. El límite de SAR establecido por la FCC es de 1,6 W/kg.\* Las pruebas de SAR se llevan a cabo usando posiciones de operación estándar especificadas por la FCC con el teléfono transmitiendo en su nivel de potencia certificado más elevado en todas las bandas de frecuencia probadas. Aunque la SAR se determina al nivel de potencia más alto certificado, el nivel de SAR real del teléfono en funcionamiento puede estar muy por debajo del valor máximo. Dado que el teléfono está diseñado para funcionar a varios niveles de potencia para usar solamente la potencia necesaria para llegar a la red, en general mientras más cerca esté de una antena de estación de base inalámbrica, menor será la potencia que se emitirá.

Antes de que un modelo de teléfono esté disponible para su venta al público, debe ser probarse y certificarse ante la FCC que no supera el límite establecido por el requisito adoptado por el gobierno para la exposición segura. Las pruebas se realizan en posiciones y ubicaciones (por ejemplo, en la oreja y llevándolo en el cuerpo) según lo demanda la

FCC para cada modelo. El valor más elevado de la SAR para el teléfono cuando se lo probó para ser usado en el oído es de 0,68 W/kg y cuando se lo usa sobre el cuerpo, según lo descrito en este manual del usuario, es de 1,18 W/kg. (Las medidas para el uso en el cuerpo difieren entre los modelos de teléfonos, y dependen de los accesorios disponibles y los requerimientos de la FCC). Si bien pueden existir diferencias entre los niveles de SAR de diversos teléfonos y en varias posiciones, todos cumplen con el requisito del Gobierno para una exposición segura.

La FCC ha otorgado una Autorización de equipo para este modelo de teléfono con todos los niveles de SAR reportados y evaluados en cumplimiento de los lineamientos de emisión de RF de la FCC. La información de la SAR sobre este modelo de teléfono está archivada en la FCC y puede encontrarse en la sección Display Grant de http://www.fcc.gov/oet/fccid después de buscar en FCC ID ZNFD800.

Puede encontrar información adicional sobre tasas de absorción específicas en el sitio web de la Asociación de industrias de telecomunicaciones celulares (CTIA) en http:// www.ctia.org.

\* En los Estados Unidos y el Canadá, el límite

**130**

de la SAR para teléfonos móviles usado por el público es de 1,6 watt/kg (W/kg) en un promedio de más de un gramo de tejido. El estándar incluye un margen sustancial de seguridad para dar una protección adicional al público y para tomar en cuenta cualquier variación en las mediciones.

## **Reglamentaciones de compatibilidad con audífonos (HAC) para dispositivos inalámbricos**

El 10 de julio de 2003, el informe y orden de la Comisión Federal de Comunicaciones (FCC) de los EE. UU. en el expediente sobre comunicaciones inalámbricas 01-309 modificó la excepción de los teléfonos inalámbricos en virtud de la Ley de Compatibilidad con Audífonos (Ley HAC, por su sigla en inglés) de 1988 para exigir que los teléfonos inalámbricos digitales sean compatibles con los audífonos. La intención de la Ley HAC es garantizar que las personas con discapacidades auditivas puedan acceder en forma razonable a los servicios de telecomunicaciones.

Al usar ciertos teléfonos inalámbricos cerca de algunos dispositivos auditivos (audífonos e implantes cocleares), es posible que los usuarios detecten un ruido de zumbido, murmullo o chirrido. Algunos dispositivos para la audición son más inmunes que otros a este ruido de interferencia, y los teléfonos también varían en la cantidad de interferencia que generan.

La industria de los teléfonos inalámbricos ha desarrollado un sistema de clasificación de teléfonos inalámbricos con el fin de ayudar a los usuarios de dispositivos auditivos a encontrar teléfonos que puedan ser compatibles con sus dispositivos auditivos. No se han clasificado todos los teléfonos. Los teléfonos clasificados incluyen la clasificación en su caja o llevan una etiqueta en la caja. Las clasificaciones no son garantías. Los resultados variarán en función del dispositivo auditivo del usuario y su pérdida de audición. Si su dispositivo auditivo resultara ser vulnerable a la interferencia, es posible que no pueda usar satisfactoriamente un teléfono clasificado. Probar el teléfono con su dispositivo auditivo es la mejor forma de evaluarlo para sus necesidades personales. Clasificaciones M: los teléfonos con clasificación M3 o M4 cumplen los requisitos de la FCC y probablemente generen menos

interferencia con los dispositivos auditivos que los teléfonos no etiquetados. M4 la mejor o más alta de las dos clasificaciones.

Valoracion-T: Telefonos valorados T3 o T4 cumplen con los requisitos de la FCC y es probable que sean mas facil de usar, con un audifono del dispositivo telefonica ( "T Switch" o "Telefono Switch") de los telefonos sin calificacion. (T4 es la mejor / mayor de las dos puntuaciones. Tenga en cuenta que no todos los dispositivos de audiencia han telecoils en ellos.) Los dispositivos auditivos también pueden tener una clasificación. El fabricante del dispositivo auditivo o un otorrinolaringólogo pueden ayudarlo a encontrar esta clasificación. Las clasificaciones más altas significan que el dispositivo auditivo es relativamente inmune al ruido de interferencia. Los valores de clasificación del audífono y del teléfono inalámbrico se suman.

Una suma de 5 se considera aceptable para el uso normal. Una suma de 6 se considera que corresponde a un uso óptimo.

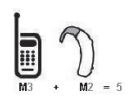

En el ejemplo antes señalado, a, si un audífono cumple con la clasificación de nivel M2 y el teléfono inalámbrico cumple con la clasificación de nivel M3, la suma de los dos valores es igual a M5. Esto debería proporcionarle al usuario del audífono un "uso normal" mientras usa su audífono con ese teléfono inalámbrico en particular. En este contexto, "uso normal" se define como una calidad de señal que es aceptable para la operación normal. La marca M es sinónimo de la marca U. La marca T es sinónimo de la marca UT. La Alianza para Soluciones de la Industria de las Telecomunicaciones (ATIS, por su siglas en inglés) recomienda las marcas M y T. La sección 20.19 de las reglas de la FCC hace referencia a las marcas U y UT. El procedimiento de clasificación y medición de la HAC se encuentra descrito en el estándar C63.19 del Instituto de Estándares Nacionales de los EE. UU. (ANSI, por su sigla en inglés).

#### **Accesibilidad de teléfonos inalámbricos y audífonos**

http://www.accesswireless.org/

### **Gallaudet University, RERC**

http://tap.gallaudet.edu/Voice/

#### **Norma de la FCC sobre la compatibilidad con audífonos y el control del volumen**

http://www.fcc.gov/cgb/dro/hearing.html

#### **Norma de la FCC sobre la compatibilidad con audífonos**

http://hraunfoss.fcc.gov/edocs\_public/ attachmatch/FCC-03-168A1.pdf

#### **Asociación Americana de Pérdida de la Audición (Hearing Loss Association of America [HLAA])**

http://hearingloss.org/content/telephonesand-mobile-devices